# <span id="page-0-0"></span>AX6B  $\zeta$ UØÄ`Âé¿è¾ü $\zeta$ f

**Printed in Taiwan**

**PART NO.: 49.87821.011 DOC. NO.: AX6B-1-C9803A**

# AX6B ¿UØÄ^Âé¿è¾ü¿f

**Document Number** : AX6B-1-C9803A **Model and revision** : For AX6B rev 1.xx **Manual version** : Chinese, rev A **Release Date** : Mar 18, 1998

#### ×êÍ ŒÍ i ÁôÇæÄÔÔ ÉÒ»R¿Y Ë, ÍæÑ†ÄÔÒ ÊeK

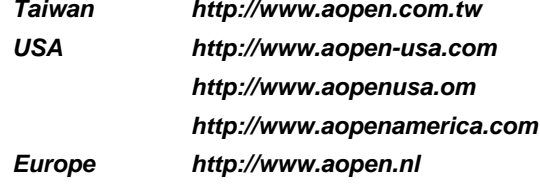

# ¿ÕÂé¿è¾ü¿fÄÔÄÃß%Þ÷à Åò ðÄë¿ ÀÍÇǾ¿"»TÅUÒx¿Õ¾¿"ÈëÇËÍm¿z»R¿ À ¾Á»¾Ë,<br>ÆÈ¿ À ¿òÄÔ»RÀíÂé¿è¿ À ¾ Ä|ÃèÁèÀ»»R×àÕ†»SĐáĒvÃèÜúÞĐ¿Õ¾ÿ¿ ÄÔ¿ À Í»¾Í»T

Intel and Pentium are registered trademarks of Intel Corporation.

XT/AT is a registered trademark of International Business Machines Corporation.

AMI is a registered trademark of American Megatrends Inc.

AWARD is a registered trademark of Award Software Inc.

Other brand and product names are trademarks and/or registered trademarks of their respective holders.

 $\circledcirc$  1998 Åò ðÄë $_{\zeta}$  AÍÇǾ $_{\zeta}$ "ÄÃ߉Ãì AÍ

ii

### ÍÓÒqÑÁÇ€

ÌÞ¾QÍÓ11ÑÁàl 34DÌê‡ÌèÍhÈ ¾èÉdÈ ¿mÉú»T

ÌÞ¾ÍÓ11ÏŠß ÀŠÒa

ÏŠß AŠÒaÄÔÆŏÝ Ò Èà»R¿nÁ‡ Jumper Ã^ËÏÚj (Connector) ÄÔA Ò~»RAŠÒaÊ`Øêß Õ÷Äq Ñ\_ÄÔÂàĐÏ»T

ÌÞ‰ÍÓ11AWARD BIOS AWARD BIOS ÄÔÆŏÝ Ò Èà»RÀfÊëÖàÍnÊÇâÄÔÑ\_Ò"»R¿Y¾èÙ\_Ù Ï'À»ÄÔ¿èÄ|»T

Ä Ù 1A11Ëq½Ê÷ÝUĐÊÒë Âé¿èÈãËqÓ[ ÄÔÁøÍ\_Ê÷ÝU»T

Ä Ù 1B 1ÜÌà ÆXÕóËàÊ1/2 ¿nÁ‡Â ÁfË' ÒëÂ^Ê÷ÝUÄÔÒ ÈàÕaÅòÞÍ»T

Ä Ù 1C Jumper1ÍnÊÄ Ãì ÀÍ Jumper ÄÔÀTÄ »T

iii

# $\tilde{0}$ é  $\tilde{c}$ ö<br/> $\tilde{0}$ »<br>Ã

X« Äeči jõži järi järi järi järi järi järi j

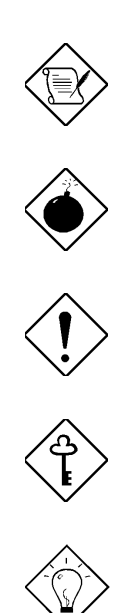

×êÄqÑ\_ Aa34Q2UÝU34AFoÝ Ő»Ã »T

ÞÏÁz 34 Ñ ØøÁQÈã» R¿zÉúØãÇaÀ^ÚZÅûÄX» T

×ê¾f¾ì<br>ÓŠ¿ ÂØ×uÊ÷ÝUÏ, ¿çÄÔ¾ Ä|»T

ÇÅÇ€ μÌ Ë'ØøÁQÇÅÜZ»T

 $\hat{\mathbf{I}}^{1}\!/\!\varrho\ddot{\mathbf{o}}$ Ĩŀ<del>Ĕ</del>ľ^ÁQÈÞÌ%ÄÔØøÁQËĐÈ"»T

 $\dot{I}V$ 

# $\dot{\rm U}\dot{\rm O}$

### ÌÞ¾QÍÓ ÑÁàl

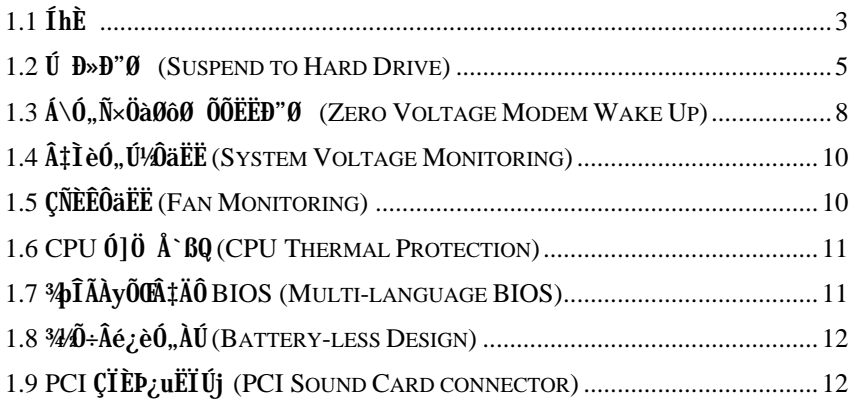

#### ÌÞ¾ÍÓ ÏŠß ÀŠÒa

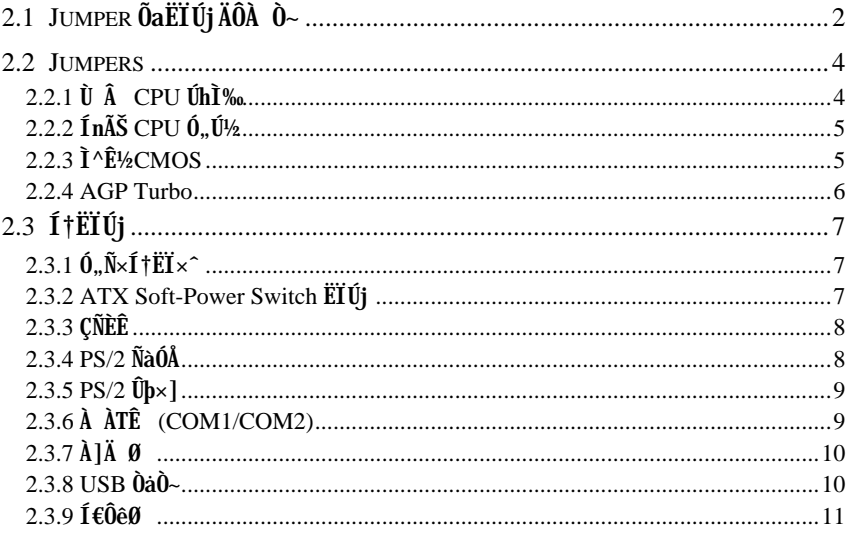

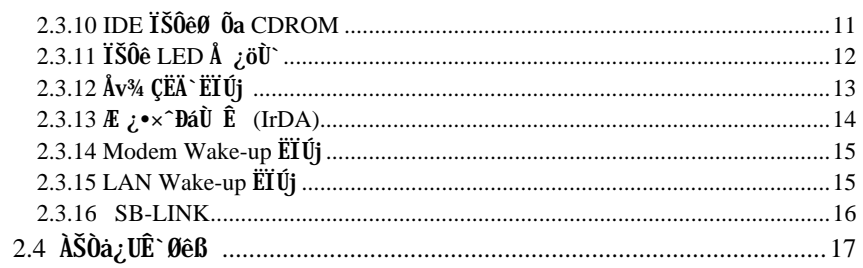

#### ÌÞ‰ÍÓ AWARD BIOS

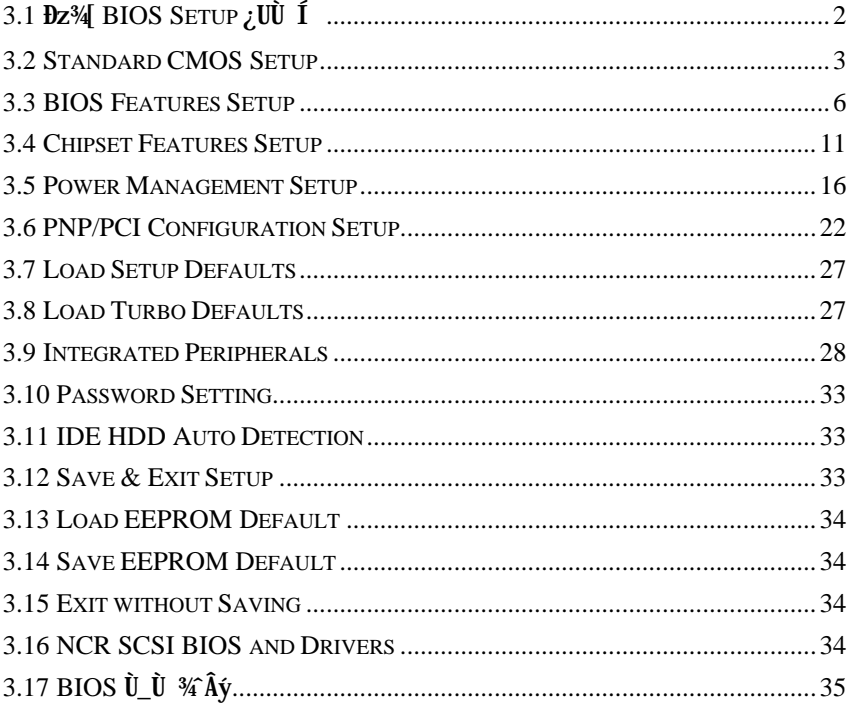

Ä Ù A Ëq½Ê÷ÝUĐÊÒë

Ä Ù B ÜIà ÆXÕóËàʽ

Ä Ù C JUMPER ÍnÊÄ

vi

jòÙ ÌP<sup>3</sup>/Q Ó1 ÑÁàl **TBAXÍÓ TŠB ÀŠÒa** Ìb<sup>3</sup>/el Ól Award BIOS Ä Ù A Ëg½Ê÷ÝUĐÊÒë Ä Ì B IIIà ÆXÕóËàʽ Ä Ù C Jumper Ín ŠÄ

# ÌÞ<sup>3</sup>⁄QÍÓ ÑÁàl

AX6B Æ ¾DÐ ËÞ¿è Intel 82440BX ÎÓ¾ Ìï ÄÔ ATX ¿UØ Ä`»RBX ÎÓ¾ ÌïÆË^ÆÊ Pentium II CPU ÍnÇfÄÔ»R3\$1 TA34MAfÔo TaNTAOThE »RÂì Af AGP Óé Aè ITETE »S SDRAM»SUltra DMA/33»SBus master IDE ¿Y¾ USB ͆ËÏÊ Ï¿»TAX6B ¾ ÎþW4  $\ddot{E}$  168 pin  $\ddot{A} \hat{0}$  DIMM (Dual in-line Memory Module)  $\hat{I} \times \ddot{0} \times \Re(\omega)$ z $\chi$ Y $\lambda \check{S} \hat{0}$ à 1GB  $\ddot{A} \hat{0}$ SDRAMMÍ, Đ ¿UØÄ`%hÂÝÂdÀÍ%ÔÅò L2 cach2>EnAmÊÍ, %ŠÒx¿nÁ‡Às Pentium II CPU card (connector SLOT1) %%MWTA0; •»RAX6B  $\hat{A}6$ ; eAOE 2M bit Flash ROM»RA1 ¿YÓ ¿ÖÂíцÖh¿mÉúÄÔ¾DÎÃÉú¾»RÑ Ï^ÆÁ ¿lÈvà ¾₩T¾½^ÀfÀÓ»RAX6B ÛóÂýÍà¾W ÀyĐÏ ¿ ĐzÄÔ ¿mÉú»X

I] jumper InCf (Jumper-less) AX6B  $\hat{A}$  E 34WISB Jumper  $\hat{A}$ OInCf»RCPU10, U<sub>29</sub> Úh̉z;YÀõÊäÊÕÎ Ãè;ëÍ€ß ×ïØý»RÂþÍnÊCâÚ‹À†Às¾Ő÷Ó"ÀÚÄÔ EEPROM ¾Ô»Rß  $E'$  AsÂézè¾hÁ z1¾ Å\»T

 $\frac{3}{4}$ Ő÷Âé¿èÓ"ÀÚ (Battery-less) AX6B ÄÔ CMOS ÍnÊÒ ÈàÚ«À†Às $\frac{3}{4}$ Ő÷Ó"ÀÚÄÔ EEPROM ¾ Ĵ»R¾ ĐàÀ fÀ Ú»RAX6B ÄÔ RTC È ã ÞÛ x Ô (real time clock) ¾n¾ Õ÷ Ç € Ú, ÀÚ»RÀnÀÓÍ, Æ ¾Q¾ ÂýÀÍÚ Å`ÑÁÃÚÄÔ¿UØ Ä`»T

Ú Đ»Đ"Ø (Suspend to Hard Drive) ÓS;èÍ, ĐỈ; nÉú»RĐ"Ø Èã¾ÀRÕ÷C€ÄûÂÔÕ Ä ÄÔ ÈãлÇÅцÒ ¾ Win95»SOffice ÃèÂþ¿ÀÍ€ß ¾₩RÀí¿z¿YÄ×ËÏÅ ÎpÇ ¿ Ý Ø ¾ÁÅvÄÔÄÆ ÔP∞RPIઇ¿yÒ ¾[ÁQѕ‡Ìè¾ÚÍ¿èÏ'À»ÄÔÍÜÑê»T×êÂé¿è VESA ÍhÈ ÆoÈvÄÔ PCI VGA ¿u (Af AOpen S3 PV70/PT70) »R Sound Blaster Ab Ev AO CI ED iu (Af AOpen AW35/MP56)»RRockwell ÆlöÈvÄÔ Modem (AOpen F56/MP56)»R¿Y×eÅ`Í, Çí¿nÉú ¿z¿Ù×eÓSÁQ»T

Á\Ó"Ñ×ÖàØôØ ÕÕËËÐ"Ø (Zero Voltage Modem Wake Up) Áb¿è ATX Soft Power ÄÔ¿nÉú»R‡Ìè¿z¿YÀsÝ Ø ÄÔÄÆÔR¾f»RÒx¿ëÖàØôØ ËìÊäÂÝÀõÊäËÏ߿ӄÒö»TÍ, ĐÏ¿nÉú ÅUËqØRÀi ¿èÂí Öì ÚÚÐáÉ^Ø ÕaÏÄÙ Ø »TÂþ¾Áæ¼ÄÔÆ É"Àsà »Rʽ¼PáÌèÄÔ¿•ËÏÀ»Öà ØôØ ¾¿•»RË' Ûó¿z¿YÙ ¿è¾ÔËÏÀ»ÖàØô¿u (Internal Modem Card) Âí ¾oÎÃÀÓ¿mÉú»TÂé ¿è AX6B Ñwʇ F56/MP56 ¾ ÛËÏÀ»ÖàØô¿u»R¿ÇÈãÈô¿ÕÏ ]Õ÷¿è ÝS¿•ÄÔÓ"Ñ×»T

Ô Ò ÕÕËËĐ"Ø (LAN Wake up) AÍ ÜZÝ À ¾nÇ ÄÔÖàØôØ ÕÕËËĐ"Ø »R¾DJÍ, Æ Òx¿ë ÊéÊ Ô Ò ÂíÍ Ù Â‡Ìè»TÇ€Âé¿èÔ Ò ÕÕËËÐ"Ø »RË'¿ÌÐÑÙ ÛäÀ;pÎÃÍ, ĐI¿nÉúÄÔÔ Ò ¿u»RÂÝÕ÷ÀŠÒàØRÑ ÄÔÔ Ò ÔøÌ'Í€ß »T

ÊÈãĐ"Ø) (RTC Wake Up Timer) Í, Çí¿nÉú¿zß Ë' ÓŠ¿ ÊÒ"À€¾QÇí ÈãĐ»»RÂTÑ Èã Đ»¾Q »R‡ÌèÅ\Ñ"ÀõÊäДØ »TË' ¿z¿YË\_ДØ ÈãлÍnÊÀsÂTÇí¾ÄÔÆj¾?«ä»RÃèÆ ÂT ¾ëÄÔÆj Çí Èã »TÂþÔ ×eÅñ¿zÓW Æ »T

### $\tilde{N}$ Áàl

AaÂS¿ ÎAA» CPU ÝÇÚ¼^Ò AaÂS¿ ÎAA»Ò ¾QÉ ÄÔÅUAaÂS¿ ÎAA»ÂýAÍÁ ÊÄÄÔÈÞ̉T ¿Y¾QÉ ÚÍ¿èÀí¿»RÀaÂS¿ ÎÅÀ»ÄÔ¾ÁQÑBÅñË\_ÕÑÁTà ÅUÀaÂSÀ»»T

010, ATH `BQO, O (Over Current Protection Circuit) AsBale 3.3V/5V/12V Baby AT Ãè ATX ¿ ÎÅÀ»Ó"Ñ×ÂëÚÍØÓ¾h»RÓ]Ó"ÆKÅ`BQÆ ÅöËq¼ÄÔÓ"Ò »TÓ Ã ÒàØ Èã¾24f ¾ùÄÔÏ^Ò »RÓ]Ó"ÆITÅ`BQÄÔ×eÅUËqÀÍÈÞ»RÀ ц¾Q¿\_ÄÔ Pentium II CPU Âé¿è¾™4ÀaÄÔ  $\hat{0}$ "Ú½»RÂþл $\tilde{0}$ ւ€ÝÇÚ¼ØÓË\_15V ÜúĨÅÀ CPU Èð¾iÓ"Ú½(ÂìÀf 2.8V)»RÇ ÂíÄÔ 5V Ó]Ó" ATA`BQÀnÀí Ï]Ä|¿ÙËqÓSÁQ»TAX6B¿UØÄ`ÄÔÀaÂS¿ÎÂÀ»ÝÇÚ¼ØÓÍnÇf»RÂýÀÍ ICPU Èð 3⁄aiÓ.,Ú½Ó]Ó.,ÆKÅ`BQÄÔ; nÉú»RʇÀi C Âí ÄÔÓ,,Ñ×ÂëÚÍØÓË ; zμÂë; →¼ À ÄÔÏ^Ò Å`BQÉú  $\frac{3}{4} \times T$ 

CPU ŐaØ ÎùÇÑÈÊÔäËË AX6BμÂë¾NÇÑÈÊÔäËËÄÔ; mÉú»R; zÂØ¾ CPU Ó]Ö »TÍ, Đ; U Ø Ä`<sup>3</sup>⁄hÀÍÂüÇí ÇÑÈÊËÏÚj »R<sup>3</sup>⁄QÇí ¿z¿èà CPU ÇÑÈÊ»RÀí ¿‡<sup>3</sup>⁄QÇí Åy¿z¿YÏÓØ ÎùÄÔÇÑÈÊ Âézè»TÍ ' Ó]¾ÂýÏ' À» (Âì À f Hardware Monitor Utility)»R ‡Ì è À s (ÑÈ Ê Ýr Ë ÖÈ ã »RË\_z z ÀõÊäν i ÞÏÁz»T

CPU Ó]Ö Å`BQ AX6B ÂýÀÍÉdÈ ÍnÇfÄÔÓ]Ö Å`BQÓ"Ò »RÑ CPU ÑBÅñÊÄà ÓŠ¿ ÊÒ" ÄÔÑBÅñÈã»RCPU ͇ÅñË\_ÀõÊäÇÊÁT»RÂÝ¿SÒx¿ëÚÍ¿èÍ€ß Ï,¿iÞÏÁz»T

‡ÌèÓ"Ú¼ÔäËË AX6B ¾nμÂë¾WŐ"Ú¼ÔäˡÌè»RÀsË'ËìÊä‡ÌèÅû»RÍ, Çí‡ÌèË\_Ñ"Å Þ ÔäˡÌè¾ÁQÓ"Ú¼KÚaÆuÆÁpÀ͇ÌèÓ"Ú¼ÐhÓ]¾Ù¿ ÖêÑáÄÔË»Áè»RjÀÍÍ,ÔòË»Áè»R Î\_Ñ"Òx¿ë¼ÂýÏ' À» (Âì Àf Hardware Monitor Utility) Ó Âé¿èÄæÏ, ¿i ÞÏÁzÊeÈÁ»T

ÁÓØýÄÔ CPU Èð¾ûÓ"Ú½4þÎÃÉú¾ Í, Ð ¿UØ Ä`¿z¿Y¾þÎÃ 1.3V Â 3.5V ÄÔ CPU Èð¾ù Ó"Ú<sup>1</sup>/2 RÓ ¿ÖÂí CPU ÄÔÄQÉBÄBĐ»Ë Á ¿1Ö†Ä<»T

FCC DoC Õ' Ýì AX6B Ì BÀi Æ Ê FCC DoC ÁTÎ e ExÖêÑáÕ' Ýì »RÁj Âé Às Ï |Ø Î ù ÂØBQ ÄÆÔR¾F»R¾Î Ï^¾Ã"ĐàÈq¾ß »TÂÝ¿SÀs¿ç̽¼ ÇË»RÆ ¿ë ISO-9001 Õ' Ýì ¾¼´Ő‡»RÅ• × ÀÍÅ`Ýì»T

Ë{¾ÄÔÚÍ;èÍ€ß ¾bÎà ÚYÄÄÔ AOpen Bonus Pack CD Òæ¼ÔÁ‡ÍmÀyË{¾ÄÔÚÍ;èÏ' À»»RÂì Àf Norton Antivirus»SAOchip»SHardware Monitor ¾ Âý»SSuspend to Hard Drive % Âý» R¿Y% BIOS flash % Âý Ï' À»» T

PCI ÇÏÈÞ¿uËÏÚj SB-LINK ËÏÚj¿z¿Y¿èÂí͆ËÏ Creative ÆoÈvÄÔ PCI ÇÏÈÞ¿u»TÀŠÒa Í, Ôò PCI ÇÏÈÞ¿uÈã»R¿ÌĐÑ¿è ÀÓËÏÚj% ÉúÒëÂ^ DOS Ú Óì ÄÔÆŏÈvÊ÷ÝU»T

¿z¾ÎΞ¼o¾ BIOS Í, ĐĬÆ É"Ë\_ÂéË' ÀsÍnÊ BIOS Ù ĐĬÈã»R¾ÀRÀÍՌſÕóÝľVF

# 1.1  $\hat{I}h\hat{E}$

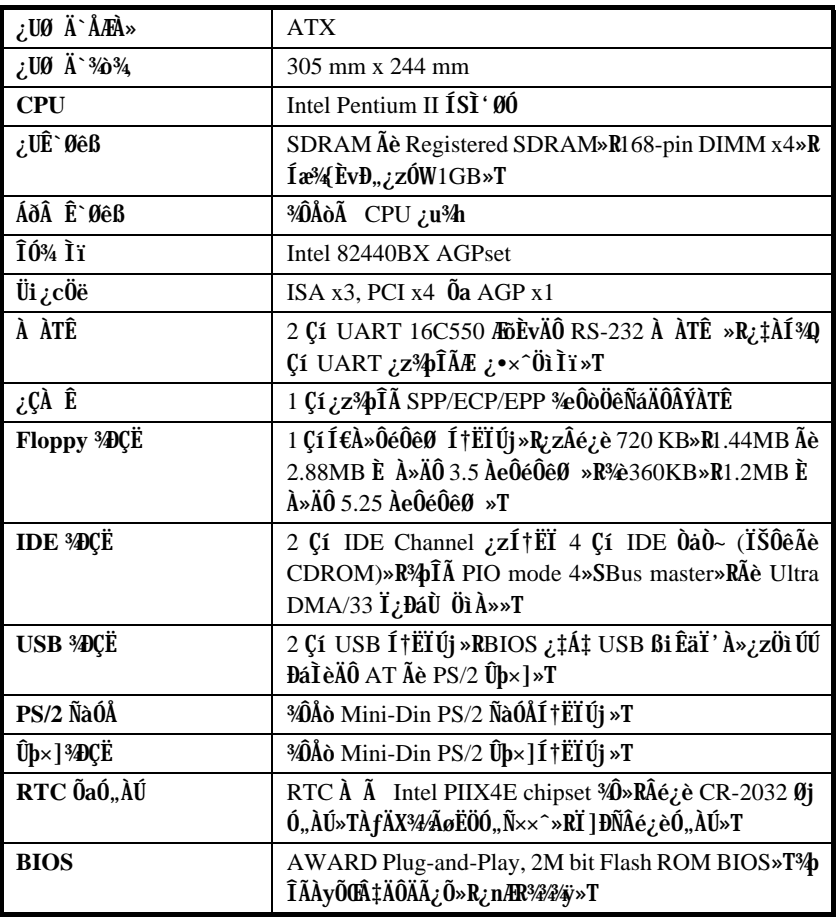

# $\tilde{\text{NA}}$ à l

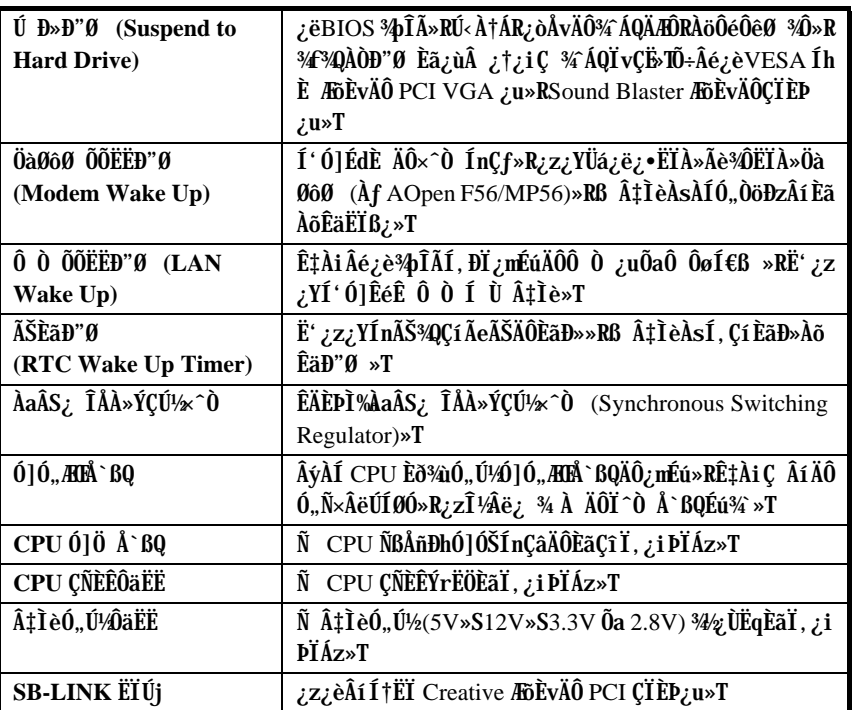

#### $\hat{U}$   $\hat{B} \rightarrow \hat{B}$  (Suspend to Hard Drive)  $1.2$

»^Ű Đ»Đ"Ø »%Ĵ\_Æ Ë\_¿òÅvÄÔ‡ÌèÄÆÔR»RÊ`Øêß Ò Èà»RÙÝÓ ÏvÇËÚ<À†ÀöÏŠÔê¾Ô»TÏ^ Åû‡Ìè¿zÁÓ¿ ÜpÓ"»RÑ ¾¥4AÀÒДØ Èã»RË'¿z¿YÄ×ËÏÀo Ç ÂíÄÔ¾ÁQÄÆÒR»R¾Ő÷Ï¿ Çî Win95 Đ"Ø ÆHÏ'»R¾n¾Ő÷ÇÅцËì ÊäÚÍ¿èÏ'À»»T

ÀfÄXË' AÍ 16MB Ê`Øêß »RÂÔÕ ¾nÀö¾ðŨ÷Ç€ 16MB ÔéÔêÄßлÂí Ú<À†Â‡ÌèÊ`Øêß »T×ê ÄqÑ\_Ë' ¿ÌĐÑÂé¿èÕa VESA ÍhÈ ÆŏÈvÄÔ PCI VGA ¿u»RÕa Sound Blaster ÆŏÈvÄÔÇÏ ÈP¿u�e APM Driver»TÑ Ï^»RÁôÇæÅòPÍË'Ù ¿èÅò ð AOpen PT70 VGA»RAW35 (ÇÏ ÈÞ¿u) Õa MP56 (ÖàØôØ +ÇÏÈÞ¿u) ¿Y×eÅ`ÍæÂèÄÔÆŏÈvÃä»T

AÓ¿nÉúÄÔÍ nʾÄ | Af¾f»X

- 1. Bz34 BIOS setup»RPower Management à Suspend Mode Option»RÙ Øö "Suspend to Disk"»T
- 2. **Dz**34 BIOS setup»RPNP/PCI Configuration à PnP OS Installed»RÙ Øö "No"»T Í, ÂéË, BIOS ÀÍØ Ñ"ÀõÀ Â^ʇÌèÒ Ñ×»T
- 3. Đ"Ø ÈãÙ ØöÐz¾ DOS ÖìÀ»»BÌfÄXË'Æ Win95 Âé¿èÄæRêÀsĐ"Ø ¿iÌ' "Windows 95 Starting ..." EaA 34 "F8"»RÙ Øö "Safe Mode Command Prompt Only"»T
- 4. Ë\_ AOZVHDD.EXE Í, Çí¾ÂýÏ' À»×àՆ C ÔéÔêÄÔÈô¿òÙ ¾→T
- 5. ¾ Ä|¾Q»XÂé¿è /file ĒëÖà (ØR¿èà FAT16 ÚãÈñ‡Ìè)
	- ×êÙ ¾{¾fÀTÅ ¿`ÀsÏŠÔê¾Åò¿ù¾QÇíÛ ÜÝÚã»R¿èÂíÚ<À†Â‡ÌèÄÆÒR¾èÊ`Øêß Ò Èà»X C:>AOZVHDD /c /file

×ê×eÊË' Æ ÁpÀÍÂÆÊ ÄÔ͆Þ ÔéÔêÄßлË Âí̽ cÛ ÜÝÚã»TÂìÀf»RÀfÄXË' ÀÍ 32MB ¿UÊ`Øêß Õa 4MB ÄÔ VGA Ê`Øêß »RÂÔÕ Î\_Õ÷Ç€Àö¾ð 36MB (32MB+4MB) ÄÔ͆ Þ Äßл»TÀfÄX AOZVHDD Áþ¾Â ͆Þ Äßл»RË' ¿z¿YÂé¿è DOS ÄÔ DEFRAG Ï' À»ÃèÆ Win95 ÄÔ»^ÔéÔêÇÅÌïÏ'À»»%ÂíØýÌ'ÏŠÔê»R¿Y̽çÂÆ ÄÔ͆Þ Äßл»T

3/4 Ä | 3/X » XÂé ¿è / partiton Êë Öà (ØR ¿è à FAT16/FAT32 Úã È ñ ‡ Ì è)

Âé¿è AOZVHDD ÀsÏŠÔê¾Åò¿ù¾QÇí¾ÍÍèÊé»RÂíÚ‹À†Â‡ÌèÄÆÔR¾È`Øêß Ò Èà»T Ç€Âé¿èÍ, Çí¾Ä|¾ÁÅv»R¿ÌĐÑ¿ÀsÏŠÔê¾ÚŠÉu¾ÐÄßл»TÁôÇæÅòÞÍË'ÈôØô¿ÖÂíÊ` Øêß Üi¿cÄÔ¿zÉúÄÆÄf»RÓŠÉuÒ ¾ÄÔÔéÔêÄßл»TÂì Àf»XÇjË'¿òÅvÀÍ 32MB ‡Ìè ¿UÊ`Øêß Õa 4MB ÄÔ VGA Ê`Øêß »RÀí¿ÖÂíÇfÓÔ¾ãÉß 64MB ¿UÊ`Øêß »RÂÔÕ Ë' Íæl€Âé¿èÔéÔê¾´ÂýÏ' À» (Àf fdisk) ÓŠÉu¼QĐ 68MB (64MB+4MB) ¿Y¾hÄÔ¿Ö 34ÚÍèÊéÊ »TÏ^ÅûÙ 34 34 ÎATÅ ; »X

C:>AOZVHDD /c /partition

AfÄXË'ÄÔÏŠÔêÂdÀͿ־ÍÍèÊéÊ »R¾l¾ÁàË ¿òÅvÔéÔê¾ÄÔÒ ÈàÙ ¿¼»R×ê¾SÂé¿è  $\tilde{I}$ ,  $\tilde{C}$  $\tilde{I}$   $\tilde{A}$  $\tilde{A}$  $\tilde{B}$ 

- 6. C儠Ëì Êä‡Ìè (Reboot)»T
- 7. ÜázëÏ]Æ,Å ÛþÀ» (Momentary) Suspend switch»RÃèÆ Ù Â Win95 Đ"Ã}znÉúÄ <sup>3</sup>4440<sup>3</sup>»^ÖaÊË»‰RË{Ǽ‡ÌèÐz¾Suspend to Hard Drive ÖìÀ»»RÏ^ÅûË\_Ó"Ñ×Đ"Ý Ý ÍÆT
- 8. MAQAÒD"Ø Eã»R‡ÌèÎ\_Ñ"ÀõÊäÀo ¿ Åv¾Á¾ÁQÏvÇË»T

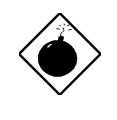

PIÁz: xêÄqÑ\_»RIntel Bus Master and Ultra DMA/33 IDE driver ÂÝ34440 ¿ Õa Suspend to Hard Drive ¿mÉúAöÈv»T ÀŠ ÒaÍ, Çí driver ¿zÉúÑ"Âé‡ÌèßöË, ¾ÁÇÊ»RÇj Ï, Ì'Í, ÔòË» Áè»R×êÌØÊ¼ÀÓ driver»T

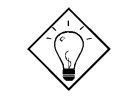

νö: ¥AT VGA ¿uÒxÎ ÒïÆ VESA ÆŏÈv»RÂÝ¿SØR¿èÃ Suspend to Hard Drive»T

AOpen PV90 (Trident 9680) AOpen PT60 (S3 Virge/BIOS R1.00-01) AOpen PV60 (S3 Tiro64V+) AOpen PT70 (S3 Virge/DX) ProLink Trident GD-5440 ProLink Cirrus GD-5430 ProLink Cirrus GD-5446 ATI Mach 64 GX ATI 3D RAGE II Diamond Stealth64D (S3 868) Diamond Stealth64V (S3 968) KuoWei ET-6000 ATI 3D RAGE PRO 2x (AGP) PLOTECH 3D IMAGE 9850 (AGP) CARDEX S3 Virge/GX (AGP)

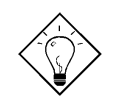

ν¿ö: Marçi Ep¿udxî dï ¿zØR¿èà Suspend to Hard Drive»T

AOpen AW32 AOpen AW35 AOpen MP32 Creative SB 16 Value PnP Creative SB AWE32 PnP ESS 1868 PnP ÀfÄXË' ÄÔÇÏÈP ¿uÀs Suspend to Hard Drive ÅûÏ ]Ä |¿ÙËq¾ ÁQ»R×êÀgÖ‡Êí AuduÂþÆ ÁpA;pÎà APM Bi ÊäÏ' À»»RÂŶÀŠ Òa%Á»T

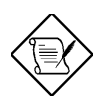

xêÄqÑ\_: USB ¿mÉú¿òÅvÂݿֿc¾ÚÕa Suspend to Hard Drive ʇÀiÎ Ùï »TÀfÄXË' Ï, Ì' ¾2ÝÇÊÄÔÌ' ĐY»R×êĐz¾ BIOS»RIntegrated Peripherals à USB Legacy Support»T Ý ËÖ USB Legacy ¿mÉú»T

### 1.3 Á\Ó,,Ñ×ÖàØôØ ÕÕËËÐ"Ø (Zero Voltage **Modem Wake Up)**

ÁôÇæÀsÀÓÃì Ç€Êb×ñÄÔ Modem Wake Up ¿UÇ€Æ ÊŠÓ ÀsÉ^Ó ÄÔÝ Ø ÄÆÔR (ÁaÜp¾Ä| Ætűa AluÓ,, Ñ×ÄÔÇÑÈÊÆ ÁpÊ˼ ÜúÊä)»RÍ, Đ¿UØÄ`Û Ï^¾n¾pÎÃĐáÌèÄÔ green PC suspend mode»RÀ Í, ÂݼÀsÁôÇæÊb×ñÄÔ×uÍ ¼4>T

Üázë ATX soft power On/Off»RÁôCæzzYB ‡ÌèÀsÁÓz Ý Ø ÄÔÄÆDR¾ (¿YÃÓÓ"Ñ×Ôø Ì' ¿nÉú¾ÄÔ suspend mode ÂݾÆ É^¿ÙÝ ÍÆÂ‡ÌèÓ"Ñ×) ÀõÊäËÏ߿ӄÒö»RÀfÀÓË\_¿z ¿YÊÏ ÏÄÙ Ø ÕaĐáÉ^Ø ÄÔ¿mÉú»T

Ï |×ñÆ ¾ÔËÏÀ»ÛóÆ ¿•ËÏÀ»ÖàØôØ »Rͽz;Y¾pÎÃÕÕËËÐ"Ø ÄÔ;nÉú»RÀ Æ Âé¿è¿•ËÏÀ» ÖàØôØ ÄÔÉäÜZÆ»RË'¿ÌĐÑB ÖàØôØ ÍSà Đ"ËìÄÔÄÆÔR»TAOpen ÄÔ AX6B Õa¾ÔËÏÀ»Öà Øô¿uμÂë¾WÉdÈÄÔ×^Ò»RÃì¿YË'Ï]ĐÑÈÐ`¿ÀÓ"Ñ×»TÀnÀÓ»RÇjË'ÑbÂé¿èÕÕËËДØ ¿nÉúÄÔÒö»RÁôÇæÅòÞÍË' ËÞ¿è AOpen ÄÔ¾ÔËÏÀ»ÖàØô¿u (F56 Ãè MP56)»T

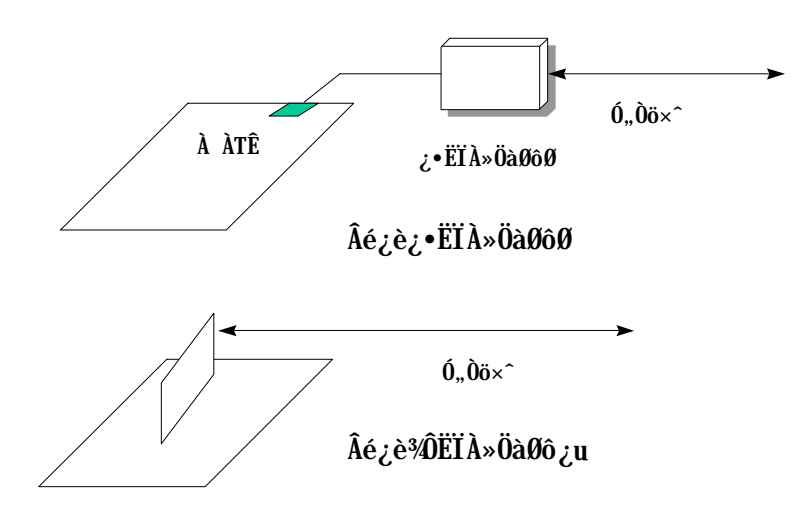

Âé; è%ÔËÏÀ»ÖàØô; uÈã (AOpen MP56)»X

- 1. Bz¾ BIOS setup»RPower Management à Modem Wake Up»RÙ Â Enable»T
- 2. AŠÒaË ÁaË C€ÀsĐ"Ø ÈãÊ À ÄÔÚÍ;èÏ' A»»RÂÝË ÂbÒ~à »^Ëì Êä»%Ò†Ìï%ÄèÁb;è Suspend to Hard Drive ¿nÉú»T
- 3. ¿Y soft power switch  $\hat{Y}$  I  $\hat{A}$   $\hat{A}$   $\hat{I}$   $\hat{B}$   $\hat{B}$   $\hat{I}$
- 4. ¿Y 4-pin ÄÔ Modem Ring-On Ëàx^»R͆ËÏ MP56 ÄÔ RING ͆ËÏÚjÕa AX6B ÄÔ WKUP Í †ËÏÚj »T
- 5. Ë\_Ó,,Òöx^͆ËÏ MP56»TÀ€Êï»ZÌ'ÀsË' ¿z¿YÒïÒï Modem Ring-On ÄÔ¿nÉú¾M»T

#### Âézèz•ËÏÀ»ÖàØôØ Èã»X

- 1. Bz¾ BIOS setup»RPower Management à Modem Wake Up»RÙ Â Enable»T
- 2. AŠÒaË'ÁàË Ç€ÀsĐ"Ø ÈãÊ À ÄÔÚÍ¿èÏ'À»»RÂÝË\_ÂþÒ~à »^ËìÊä»%Ò†Ìï¾ÄèÁb¿è Suspend to Hard Drive ¿mÉú»T
- 3. ¿Y soft power switch Ý ÍA‡Ìè»T
- 4. Ë\_ÖàØôØ ÄÔ RS232 Ëàx^͆ËÏÀö COM1 Ãè COM2»T
- 5.  $\ddot{E}_0$ ,  $\ddot{O}\dot{o} \times \hat{I} + \ddot{E}\ddot{I}\hat{A}$   $\ddot{O}\dot{a}\theta\dot{0}\theta \rightarrow R\ddot{I} \wedge \ddot{A}\dot{u}$ ,  $\hat{I}P''\ddot{O}\dot{a}\theta\dot{0}\theta$   $\dot{0}$ ,  $\tilde{N} \times R\ddot{I}$   $\dot{I}$   $\dot{S}\dot{O}$   $\dot{I}$   $\ddot{I}F + \dot{A}r \times Z$

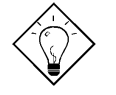

νö: ¿•ËÏÀ»ÖàØôØ ÄÔ wake up ÊeÒÓÆ ¿ë COM1 Ãè COM2 LJ ÍuÊÕÎ »WÂËÏÀ»ÖàØôØÅyÆ¿ë͆ËÏ RING (ÖàØôØ ¾) Õa WKUP (¿UØ Ä`<sup>3</sup>⁄h) ÄÔËà×^LJÍu»T

 $\hat{\mathbf{I}}$ / $\hat{\mathbf{z}}$  is: Suspend to Hard Drive  $\tilde{\mathbf{0}}$ a Modem Wake Up Ñw $\hat{\mathbf{E}}^{\dagger}$  $\hat{\mathbf{A}}$ é $\hat{\mathbf{e}}$  e>R Æ ÏÄÙ Ø ÕaÀAÏ, ĐáÉ^ÄÔÍæÂèÒëÂ^¾ Èñ»T

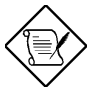

×êÄqÑ\_: Âé¿è¿•ËÏÀ»ÖàØôØ ÄÔÒö»RÖàØôØ ÄÔÓ"Ñ×Î\_¿ÌÐÑÅ`Å ÀsĐ"Ëì ÄÔÄÆÔP»Wì í Âé¿è¾ÔËÏÀ»ÖàØôØ ÄÔÒö»RÎ\_ÂdÀÍÍ, ÔòÇÇÂ  $3/4/5$ 

 $1 - 9$ 

### 1.4 ‡ÌèÓ"Ú¼ÔäËË (System Voltage **Monitoring**)

AX6B ÂýÀ;QCíÓ"Ú¼ÔäˡÌè»TÑ Ë'Đ"ËìÓ"Ò¼Âû»R Í, CíÔäˡÌèÎ\_Ñ"Å Þ ÀrÔäËË ‡ÌèÄÔ¾ÁQÓ"Ú½RÚaÆuÆÁpÀ͇ÌèÓ"Ú½ÐhÓ]¾Ù¿ÖêÑáÄÔË»Áè»TÇjÀÍÍ, ÔòË»Áè»RÎ\_ Ñ "Ôx¿ëÚÍ¿èĬ' À» (Àf AOpen Hardware Monitor Utility) Ó Âé¿èÄæÏ, ¿i ÞĬÁzÊeÈÁ»TÍ, Çí ÔäˡÌè¿z¿YÔäÆ= CPU Èð¾ú, Ú½TÍ, Æ Òx¿ë BIOS Õa Hardware Monitor Utility (ÚãAhÚÍÝ À aohw100.exe»RÂþ¾4100 Æ Å ÄÿÕÒÓ×i) ¾ ÓWÀÂÄÔ»RÏ JĐÑÂé¿è Âþ  $i\lambda$ išß »T

#### **ÇÑÈÊÔäËË** (Fan Monitoring)  $1.5$

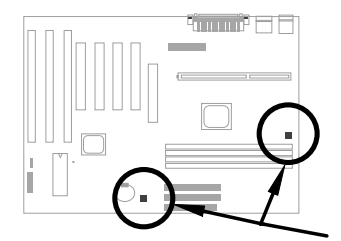

Í, Đ ¿UØ Ä`%hÀÍÂüÇí 3-pin ÄÔÇÑÈĒËÏÚj CPUFAN Õa FAN»R%QÇíÏÓ CPU ÇÑÈÊÂé ¿è»Rz‡34QGí Áy¿z¿èà Ø Îù34ÄÔÇÑÈÊ»TÍ, Gí¿mÉúÆ Òx¿ë BIOS ÕaÚÍ¿èÏ' À» (Àf Hardware Monitor Utility) Ấì ¾ ỐWÀÂÄÔ»RĬ JĐÑÂé¿è Âp¿ÀÏŠß »T

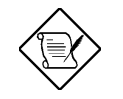

×êÄqÑ\_: Ë' ¿ÌĐÑÂé¿è 3-pin ÄÔÇÑÈÊ»RÍ, ÔòÇÑÈʾ•¾}ÎÃ CPU ÇÑÈÊÔäËË¿nÉúÃì Ő÷ÄÔ SENSE ÊeÒÓ»T

### 1.6 CPU Ó] Ö Å ` ßQ (CPU Thermal **Protection**)

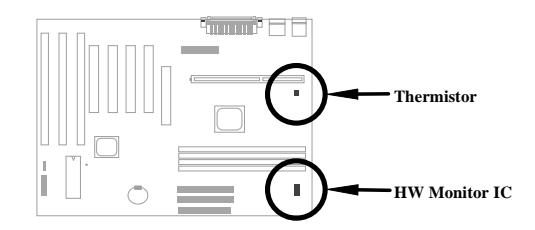

 $\zeta\tilde{0}\zeta$ UØ Ä`ÍnÀÍÑBÅñÅ`BQ×^Ò »RÑ ÑBÅñÊÄà ÓŠ $\zeta$  ÊÒ"ÄÔÖàÇâÈã»RCPU ͇ÅñÑ"ÀõÊäÇÊ ÁT»RÂÝ¿SÒx¿ëÚÍ¿èÏ' À» (Àf Hardware Monitor Utility) Ï, ¿i ÞÏÁzÛ€ße»TÍ, Çí¿nÉúÆ Òx¿ë BIOS Õa Hardware Monitor Utility Ãì ¾ ÓWÀÂÄÔ»RÏ ]ĐÑÂé¿è Âþ¿ÀÏŠß »T

#### <sup>3</sup> pî Â Ay Õ U A ‡ Ä Ô BIOS (Multi-language  $1.7$ **BIOS**)

ÆÊμÂë AOpen Âé¿èÄæÍæÂèÄÔ¾DÎûRAOpen Í€ß Đ"Ï, Í»Ä ÒxÓ]¾ÜpÄÔÓÛÒï»RÌñÃ Á [ÄR¾VÄì ÀÍÄÔÊ÷ÝU»RÀ¿mÄÔÏ, Ez¿i μêÀyՌ¿ÄÿÕ BIOS ÄÔÁøÍ\_»T

Ë'¿z¿YË"ÁôÇæÄÔÔ ÉÒ¾FÒ Ë'ÃìÇ€ÄÔ BIOS ÄÿÕ (ÓÍÆ ¾¾?) »RÇÅцÙ\_Ù Â Ë'ÄÔ¿UØ Ä`<sup>3</sup>Ab>T¿YÅûÐz¾ BIOS Setup IvÇËÈã>R¿^ǀо F9 Å Ûþ>RÎ\_¿z¿Y¾ÛĨÅÀ¾?#ÿÄÔIv ÇË»RÀRÅ 340AÒ F9 Áj ¿zÀo Ço¾ÿÏvÇË»T

ÆŏÅYÍ, Çí ÁøÍ\_Ó Ë' ÀsÍnÊ BIOS ĐÏ ¿òÈã»RË\_ÀÍÃì ÁfÉ"»T

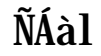

#### 34/0÷Âé¿èÓ"ÀÚ (Battery-less Design) 1.8

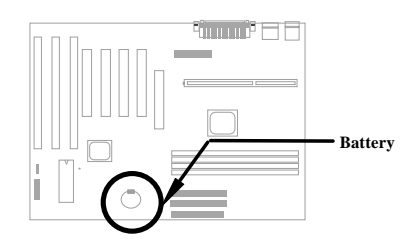

ÆF34WBeÚÍÚ Å`»RAOpen ÄÔ AX6B EP¿è34Wbattery-less (3440÷Âé¿èÓ"ÀÚ) ÄÔÍnÇf»T¿^ CE ATX 0, Ñ××<sup>^3</sup>4⁄Ãø<sup>3</sup>4 E<sup>\*</sup> Å \<sup>3</sup>4⁄Û÷ÀRÂé¿èÓ,, ÀÚÎ ¼ÂëÓ,, Ñ×ÏÓ RTC (real time clock) Õa CMOS Setup»TÍ, Ôò ÍnCfÄÔA€ÍSÀsà »RzzzYŨñÁ\Ó"AÚÂdÓ"Èã»RÙ z¼ CPU Úh̉Ãa CMOS Setup Ï¿Ò Èà»T¾D]ÆF%WA Å\Âé¿èĂæÄÔÕ÷Ç€»RÁôÇæÂæÏ^ÚYÄ %WAQÛ ØjÓ"ÀÚ (CR-2032) »RÃì ¿YÀfÄXË' ÑbÇ€¿èÓ"ÀÚÄÔÒö»R¾z¿Y¾zèË\_¿ÀÃøËÖ»T

#### PCI ÇİÈP¿uËİÚj (PCI Sound Card  $1.9<sub>2</sub>$ connector)

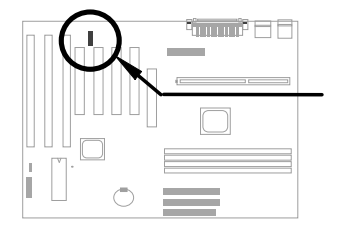

 $\zeta\tilde{0}\zeta$ UØ Ä`μ $\tilde{e}$ %W4Q $\zeta$ í SB-LINK ËÏÚj»R $\zeta$ z% $\hat{p}$ ÎÃ Creative ÆŏÈvÄÔ PCI  $\zeta$ ÏÈÞ $\zeta$ u»TÀŠÒa  $\tilde{f}$ , Ôò PCI ÇÏÈÞ¿uÈã»R¿ÌĐÑ¿è AÓËÏÚj¾ÉúÒëÂ^ DOS Ú Óì¾ÄÔÆŏÈvÊ÷ÝU»T

# ÌÞ¾ÍÓ ÏŠß ÀŠÒa

¿ÕÍÓË\_¿YÎqÁáÔ¿ĐzÄÔ¾ À»»RĎ»Ã ÀƒÀ ÀŠÒàË'ÄÔ‡Ìè»R×ê×eÓ ÂæÑíÍ, ÂáÂSà[ÂíÀŠÒå»T

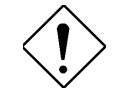

×ê<sup>3</sup>4f<sup>3</sup>⁄ii: ESD (Electrostatic Discharge) Ærtvor, à Ó,, <sup>3</sup>⁄AÑ\_»R<sub>i</sub> ëà Ù€ß Ó"Ò (IC) ÅöÈvà Â ÚcÓ"ÑaÚÍÄÔ Ö%Be»RÀnÀÓÑ"ÂéÑ]ÍSÌ'ØÓ»RÔéÔêØ »RÜi¿c¿u¾Àþ  $\lambda$ ]ÄÔÓ† $\lambda$  ĐàÈq»TÆ<sup>3</sup>4MÓŠÂØÚcÓ"à Ó"ÀíÑ}ÝrĨÓ 3/4 »R×êÙ ÀÆÆÀTÄÔÓŠÂØËÓÆZ»X

1. 'UË' ¾ŠÑáÍ àÀ€Ç€Đ" Ã} ÀŠÒaÓ† ¿ »RÁpÅy¾uÒf¾⁄2 Ç€Ë\_Ó†¿ AõÂØÚcÓ"¿nÒà¾Â ¿i»T

2. ÀsË' ÀŠÒaÓ†¿ Èã»RÍ æÀ€Ër¾hÀÍËÏÀr×^ÄÔ¾ü Ú »R ¾ ĺ»¿ÄÔÓ"¾Ŏ†¿À ͼÍÀs× »TÀfÄXÂdÀ;ïÚ »R ×êÂé¿è¿ À ¿z¿YÂØ¾ ÚcÓ"ÄÔÎÚ¿\_Å•»RÂí Õa‡ÌèÓ† ¿ <sup>3</sup>ê¿UØ Ä`ËÏÞÌ»T

# ÏŠß ÀŠÒa

# 2.1 Jumper ÕaËÏÚjÄÔÀ Ò~

¿Y¥fÆ;UØ Ä`¾ Jumper Ã^ËÏ Új (connector) ÄÔʇÒ~Óé»X

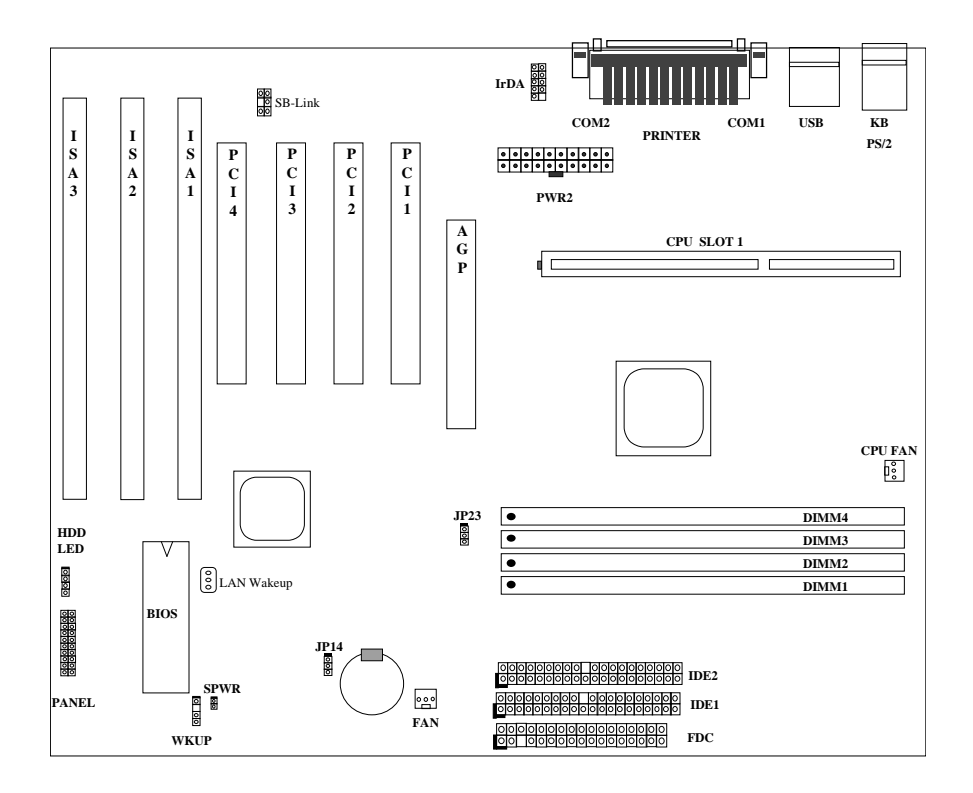

 $2 - 2$ 

# ÏŠß ÀŠÒa

#### **Jumpers:**

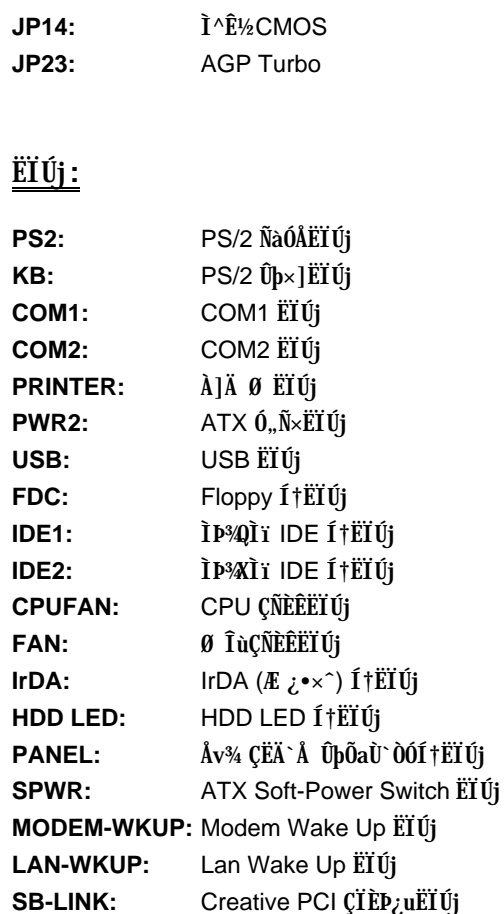

### IŠß ÀŠÒa

#### **2.2 Jumpers**

Í, Đ ¿UØ Ä`ÆËÞ¿èÏ] jumper ÍnÇf»RÊù¾ÄÔ jumper Æ Ì^ʽCMOS»RÂb¿UÇ€Æ ¿èÃ ÁëÊ`Ë\×i ÄÔÈãÇî »T

#### **2.2.1** Ù  $\hat{A}$  CPU Úh̉

 $\tilde{I}$ ,  $\tilde{B}$   $\tilde{U}$  $\emptyset$   $\tilde{A}$ <sup> $\tilde{C}$ </sup> $\tilde{Z}$  $\tilde{C}$   $\tilde{D}$   $\tilde{D}$   $\tilde{C}$   $\tilde{C}$   $\tilde{D}$   $\tilde{C}$   $\tilde{D}$   $\tilde{C}$   $\tilde{D}$   $\tilde{C}$   $\tilde{D}$   $\tilde{C}$   $\tilde{D}$   $\tilde{C}$   $\tilde{D}$   $\tilde{D}$   $\tilde{C}$  ÀW²v¡A¦ÓµL¶·¨Ï¥Î¨ì jumper¡C¥t¥~¡A¤]¥i¥H³z¹L¤u¨ãµ{¦¡¡A±N¥¿½Tªº CPU ¸ê°T Ê`Ù Â EEPROM ¾�TÀfÀÓ¾QÂí»RÒf¾Q CMOS Ù ¿¼¼WRË'Î\_¾½èØû¾ûÇÅÍn CPU Ó" Ú½Ěã¿i¾È‡Ù»R¾¼¿ÌÂÉÇhÄÔ¿ÎĐ"Ó"Ò¼ØÎùÚaÏ CPU ÔòݾWTÀíÍ,¾Æ¼QÉ ËÞ ¿èÏ ] jumper InCfÄÔ Pentium ¿UØ Ä`¿UC€ÄÔÊ÷ÝU»T

ÍnÊ CPU Úh̉ÄÔ¾Ä|Æ»X

#### **BOIS Setup à Chipset Features Setup à CPU Clock Frequency**

(¿zÉúÄÔÍ nÊÇâÀÍ 66»S68.5»S75»S83.3»S100»S103»S112 Õa 133.3 MHz)

**BOIS Setup à Chipset Features Setup à CPU Clock Ratio**

(¿zÉúÄÔÍnÊÇâÀÍ 1.5x»S2x»S2.5x»S3x»S3.5x»S4x»S4.5x»S5x»S5.5x»S6x»S6.5x»S 7x»S7.5x 0a 8x)

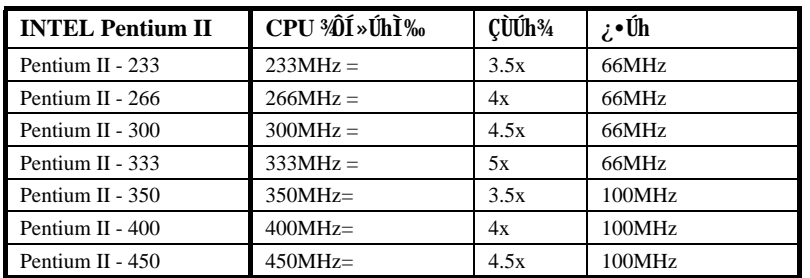

#### $CPU$   $\hat{20}$ **i**  $\hat{1}\hat{20}$   $\hat{0}$   $\hat{1}\hat{30}$   $\hat{0}$   $\hat{1}\hat{30}$   $\hat{0}$   $\hat{1}\hat{30}$   $\hat{0}$   $\hat{1}\hat{30}$   $\hat{0}$   $\hat{1}\hat{30}$   $\hat{0}$   $\hat{1}\hat{30}$   $\hat{0}$   $\hat{1}\hat{30}$   $\hat{0}$   $\hat{1}\hat{30}$   $\hat{1}\hat{30}$   $\hat{1}\hat{30$

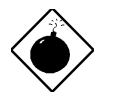

**PÏÁZ:** INTEL 440BX ÎÓ¾ Ìï ÍæÊÄ¿Z¾Îà 100MHz CPU ¿• Úh»R103»S112 Õa 133.3MHz ĐâÂë¾ÔͻΠÒï¿è»TÍ, ÂáÍnÊÇ⾊  $H_{\lambda}$ i BX  $\tilde{I}$ Ó¾ ÌïÄÔÍhÈ »R ¿zÉúÑ"Ó Â‡ÌèÍGÀÂÑ}Èq»T

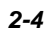

#### 2.2.2 ÍnÊ CPU 0, Ú½

¿Õ¿UØ Ä`<sup>3</sup>⁄pÎà Pentium II VID ¿mÉú»R z AõÊäÊÕÎ CPU Èð¾uÓ"Ú½ NÂb×uÍ Às 1.3V Â  $3.5V$   $\sqrt[3]{4B}$ »»T

#### 2.2.3  $\tilde{I}^{\wedge} \tilde{E}$ <sup>1</sup>/<sub>2</sub>CMOS

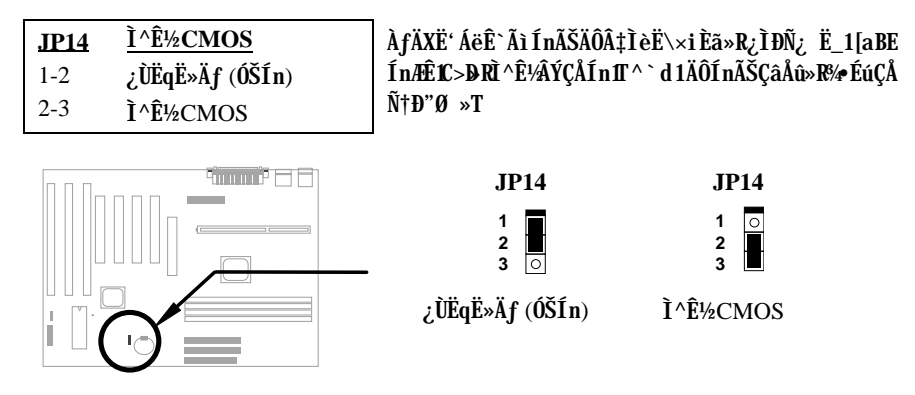

Ì^ʽCMOS ÄÔÏ' Áá:

- 1. Ý ÍÆÂİÌèÓ.Ñ×»T
- 2. ÃøËÖ PWR2 ¾ $\tilde{A}$ Ô ATX  $\tilde{0}$ "Ñ× $\sim$ »T
- 3. Áþzi JP14 Ãì ÀsÄÔÀ Ò~»RË\_Đ ×ÀÎ fŨm ¾fÂí»RÁ È^ 2-3 Ò"À ¾»T
- 4. ¾QÑ"ÂúÈãлÅû»R ¾FÐ ×ÀÎ fÕnÇÅцÈ^Ào 1-2 Ò"À ¾h»RÅ ÎpÀÂÇ Âí ÄÔÄÆÔR»T
- 5. Ë ATX  $0_nN \times \tilde{E}$  and  $PWR2 \times T$
- 6.  $\zeta \triangle \tilde{N} \dagger$   $\sum \tilde{I} \tilde{B}'' \tilde{0}$ <sub>2</sub>,  $\tilde{0} \nmid \tilde{A}$ <sub>2</sub>,  $\tilde{N} \times \tilde{S}$
- 7. AfÄXÑbÇ€ÍnÊцÄÔ‡ÌèË\×i»R¿zÀs‡ÌèËìÊäÈã»RÅ ¾ ©EL ÛbĐz¾ BIOS Setup ÏvC˾≫RÀRŠÊцÄÔË\×i »T

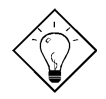

νö: ÀfÄXË' ÄÔ‡ÌèÀnÆĐhÚhÀí Ñ ËÖÃèÏ ]Ä|Đ"Ø »R¿z¿YÌ^ʽ CMOS»RB ‡ÌèÀo ÓŠÍnÄÔÄÆÔR»T

 $\hat{I}$ ½ ö:  $\hat{E}$ ½4M $\hat{A}$ é ¿è JP14 ¼ ¿•»R $\ddot{E}$ ' ¾ ¿z¿Y ¿è <Home> ÛpÂí $\hat{I} \wedge \hat{E}$ ½ CMOS»T¼ Ä | Æ Å  $\mathbf{A}$  <Home> ÛpÏ ^ÅûĐ"Ë1Ó"Ñ×Đ"Ý »RÍ, Öa‡ÌèÎ\_ Ñ"ÀõÊäË CPU ÍnÆ Pentium II 233MHz»TËϼfÂí»RË'; zÀRÂaÓ ÕôÄÆ Äf»RĐz¾ BIOS Setup ÍnÊ CPU Úh̉T

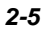

# ÏŠß ÀŠÒa

#### 2.2.4 AGP Turbo

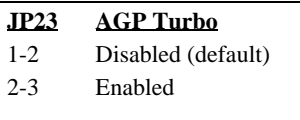

AGP ÄÔÍhÈ ÍæÊÄ¿zÀö 66Mhz clock»TÇjÁüÍ, Çí jumper ÍnÆ Enabled»RzzË{Â ÂþÕa CPU ¿•ÚhÀa ÂS»RÀ Í, Ö ÊÏ¿zÉúÑ"ÀnĐh¿iÍhÈ »RÀíÂé‡Ìè̽ç ¾⁄а САОА АА f»Т

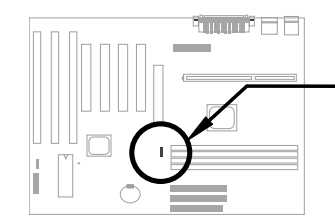

 $JP23$  $JP23$  $\begin{array}{c} 1 \\ 2 \\ 3 \end{array}$  $\begin{array}{c} 1 \\ 2 \\ 3 \end{array}$ Disabled (default) Enabled

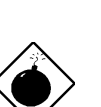

PÏÁz: Çj ¿•Úh¼Ã 66MHz»RÁüÍ, Çí jumper ÍnÆ Enabled ¿zÉú Ñ"ÍŒÀ‡ÌèÑ}Èq»T

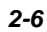

# 2.3 Í † ËÏ Új

#### 2.3.1  $\hat{0}$   $\hat{N} \times \hat{I}$  †  $\hat{E} \hat{I} \times \hat{C}$

ATX Ó"Ñ×ÂëÚÍØÓÆ Âé¿èÀf¾ÄÔ 20-pin ͆ËÏÚj »R×ê×eÊË' Î »¼ÄÔ¾ ÀgÆ ¿Ù×eÄÔ»T

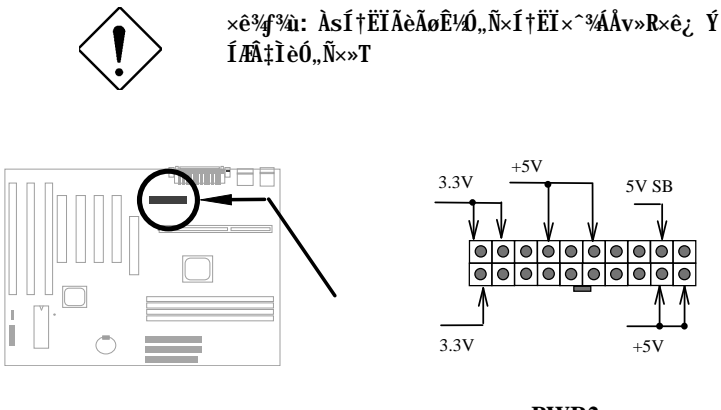

PWR2

#### 2.3.2 ATX Soft-Power Switch EIUj

ATX soft-power switch Í † EIÚj Æ 2-pin ÄÔ»T×ê¿ E,, ATX Ø ÎùÄÔÅv¾ ÇEÄ`¾hÁþ¿i Öê ¿öÆ "power switch" ÄÔ 4-pin ͆ËÏ×^»RÏ^Åû͆ËÏ¿UØ Ä`¾hÄÔ soft-power switch ͆ ETÚj (ÖêzöÆ SPWR)»T

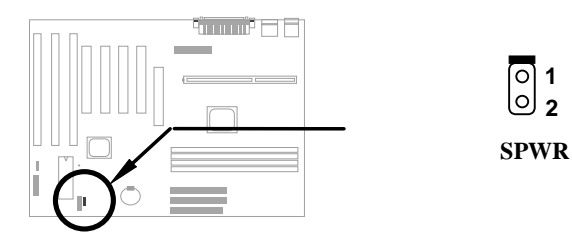

# ÏŠß ÀŠÒa

### 2.3.3 ÇÑÈÊ

Às¿UØ Ä`<sup>3</sup>⁄h»RÀÍ<sup>3</sup>⁄QÇí Öê¿ö CPU FAN Õa<sup>3</sup>⁄QÇí Öê¿öÆ FAN ÄÔÇÑÈÊËÏÚj »T

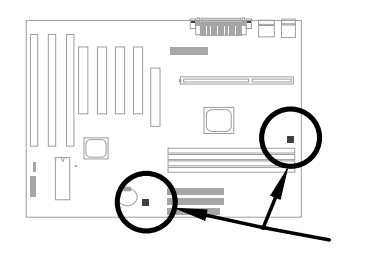

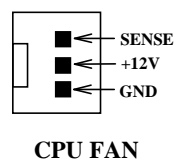

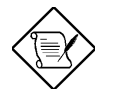

Ä Ï : Í, ÂüÇí ÇÑÈÊËÏÚj ͽz¿Y¾ĴÃÏŠß ÔäËË¿nÉú (hardware monitor)»T

#### 2.3.4 PS/2 ÑàÓÅ

 $\times$ ê͆ËÏ PS/2ÑàÓÅà Öê¿öÆPS2 MSÄÔËÏÚj¾»T

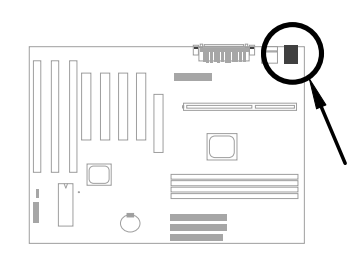

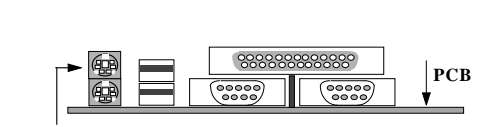

PS/2 Mouse

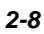

### 2.3.5  $PS/2 \hat{U} | x \rangle$

×êË\_PS/2 Ûþ×] ËÏ Öê¿öÆÊ KB ÄÔÍ † ËÏÚj ¾h»T

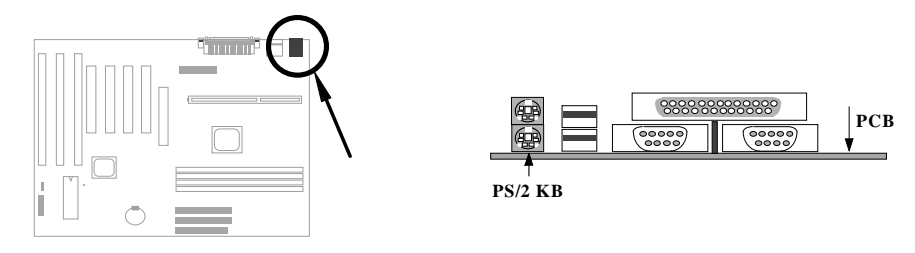

### 2.3.6 À ÀTÊ (COM1/COM2)

Åû¾ ÇËÄ`¾hÀÍÂüÇíÖê¿öÆĈ COM1 Õa COM2 ÄÔ 9-pin D-ÅÆËÏÚj »R¿z¿èÂí͆ËÏÀ ÀT<br>Ê ÑàÓÅ(serial mouse) ÃèÆ ÖàØôØ »TÂþ¾ÀÞ¾QÇíÀ ÀTÊ ËÏÚjÖê¿öÆĈ COM1»W`Þ¾ Cí ÅyÖê, öÆ COM2»T

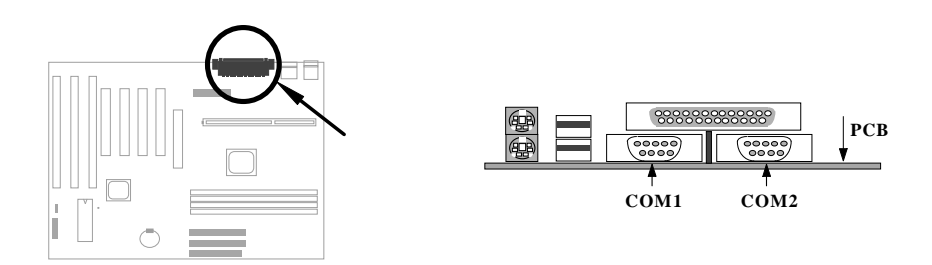

### ÏŠß ÀŠÒa

#### 2.3.7  $\lambda$ ] $\ddot{A}$  Ø

¿UØÄ`Åû¾ÇËÄ`¾hÀ;QÇíÖê¿öÆ PRINTERÄÔ25-pin D-ÅÆËÏÚj»R¿èÂíÀŠĨ»ÂÝÀTÀ»À]<br>ÄØ»T

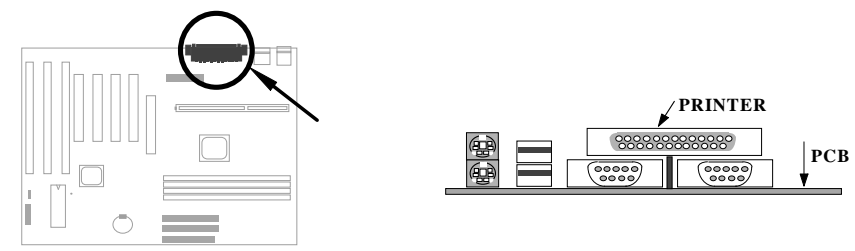

#### 2.3.8 USB  $\ddot{0}a\dot{0}$ ~

Ë' ¿zË\_ USB ÒaÒ~͆ËÏ USB ËÏÚj »RÍ, Đ ¿UØÄ`¾hÀÍÂüÇí USB ËÏÚj »RÖê¿öÆÊ **USB**<sub>»</sub>T

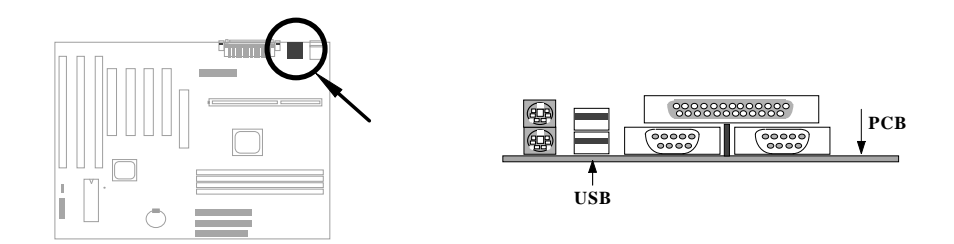

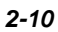

#### **2.3.9** Ⅰ€ÔêØ

 $\lambda$ s¿UØ Ä`<sup>3</sup>⁄hÀ;QÇíÖê¿öÆ **FDC** ÄÔ 34-pin ËÏÚj »R¿z¿èÂí ͆ËÏÂü¿≤Í€ÔêØ »T

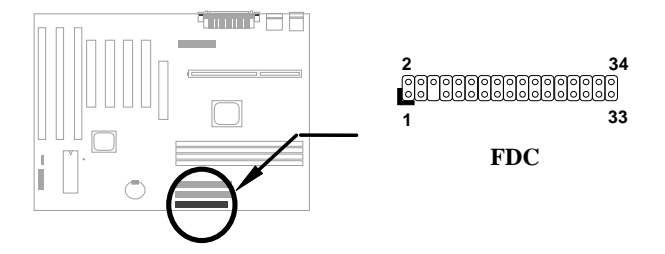

#### **2.3.10 IDE ISO O O CDROM**

 $\lambda$ s¿UØ Ä`¾» $\hat{E}$ ‡ÀÍÂüÇí Öê¿öÆ IDE1 Ã^ IDE2 ÄÔ 40-pin ËàÊŠ» $R$ ;z¾ÍÁ`͆ËÏÂüÇí IDE ÒàÒ∼»RÍaÀy¿z͆ËÏ¿"Çí IDE ÒàÒ∼»R¾Æ IDE1 ¾lÔóÆçUÍ "ÓU (primary channel)»R IDE2 %d06AEAOI, 0U (secondary channel)»T

͆ËÏÿ¾QÍ"ÓUÄÔÌÞ¾¿¿ÒàÒ~¿ÌÐÑÍnÆ`master mode»WÌÞ¾¿‹ÒàÒ~¿ÌÐÑÍnÆ slave mode»T¿ ¾QÇí ÒàÒ~Á»¿zÆÏŠÔêØ Ãè¿ ÔêØ »T

×êË\_Ë' ÌÞ¾¿∢ÒàÒ~ÍnÆ master mode ÂÝËÏà IDE1»RÌÞ¾¿‹ÒàÒ~ÍnÆ slave mode  $\lambda$ aÖaË $\tilde{I}$ à IDE1»TÀ $\tilde{f}$ ÄXË' $\lambda$ ÍÌÞ½ $\tilde{\epsilon}$ :  $\lambda$ èÌÞ $\tilde{\epsilon}$ " $\tilde{\epsilon}$ »R×êÂæÁáË $\tilde{I}$ À IDE2 ÄÔ master ½è slave  $mode*T$ 

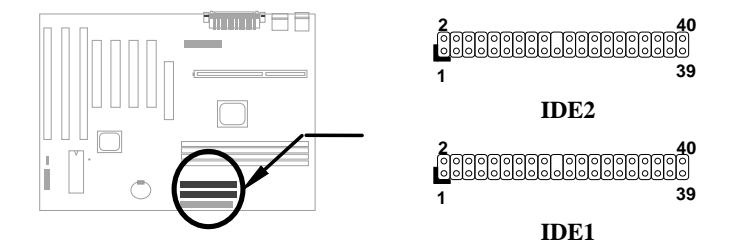

### $\tilde{I} \tilde{S} \tilde{B}$  ÀŠÒa

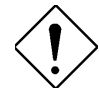

×ê¾f¾i: IDE **ÍhÈ** ÅòÞÍËà×^꾀 ¾½zĐhÓ] 46 *¥*×¾Ú  $(18\text{Co\AAe})\times R_{\zeta}Y\text{A}\backslash\hat{0}$  ÈàĐáÙ ¾ $\hat{A}$ ">T

×ê¾↑?i: ÆÊÓW ÍæÂèÄÔÅYÒÓÅ•× »RËà×^ÍæÕÑÔ÷ÄÔ ÒàÒ~ÍæÀ€ÍnÀ master mode»RÂÝÂæÑí ¾fÓéÅòÞÍÄÔĐĐ ÁáÀŠÒàцÒàÒ~»T

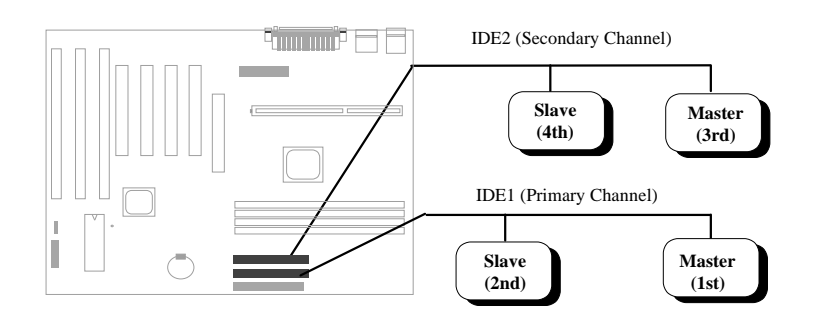

#### **2.3.11 ÏŠÔê LED Å ¿ÖÙ**

<u>ÏŠÔê LED Å ¿öÙ`Öê¿öλ HDD LED»RÍ, ÇíËàÊŠ¿z</u> ØR¿èà ÀfÔò¾ÀaÄÔØ Îù>PÀfÄXÃì ÀŠÒaÄÔØ ÎùÅv¾ ÇË Ä`Ä AÍ 4-pin ͆ËÏ×^»R×êÄ×ËÏλ¾p»TÀfÄX¿^Ä 2-pin  $\ddot{A}$ Ô͆ËÏ×^»R¿z¿YÙ Øö $\ddot{A}$ ŠÎ» 1-2 Ãè 3-4»R $\dot{A}$  ×êÄqÑ\_Ñ¿ Ãä»T

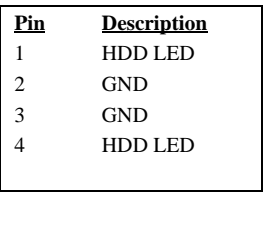

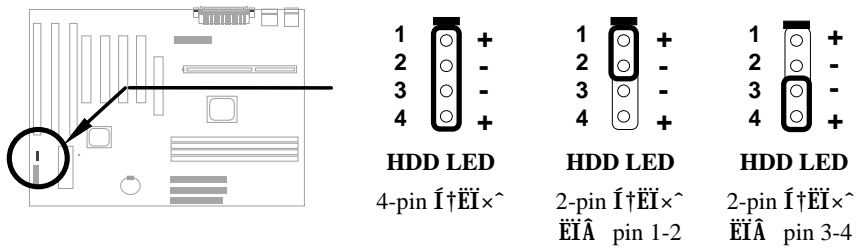

### ÏŠß ÀŠÒa

#### 2.3.12 Åv<sup>3</sup>/4 ÇËÄ`ËÏÚj

Åv ¾ ÇË Ä` ËÏ Új Æ 20-pin Ëà ÊŠ »R Öê ¿ö ÀÂ PANEL»TÀÓËà×^ËÏÚj ¿z͆ËÏÓ"Ñ× (power) LED Å ¿öÙ`»RÛþ×]Ü (keylock)»RÇÅцДØ (reset)Å І»RIüz' (speaker) Iz»TE' zzzYÂæz | ÓéÂí AŠÒa»T ÀÍÂáØ ÎùÆÂé¿è 5-pin Í †ËÏ×^ÂíÍ †ËÏÛb×]Ü Õa Ó"Ñ×LEDÅ ¿öÙ»RànÆÍ, ÂüÌï ËàÊŠÆ ÆŏØWÅÔ»R Ãì ¿YÂé¿è¾h¾n¾Âï"ÀÍÊ÷ÝU»T

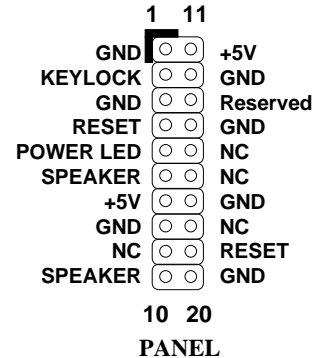

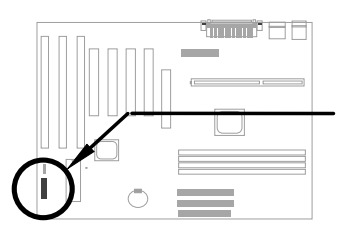

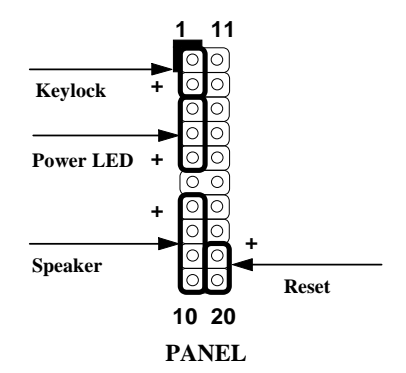

Àf ÄXØ Îù Åv ÇËÄ`¿^Ä 12-pin1ÄÔ͆ËÏ ×^»RË'¿z¿YÂæ¿|ÓéÄÔ¾ À»Âí ÀŠÒà»R×ê×e Ê͆ËÏ×^ÄÔÆ ×^Æ Í†ËÏ 1+5V1ÄÔÀ  $\tilde{0} \rightarrow T$ 

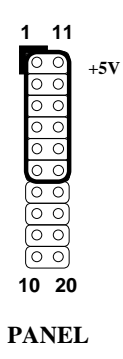

### $\check{I} \check{S} \mathsf{B} \check{A} \check{S} \check{O} \check{a}$

#### **2.3.13** *A*  $\chi \cdot x$ <sup>-</sup> $\phi$ *A*  $\hat{E}$  (IrDA)

¿Õ¿UØ Ä`ÄÔÌÞ¾À ÀTÊ (serial port 2) ¿z¾Îà IrDA Æ ¿•×^Öì Ìï »TÃì Ùñ IrDA (Infrared Data Association) Ç ¿ÕÆ ¿ë HP»SCompaq»SIBM I ¿ÛfÀi À¿ùÄÔ¾Çí 핆λR¿èÂíËÚÖ†ÓS¿èÆ¿•×^Đá×^Ò ÈàÄÔÁøÍ\_ÕaÚÍ¿è»TÅûÂíÍÊÞ ÀÍÖ‡Êí¿l¾|»R IrDA Å\Í%ÂSÁèÀÂÆ<sub>¿</sub>•×^ĐáÙ ÄÔÖêÑá»T¿^Ç€Ë<sup></sup>′ÄÔÓ"Ò¼ÂýÍàÆ<sub>¿</sub>•×^ĐáÙ ¿nÉú»R¿S ÌBÀi IrDA ÍnÊ»RÎ\_ÉúÊ Às¾QÊĐkÜ ¾Ô»R¾Ő÷ǀ͆ËÏ×^¾Æŏ͆ËÏ»RÁj¿zÀõÊäÕa ÏÁÊ`ÅÆÓ"Ò¼ÃèÇí¾ÖàÀ ÁfÌ' (PDA) Æö¾EŤ×^»SĐáÕÖŰãÈñÒ ÈàÃèË\_¾ÿ¿Êv ¾þ  $\hat{I}$ Ă IrDA ÄÔÀ]Ä Ø ÀTÀ]» $T_{\mathcal{L}}$ Õ $_{\mathcal{L}}$ UØ Ä` $_{\mathcal{L}}$ z¾ $\hat{I}$ à HPSIR (115Kbps, 1 meter)»SASK-IR (56Kbps)  $\tilde{0}a$  Fast IR (4Mbps, 2 meters)  $\tilde{I}$  is  $\tilde{I}$  »T

ÀŠÒàÈã»R«êË\_IrDA Æ ¿•×^Öì ÌïÀŠÎ»Â ¿UØ Ä`<sup>\$</sup>⁄hÖêÀÍ **1rDA** ÄÔËàÊŠ»TÀŠÒa¾ÁÅŵÞË' Ûó¿Ì Ö÷Ð"Ëì ISZ`d1dv‡^f¥ÔÄÔÆ ¿•×^¿nÉú»R¾ ¿z  $\zeta$ ÙËq¾ ÁQ»T

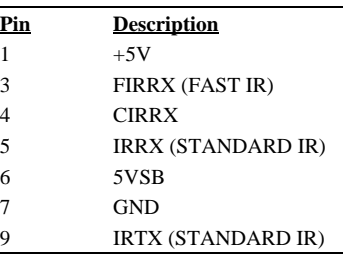

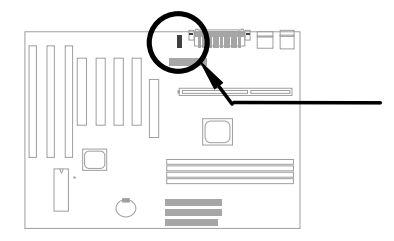

| 1 | Ō | 2 |
|---|---|---|
| ć | O | 4 |
| h | O | 6 |
| 7 |   | 8 |
|   |   | D |

**IrDA**

*2-14*

### $\check{I} \check{S} \hat{B} \check{A} \check{S} \check{O} \dot{a}$

**Description**  $+5V$  SB NC RING GND

#### 2.3.14 Modem Wake-up **Ë**IUj

 $\zeta\tilde{0}\zeta$ UØ Ä`¾hÂýÀÍÉdÈ ×^Ò ÍnÇf»R $\zeta$ z¾ $\tilde{1}$ ÃÖàØôØ ÕÕËËÐ"Ø (Modem Ring-On) ¿nÉú»R¾ÛËÏÀ» (AOpen MP56) Äè¿•ËÏ <u>À»ÖàØôØÁ»¿zØR¿è»T¿ëÃÂé¿è¾ÔËÏÀ»ÖàØô¿uÄÔÒö»R¿ÇÈã</u>  $W$ <sup>2</sup>  $W$ <sub>2</sub>  $W$ <sub>2</sub>  $W$ <sub>2</sub>  $W$ <sub>2</sub>  $W$ <sub>2</sub>  $W$ <sub>2</sub>  $W$ <sub>2</sub>  $W$ <sub>2</sub>  $W$ <sub>2</sub>  $W$ <sup>2</sup> $W$ <sup>2</sup> $W$ <sup>2</sup> $W$ <sub>2</sub>  $W$ <sub>2</sub> Æ` AOpen MP56»RÅy×êÂé¿è 4-pin ͆ËÏ×^»R͆ËÏ MP56 ÄÔ **RING** ETÚj Õa¿UØ Ä`<sup>3</sup>hÄÔ WKUP ETÚj »T

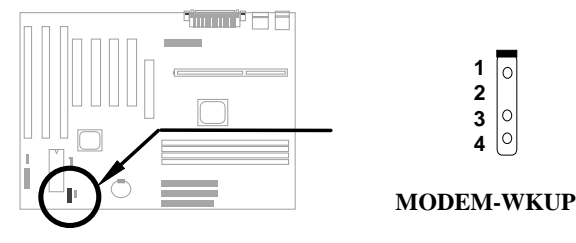

#### 2.3.15 LAN Wake-up  $E$ <sup>Y</sup>

¿Õ¿UØ Ä`ÂýÀÍ LAN-WKUP EÏÚj »R Ç€Âé¿è LAN Wake-up  $\bar{\mathbf{z}}$ nĚú»R $\bar{\mathbf{z}}$ ì ĐÑÑwÊ $\ddagger$ ½ $\hat{\mathbf{A}}$ ô $\hat{\mathbf{A}}$ Ó $\mathbf{z}$ nÉúÄÔ $\ddot{\mathbf{0}}$   $\ddot{\mathbf{0}}$   $\ddot{\mathbf{0}}$   $\ddot{\mathbf{0}}$   $\ddot{\mathbf{0}}$   $\ddot{\mathbf{0}}$   $\ddot{\mathbf{0}}$   $\ddot{\mathbf{0}}$   $\mathbf{0}$   $\ddot{\mathbf{0}}$   $\ddot{\mathbf{0}}$   $\mathbf{0}$   $\ddot{\mathbf{0}}$ 

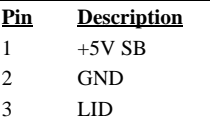

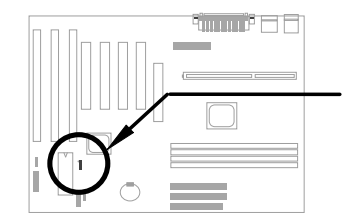

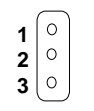

⊺∘

 $\Bigg| \circ$ 

**LAN-WKUP**
# ÏŠß ÀŠÒa

### 2.3.16 SB-LINK

**SB-LINK** ¿z¿èÂí ͆ËÏ Creative ÆðÈvÄÔ PCI ÇÏÈÞ¿u»T<br>ÇjË' ÀŠÒá¾MÍ, ÔòÇÏÈÞ¿u»RÎ\_¿ÌĐÑÂé¿è Í, ÇíËÏÚj »R¿Y<br>Å\Às DOS Ú Óì¾ÉúÊ ÆðÈv»T  $\overline{\text{Pin}}$  $1\,$  $\sqrt{2}$ 

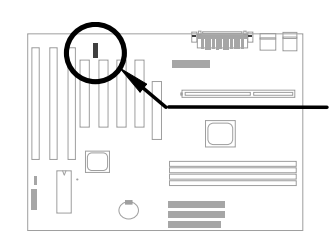

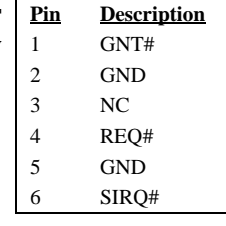

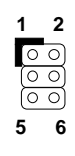

**SB-LINK** 

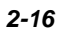

## 2.4 ÀŠÒa<sub>i</sub>UÊ Øêß

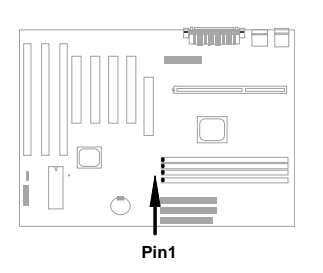

 $\tilde{\mathbf{I}}$ , **Đ** ¿UØ Ä`À $\tilde{\mathbf{I}}$  4 Ë DIMM (Dual-in-line Memory Module)  $\hat{\mathbf{I}}$ »Öë» $\mathbf{R}_{\mathbf{Z},\mathbf{Z}}$ Y¾ $\hat{\mathbf{I}}$ à SDRAM (Synchronous DRAM) ¾ Registered SDRAM»R Í æÊÄÈvЄ¿zÓW 1GB. À xêÄqÑ\_»RSDRAM Ã^ Registered SDRAM Æ<sup>34</sup>ÆulgλÄÔ»RË' ¿ ÉúdŠÒada34QÔò **DRAM»T** 

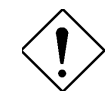

xê¾f¾i: ¿Õ¿UØÄ`Âݾ¾pÎÃ EDO DRAM»T

DIMM Öì Ìï ¿z¿ë¿Y¾fÎi Ôò¾ À»Êé¾Í»X

I. % 4 % f: 1 CEAL 1Mx64 (8MB) »S2Mx64 (16MB) »S4Mx64 (32MB) »S8Mx64 (64MB)»S16Mx64 (128MB)»Whi Ü ÇËÆÊ 1Mx64x2 (16MB)»S2Mx64x2 (32MB)»S 4Mx64x2 (64MB)»S8Mx64x2 (128MB)»T

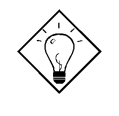

νö: AÍÇí¾ Ä|¿z¿YÚàÆuË'ÄÔ DIMM Æ Í ÇËÛóÆ Ü ÇË -- Æ÷Æ÷DIMM ¾nÇËÄÔ pin 114 Õa pin 129»RÀfÄXÀÍ ʇÒ~Ó"Ò »RÍ, Ë DIMM ¿zÉúÎ\_Æ Ü ÇËÄÔ»WhpÅyÎ\_Æ Í ÇËÄÔ»T×êÊëÑí ¾fÇËÄÔÓéÒë»T

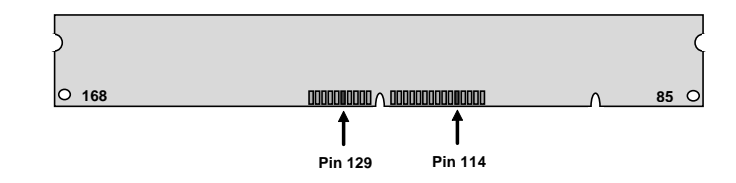

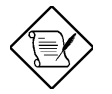

×êÄqÑ\_: Ç€ÓW 1GB ÄÔÊ`Øêß ÈvĐ,,»RÎ\_¿ÌĐÑÙ ¿è 64M bit ÄÔ Registered SDRAM»T

## IŠß ÀŠÒa

II. Í $\ddagger$ Åñ: ¾É Æ Öê¿ö $Af$ -12 Í, ÔòÅÆÀ»»RÍ, Ä ¿öÀ $\dagger$  Í $\ddagger$ Åñ (clock cycle time) Æ 12ns>PÃì¿YÀÓ SDRAM Íæ¼ÄÔ clock Æ 83MHz>TÛóÀÍ¿‡¾QÔòÖê¿öÆ ÀfÀa -67 Í, ÔòÅÆÀ»»RÄ ¿öÀaÂSÒ ÈàĐáÙ ÍæÁð¿z 67MHz»T

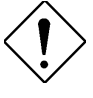

xê¾\*îi: ÆjÂá -10 ÄÔ SDRAM ¿zÉúÀs 100 MHz CPU ¿•Úh¾fÛó¿z¿YÓSÁQ»RÀ ÆÆŶ4MÝÇÊÃäÏõÑb»R Áô CæŨóÆ Åò PÍË' Ù ¿è ÌB Ài PC 100 Íh È ÄÔ **SDRAM»T** 

III. Buffered  $\tilde{0}$ a non-buffered: ¿ $\tilde{0}$ ¿UØ Ä`¾ $\tilde{1}$ Å non-buffered DIMM»TË' ¿z¿Y $\hat{1}$ a $\hat{0}$ ô DIMM ¾nÇËÉä¾wÄÔÀ Ò~»RÂí ÁaÁ` non-buffered DIMM Õa buffered DIMM»T×êÊë Ñí ¾fÓéÃì ¿ö»X

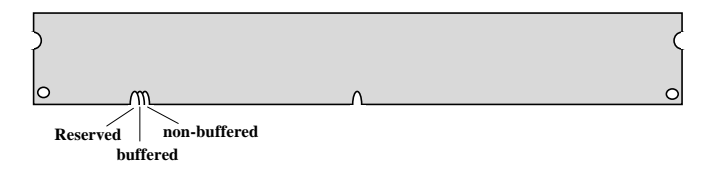

¿ëà Éä¾wÄÔÀ Ò~¾Àa»R¿^ÀÍ non-buffered DIMM ¿z¿Yλ¾¿UØ Ä`¾hÄÔ DIMM λÖë»TÛ Ï^¿òÅv¿ÅÇ˾hÆ÷ ÄÔ DIMM ͽŠÒxÆ non-buffered ÄÔ¾W»RÁôÇæ¾ÎÅò ÞÍË' ÀsÙ ÛäÈãÍæÀ€ÛóÆ Ò ÃËÈrÒùÊ÷Ì ^Ñ»»T

IV. 2-clock  $\tilde{0}$ a 4-clock signals:  $\hat{U}$   $\check{I}^{\wedge}$  2-clock  $\tilde{A}^{\wedge}$  4-clock  $\tilde{A}\hat{0}$  DIMM  $\hat{I}$   $\psi$   $z$   $\chi$   $\hat{Y}$   $\hat{e}$   $\hat{A}$ s $\hat{I}$ , Đ ¿UØÄ`¾n»RÀ ÆĒ¾M‡ÌèÝÇÊÃäÏõÑb»RÁôÇæ¾ÎÅòÞÍË'ÍæÀ€Âé¿è 4-clock ÄÔ **SDRAM»T** 

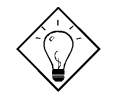

νö: Ç€ÚaÆuË'ÄÔ SDRAM Æ 2-clock ÛóÆ 4-clock ÄÔ»R¿z¿YÆ÷Æ÷ pin 79 Õa pin 163»RÀfÄXÀÍʇÒ~Ó"Ò Î\_ ÚÍÒíÆ 4-clock»WhpÅyÅ\Æ 2-clock ÄÔ»T

V. ÀaÀ ¾): ¾ÎÃÖêÑáÄÔ 64 bit wide (I ] parity) Õa 72 bit wide (ÀÍ parity) ÄÔ **DIMM**<sub>>T</sub>

BIOS ¿zÀõÊäÊÕÎ Ê`Øêß ÄÔÈvĐ,, ¾ÀÆÀ»»R¼Ő÷Âé¿è Jumper ÍnÊ»TÍæ¼ÄÔÊ`Øêß Èv  $D_n \times 1GB \times T$ 

Total Memory Size = Size of DIMM1 + Size of DIMM2 + Size of DIMM3 + Size of DIMM4

# ÏŠß ÀŠÒa

### ¿Y¾ÂT¿iÅòÞÍÂé¿èÄÔ DRAM ÌïÀi»X

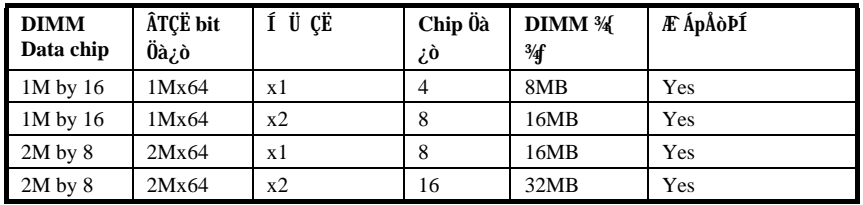

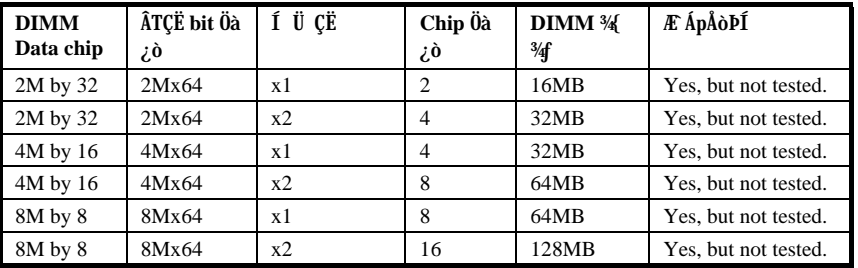

¿Y¥fÀT¿i¥⁄ÅòÞÍÂé¿èÄÔ DRAM ÌïÀi»X

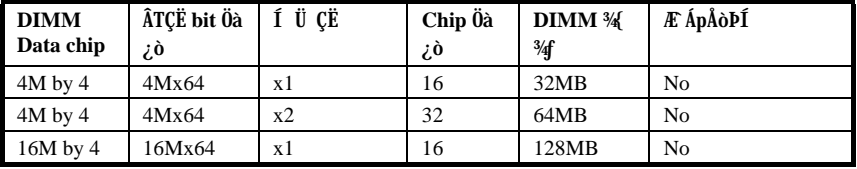

## ÏŠß ÀŠÒa

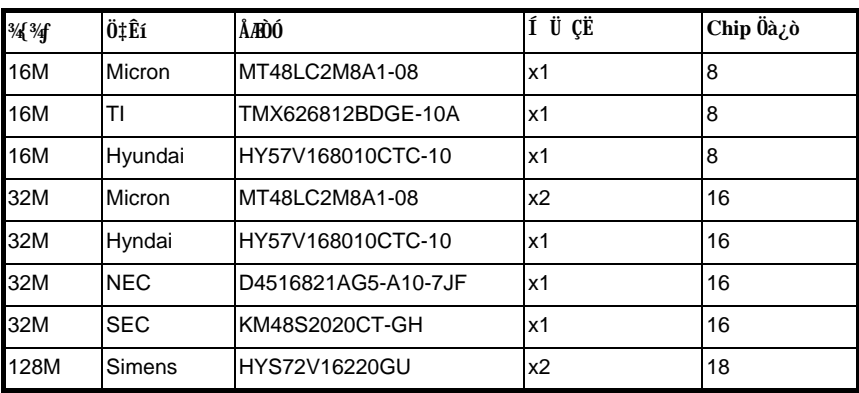

Às 100MHz Ãè¿Y¾hÄÔ¿•Úh¾~RÇ€Ë, Ò À€ÄÔÈÞÉúŐaÝÇÊÃä»RÁôÇæÅòÞÍË' ÍæÀ€Ù ¿è PC 100 SDRAM»R¿Y¥Æ ¿òÅv AOpen Î Ùï Ú]ÄÔ PC 100 SDRAM»T

 $\zeta\tilde{0}\zeta$ UØ Ä`Æ  $\zeta$ Y parity check ¾ À»ÊÕÎ Ê`Øêß Ù  $\tilde{0}$ •»TË' $\zeta\tilde{1}$ ĐÑÂé $\zeta$ è 72 bit DIMM (64 bit data + 8 bit parity) Âí ¾ ÎÃ parity check» RBIOS ¿zÀ ô Ê ä Ê ÔĂØ 72 bit parity DIMM» R ¾⁄Õ÷ÏŠß ÍnÊ»T

# ÌÞ½éÍÓ Award BIOS

¿ÕÍÓË\_ջà ÀfÀ ÍnʇÌèÊëÖà»RË'¿z¿YÂé¿è AOFlash Í, Çí¾ÂýÏ'À»ÂíÁ ц¿UØÄ`<br>ÄÔ BIOS»T

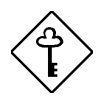

ÇÅÇ€: ÀnÆÊ BIOS codeÑ"ÚYÏõ‡Ìè̀ϊß ÄÔÍnÇfÇñÁ Àí Á Đz»RÃì ¿Y¿i ÍwÈãÄÔ BIOS ÄÿÕ¿zÉúÑ"Õa¿ÕÍÓ¾DÌê ÄÔ<sup>3</sup>ÔÈv (ÉdÁ`Æ Chipset SetupÊëÖà) ÀÍÂáȇÌÁ»T

#### Đz34 BIOS Setup ¿UÙ Í  $3.1$

BIOS Setup Æ ¼QÆ, À†Ã à Flash ROM ÄÔÏ' À»×i »R¿z¿Y¿èÂíÁ Á ‡Ì è Êë Öà»RÂÝË\_ 3/4A†Ã 128 byte ÄÔ CMOS RAM 3/24 RÂé ¿èÄæÀ f Ç€Dz34 BIOS Setup 3/24 R¿ C€ÀsĐ" Ø Åû‡ÌèÊ À POST (ÀõÁôÎ Ùï) Èã»RÅ ¾ DEL Å Ûþ»RÅ\¿zÐz¾ AWARD BIOS Setup ÄÔ; UÙ Í »T

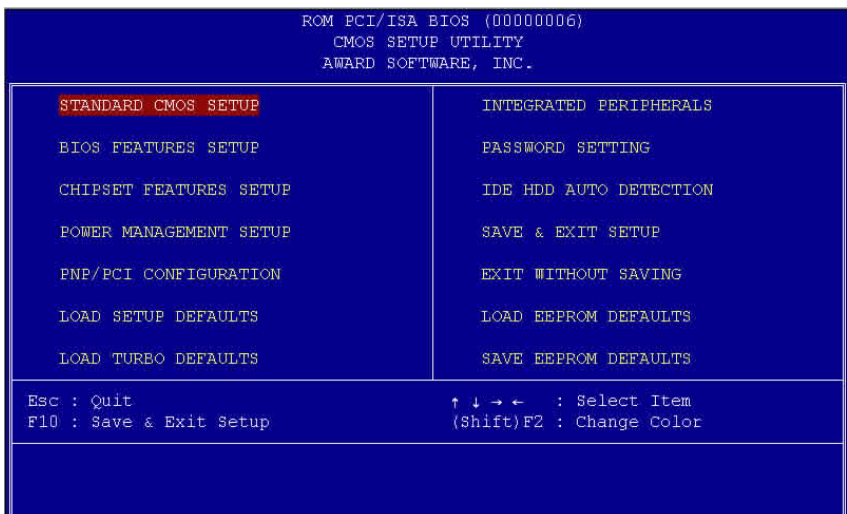

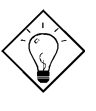

νöK1Ù Øö "Load Setup Defaults" ¿zÒ ¾Â‡ÌèÓŠ ¿ ÍnÊÄÔÊëÖàÇâ»WAíÙ Øö "Load Turbo Defaults" Ăy¿zÂé¿èÒ ÁðÄÔÊëÖàÇâ»RÀ ¿ÌĐÑÆ Ò ÜÌÍ ÄÔ‡Ìè liAi»T

ÀsÏvÇ˼F¼ À;QÅ ¿`À »RÁzĐUË'ÀƒÀ Ë\_ÅX¿ ÊéÌØÂ Ù ĐϾh»RÀƒÀ Á Á ÍnÊ»R¿Y¾ AfA E, \*QCí IvÇEIØA ¿‡\*QCí IvÇE> Abzè<sup>34</sup> AgÛp>RzE\_AX¿ ÊéIØA E ÇñA ÄÔÙ ĐI\*A»W **SHIFT F2** ¿zÁ BöÙÝÓ ÄÔBý¿öÀüË~»V**ille je v** í nÊÏvÇË»VE<sup>10</sup> ¿zÀsÜ Đ"ÅvÀ†Úã»T IæMCEMA Æ Ó ÃIÙ Â ĐI ¿ÒÄÔÜÌ MET

Ù Â ¾QÇíÐÏ¿òÅû»R¿z¿YÅ ¾ \_\_\_\_\_\_\_ ÂíÙ Â ÃèĐz¾[¾34QÖyÙ Í »T

#### **Standard CMOS Setup**  $3.2$

Ù Øö "Standard CMOS Setup" ÍnÄŠÏvÇË»R<sub>iZi</sub>YÙ Øö‡ĨeÄÔÊ ¿ÕÍnÄŠ»RÀfÙ ¾1% ÎÛ»SÈãл¾ÔéÔêØ ÅÆÔRÄÔÍnÊÇâ»TÂé¿èÄæ¿zÁb¿è¾ ÀgÛþË\_¾¿ïÊéÌØÂ Ë ÇñÁ ÄÔÙ ĐÏ%h»RARÂé¿è **Karla (1944)** Ãè **Karla (1945** A ÛpĺnÊÙ ĐÏÄÔÊëÖàÇâ»T

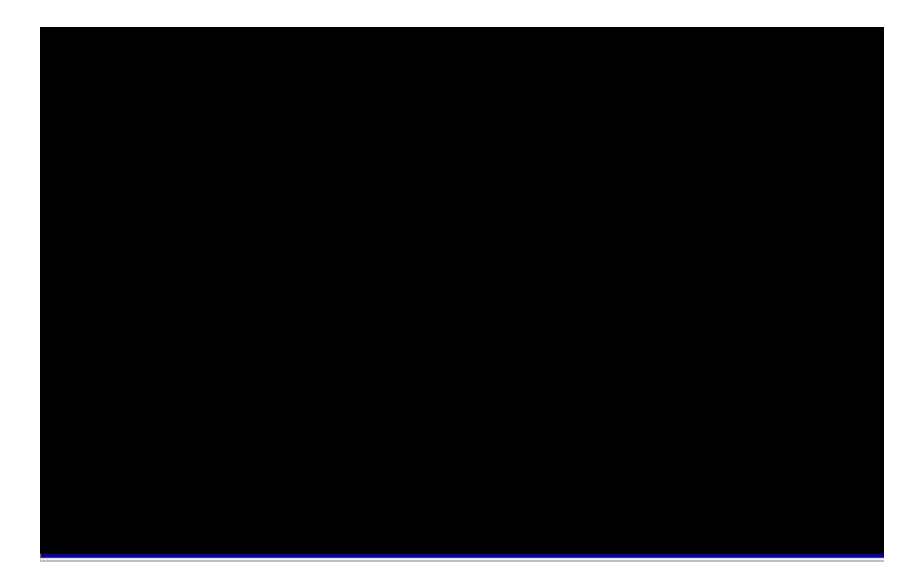

#### Standard CMOS à Date

ÀfÄXË' ÑbÇ€Ín' ÎÛ»R¿z¿YÁb¿è¾ ÀgÛþË\_¾é¿ïÊéÌØÂ Date ÊëÖàÍS»RÀRÅ ¾ 

#### Standard CMOS à Time

ÀfÄXË' ÑbÇ€ÍnÊÈãл»R¿z¿YÁb¿è¾ ÀgÛþË\_¾¿ïÊéÌØÂ TIME ÊëÖàÍS»RÀRÅ ¾ Ãè FEDN ÍnÊ¿òÅvÄÔÈãл»TÈãлÄÔÊëÖàÈ À»ÆÈÈã»S¾ĴÃ^Æ »RÆ ¿Y 24 ¾Ėã¾ À»Ä ¿ö»T¾Q¿ÓÍnÊÀ€ÈãлÃ^¾ ÎÛ»RÂTÀÒÇÅцДØ Å\¾⁄Ő÷ÀRÇÅцÍnÊ»T

Standard CMOS à Primary Master à Type Standard CMOS à Primary Slave à Type Standard CMOS à Secondary Master à Type Standard CMOS à Secondary Slave à Type

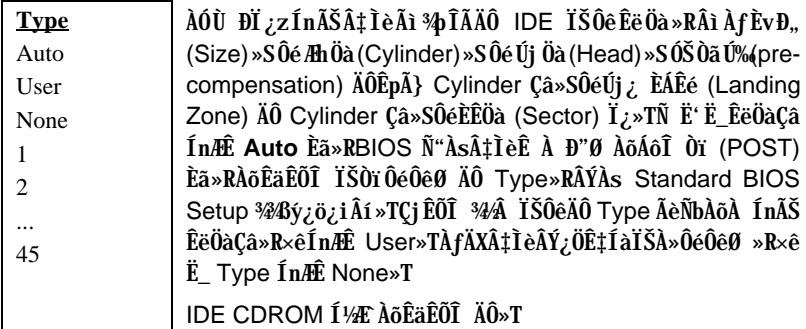

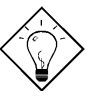

 $\hat{\mathbf{I}}$ ½¿ö: Ë' ¿zÁb ¿è ¿U Ïv ÇË ÄÔ "IDE HDD Auto Detection" Ù ĐĨÂí AõÊäÊÕÎ Ãì AŠÒaÄÔ IDE ÏŠÔêÍh È »T

#### Standard CMOS à Primary Master à Mode Standard CMOS à Primary Slave à Mode Standard CMOS à Secondary Master à Mode Standard CMOS à Secondary Slave à Mode

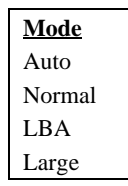

Âé¿è Logical Block Address (LBA) Öì À»ĐáÊvÒ Èà¿z¾ÎÃĐh Ó] 528MB ÄÔÏŠÔê»T¿òÅv¿ÅÍ ¾ÄÔ IDE ÏŠÔê¾ÀyÂýÍà LBA ĐáÊvÖì À»»RÂbÚ<À†ÈvĐ"Á»ĐhÓ] 528MB»TÀfÄXÂé¿èÄÔÏŠÔ꾊 ÍbÈ À»¾AÊ LBA On»RÎ\_¼Éú¿è LBA Off ÄÔ¼ À»Âí Ëì Êä»T

#### Standard CMOS à Drive A Standard CMOS à Drive B

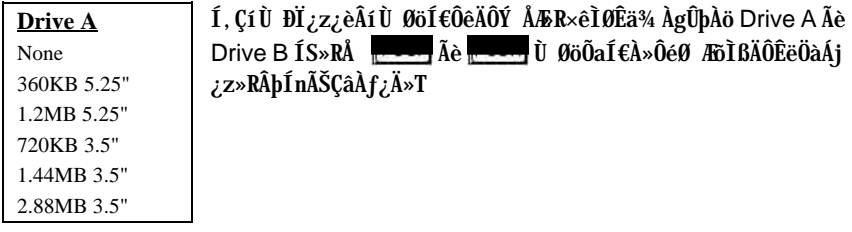

#### Standard CMOS à Video

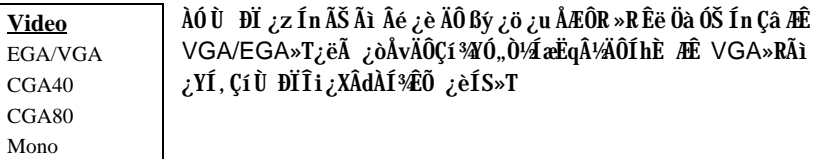

### Standard CMOS à Halt On

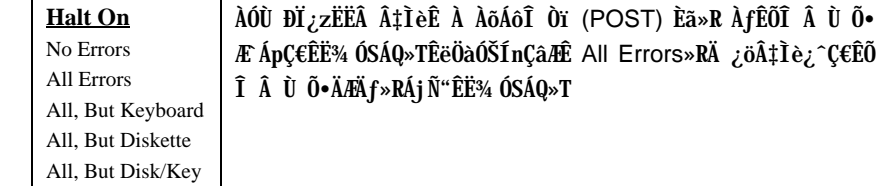

## **3.3 BIOS Features Setup**

 $\lambda f$ ÄX $\lambda s$ ¿UÙ Í ¾ $\tilde{u}$  Øö "BIOS Features Setup" ĐĨ¿ò»RÁjÑ " $\lambda s$ ÙÝÓ ¾ $\delta$ §ý¿ö $\lambda f$ ¾ ÏvÇË»X

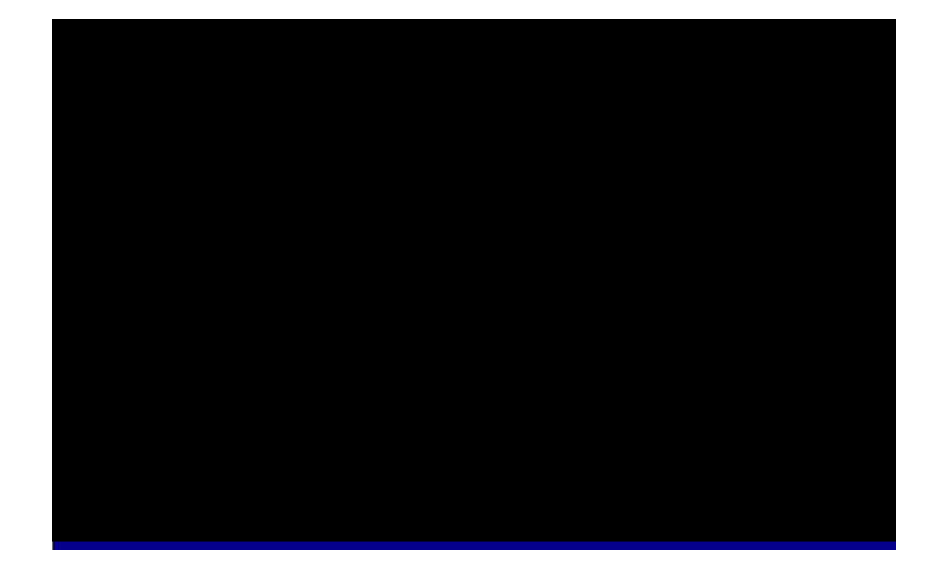

#### **BIOS Features à Virus Warning**

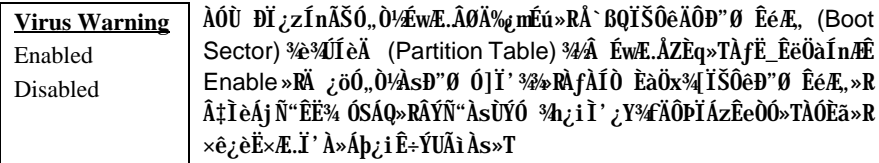

#### **! WARNING !**

Disk Boot Sector is to be modified Type "Y" to accept write, or "N" to abort write Award Software, Inc.

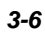

#### **BIOS Features à External Cache**

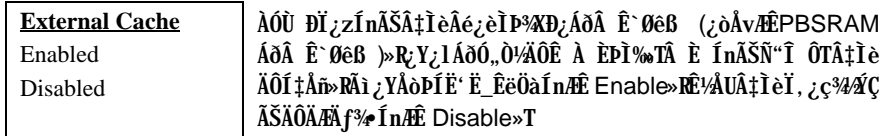

#### BIOS Features à CPU L2 Cache ECC Checking

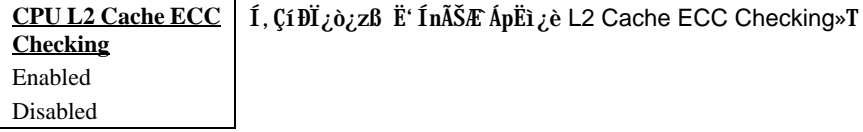

#### **BIOS Features à Quick Power On Self Test**

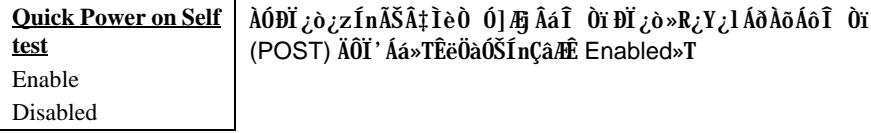

#### **BIOS Features à Boot Sequence**

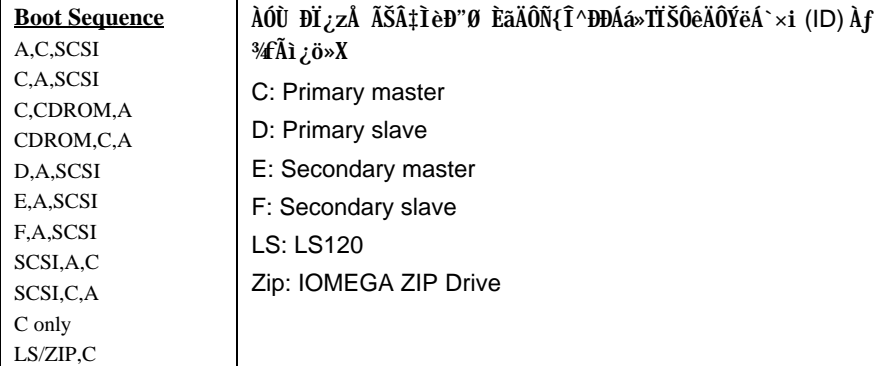

### **BIOS Features à Swap Floppy Drive**

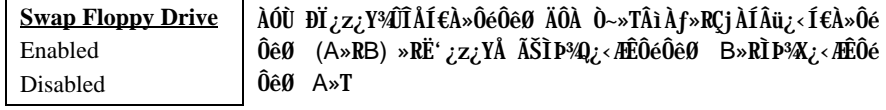

#### **BIOS Features à Boot Up NumLock Status**

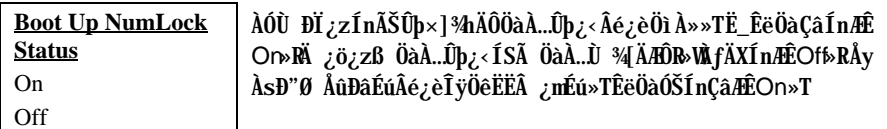

#### **BIOS Features à Boot Up System Speed**

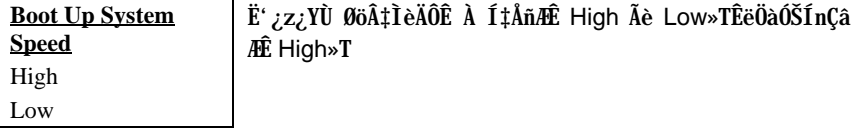

#### **BIOS Features à Typematic Rate Setting**

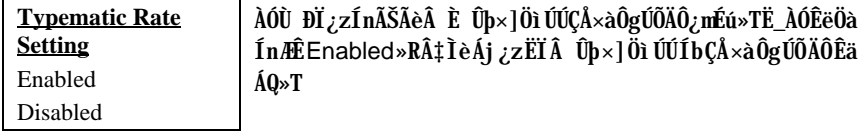

#### BIOS Features à Typematic Rate (Chars/Sec)

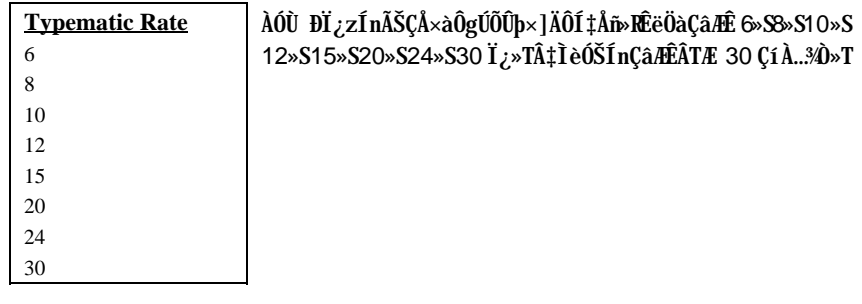

#### **BIOS Features à Typematic Delay (Msec)**

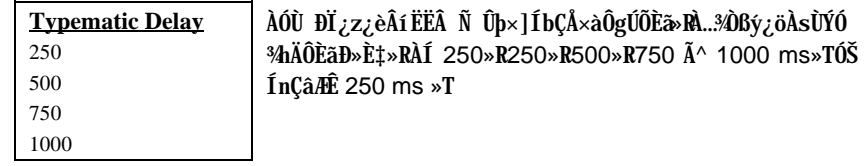

### **BIOS Features à Security Option**

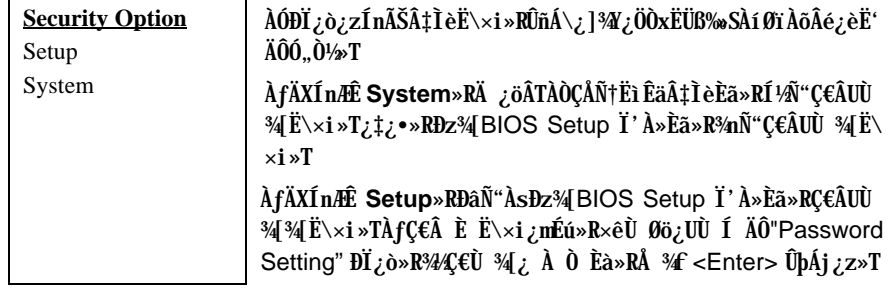

#### **BIOS Features à PCI/VGA Palette Snoop**

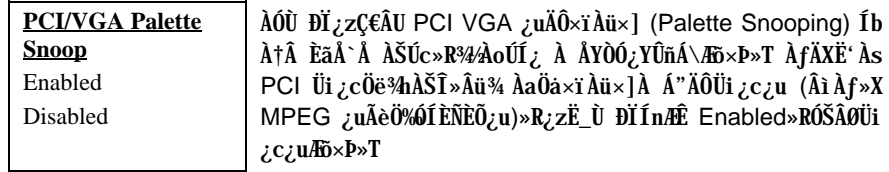

#### BIOS Features à OS Select for DRAM > 64MB

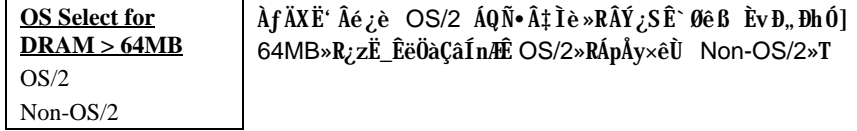

#### **BIOS Features à Video BIOS Shadow**

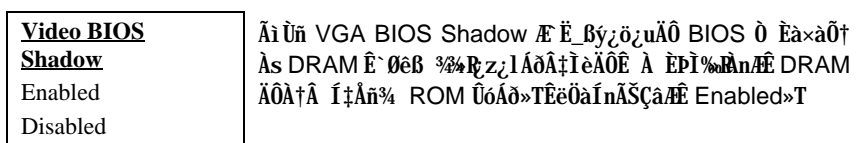

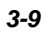

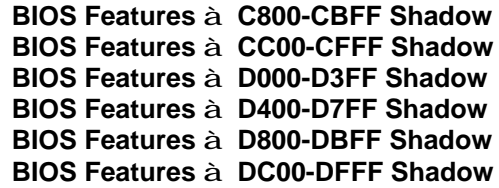

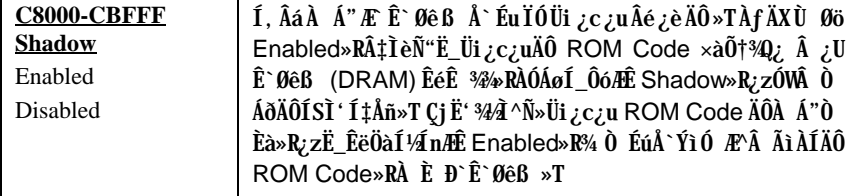

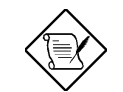

ÄqÑ\_: F000 Ã^ E000 À Á"ÆË^Ä Å`ÉuÏÓ BIOS<br>Code Ó Æ<sup>33</sup>Á¿è»T

#### $3.4$ **Chipset Features Setup**

"Chipset Features Setup" Æte UØ Ä`ÄÔÎÓ¾ Ìï ÆŏÝ ¿mÉúÍnÊ»RÍ, Âá¿mÉúÍ"ËqÕaÓ"Ò½ ÄÔÊ À ÈÞÉúÀÍÝ »T

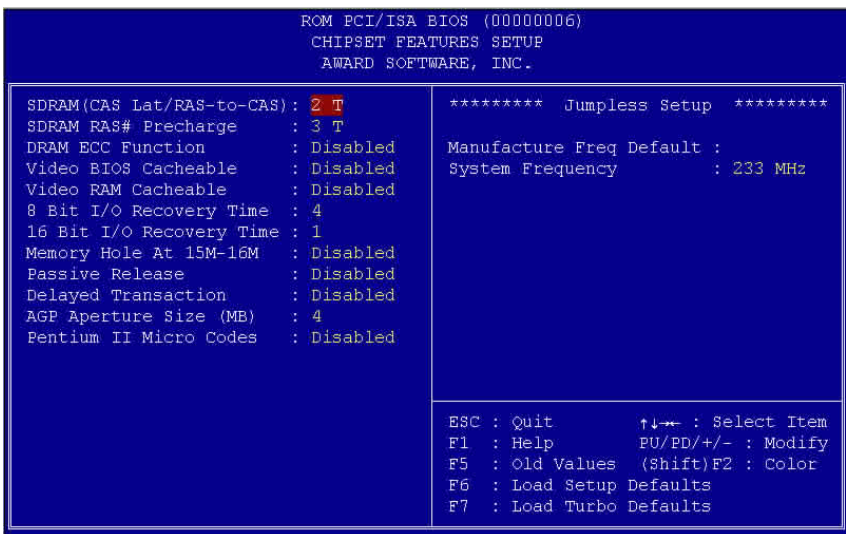

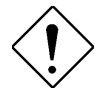

ÄqÑ\_: ÀsÁ Bö¿ À ÍnÊÅv»R×ê×eÊË'ÆÁpÓ Í,Âá<br>ĐĽ¿òÄÔÍnÊÁÓ¿ ÛRÒë»RÁpÅy¾4ØRÑ ÄÔÍnÊʽÏ]Ä|<br>νãÌèÄÔÊ À ͇Åñ»R¾éÇaÑ"Ö%Be‡ÌèÄÔÝÇÊÃä»T

#### Chipset Features à SDRAM(CAS Lat/RAS-to-CAS)

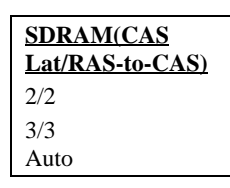

ÀÔÙ ĐI ¿ZÍ nÊ SDRAM CAS Latency Ã^ RAS Ó CAS ÄÔÏ¿Å÷Èãл»TÍ, ÂáÍnÊÇâ¿zÖ%Be SDRAM ÄÔÊ À ÀÂÈÞ»R ÓŠÍnÇâÆ Auto»RAfÄXASÕaÅû»RSDRAM AÍ%46EvÄÔË» Áè»R×êÁ ÆÊ 3/3»T

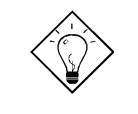

νöK1ÇjË\_AÓÙ ĐI ÍnÆ Auto»RÅy BIOS Ñ"ÀõÊäÁa ÜpË<sup>\*</sup> Âé<sub>c</sub>èÄÔ SDRAM Æ Áp<sup>3</sup>⁄pÎà SPD»TÀfÄXÆ »RÎ\_ 徯ô SDRAM 3hÄÔÖàØôÂí ÍnÊÍ, Çí Ù ĐÏ »WÇj 342 ƻRÅyÑ"ÍnÆ 3/3»TÅòÞÍË' ÔãĐ"Ù ¿è¾)Ĩà SPD ÄÔ SDRAM»RÍ, ÖaAsÍnʾnÑ"¾ Ò ¾ Å\»T

#### Chipset Features à SDRAM RAS# Precharge

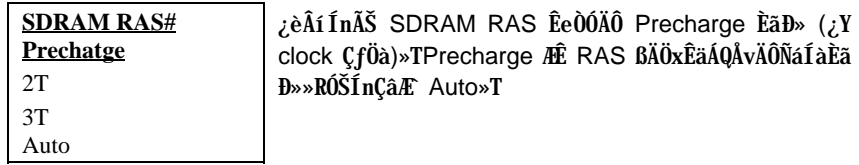

#### Chipset Features à DRAM ECC Function

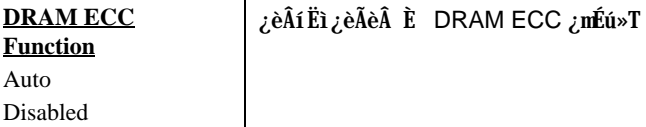

#### Chipset Features à Video BIOS Cacheable

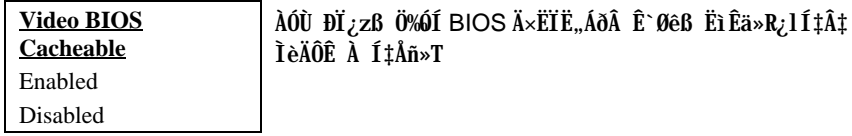

#### Chipset Features à Video RAM Cacheable

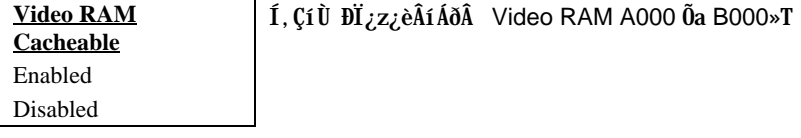

### Chipset Features à 8 Bit I/O Recovery Time

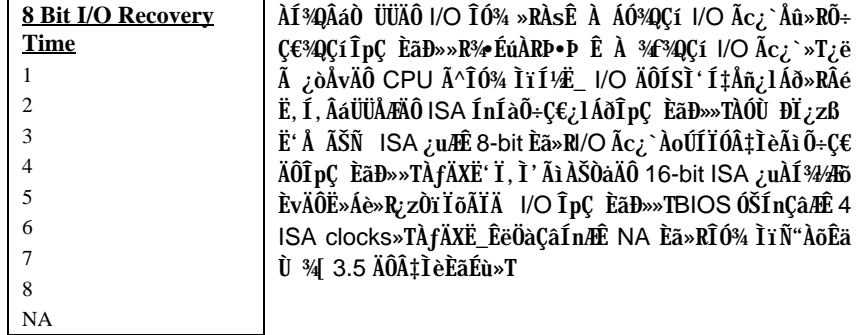

#### Chipset Features à 16 Bit I/O Recovery Time

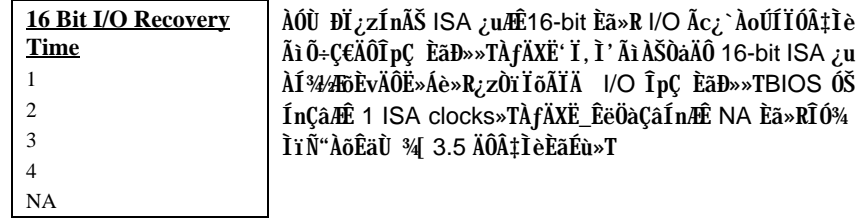

#### Chipset Features à Memory Hole At 15M-16M

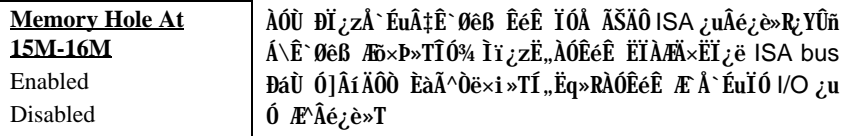

#### Chipset Features à Passive Release

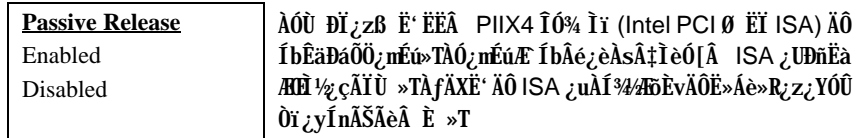

#### **Chipset Features à Delayed Transaction**

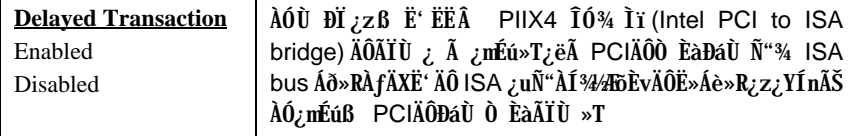

### Chipset Features à AGP Aperture Size (MB)

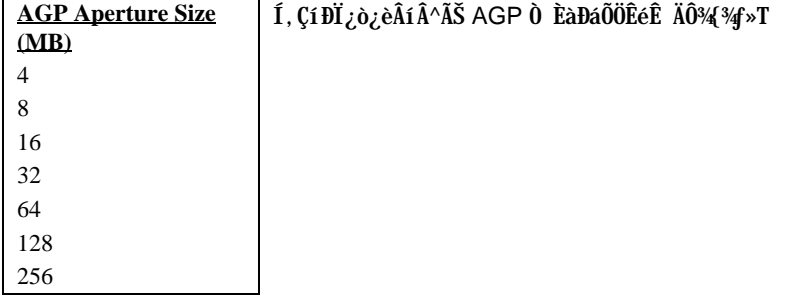

#### Chipset Features à Pentium II Micro Codes

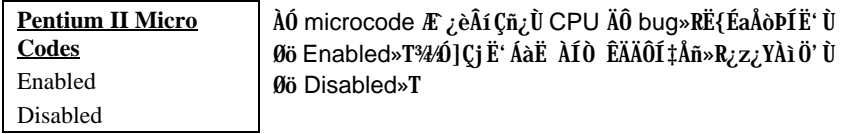

#### Chipset Features à Manufacture Frequency Default

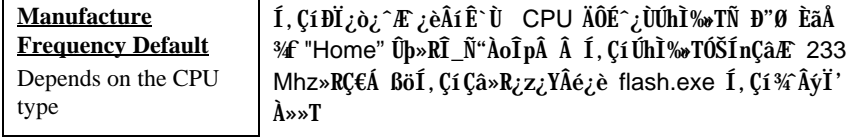

### **Chipset Features à System Frequency**

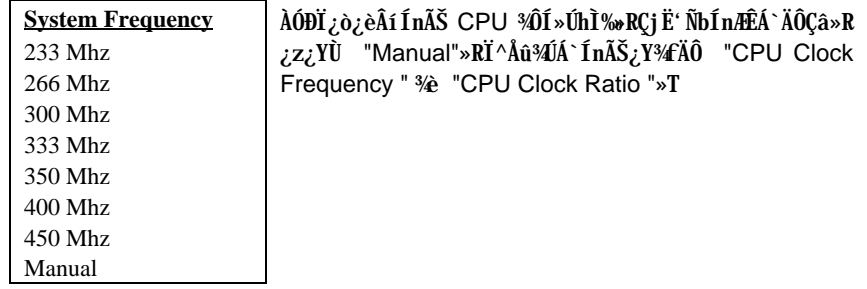

### **Chipset Features à CPU Clock Frequency**

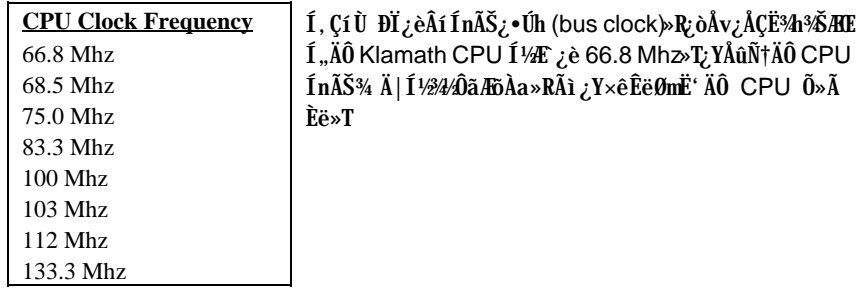

### **Chipset Features à CPU Clock Ratio**

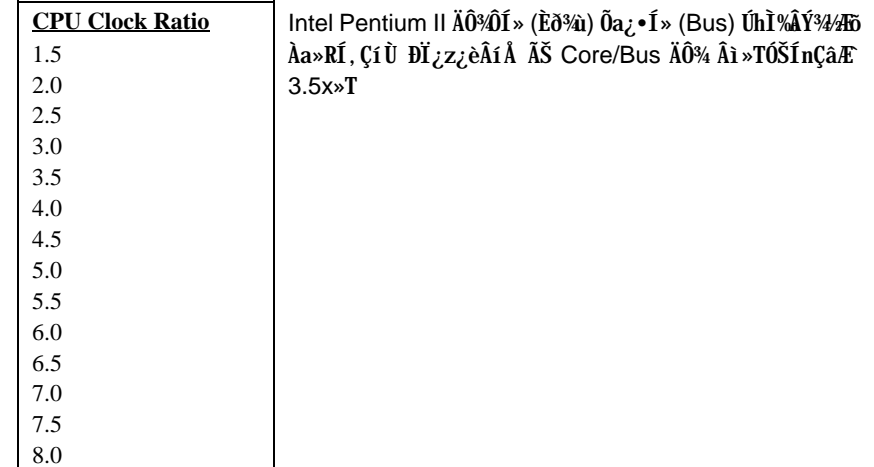

#### **Power Management Setup**  $3.5$

Power Management Setup ¿zß Ë' ÍnĊ‡ÌèÄÔÆó,,ÔøÌ' ¿nÉú»TÀfÄXÀs¿UÙ Í ¾Û<br>Øö "Power Management Setup" ĐĨ¿ò»RÁjÑ"ÀsÙÝÓ ¾nßý¿öÀf¾fĬvÇË»X

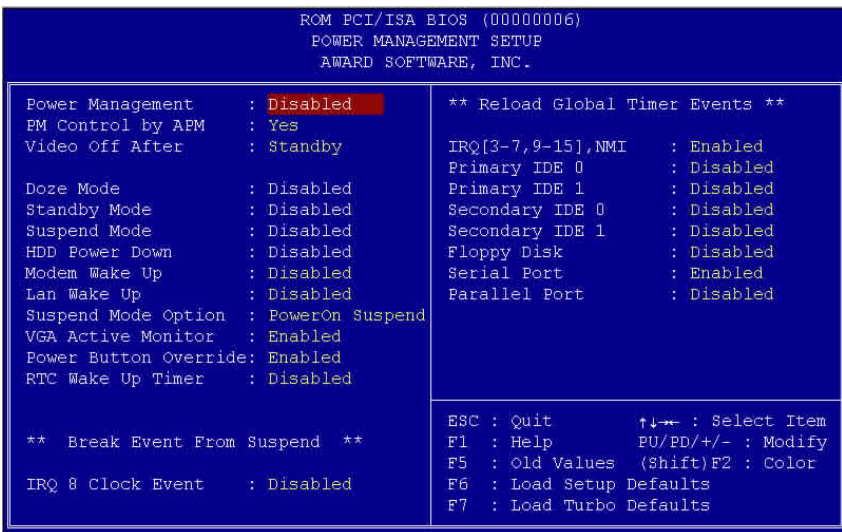

#### Power Management à Power Management

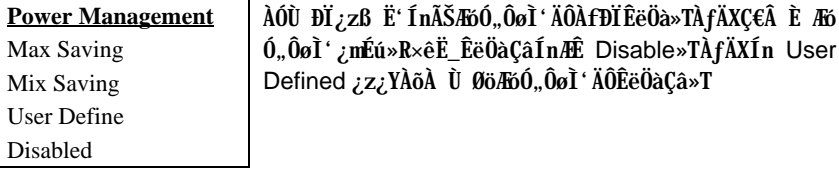

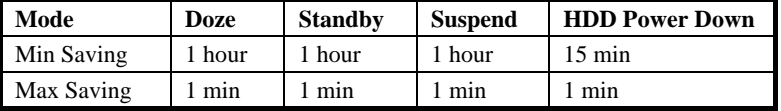

### Power Management à PM Controlled by APM

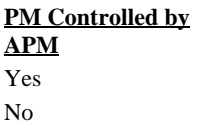

ÀfÄXÙ Øö "Max Saving"»RÎ\_¿z¿YB ‡Ìè¾pÎĂĐzĐ¿Ó"Ñ×Ôø<br>Ì' (APM) ¿nÉứ»R¿lË{ÆóÓ"ÔøÌ' ¿nÉứ»TÂìÀf»XÊ˾ CPU ¾Ô<br>Í»ÈãÉùÓSÁQ»T

#### Power Management à Video Off After

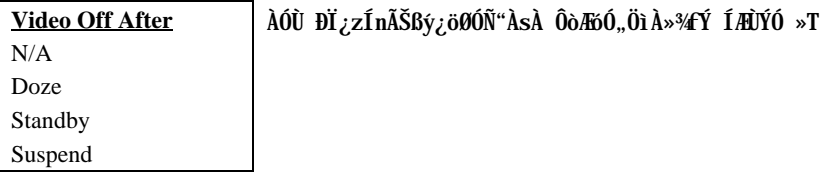

#### Power Management à Doze Mode

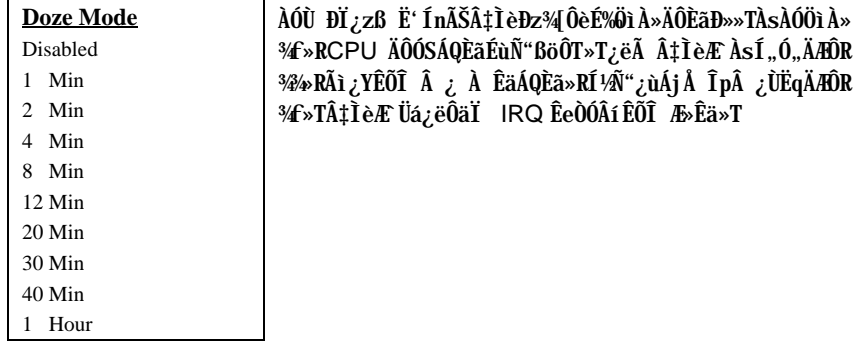

### Power Management à Standby Mode

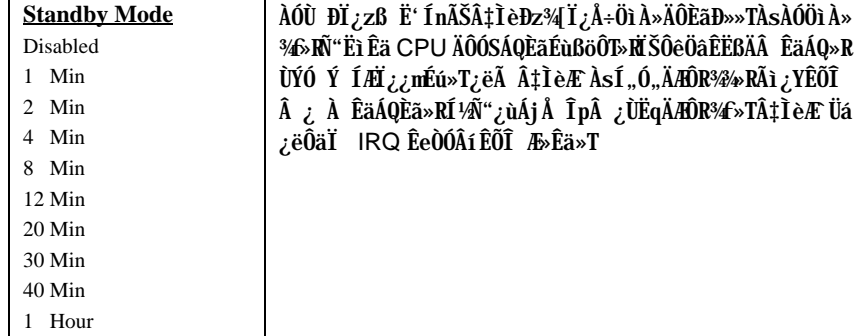

#### Power Management à Suspend Mode

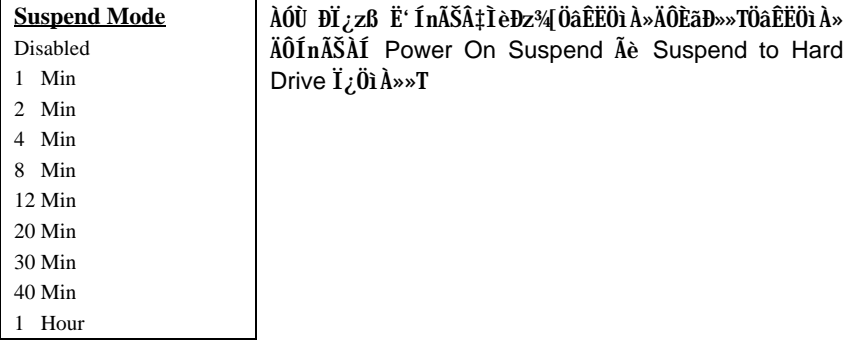

### Power Management à HDD Power Down

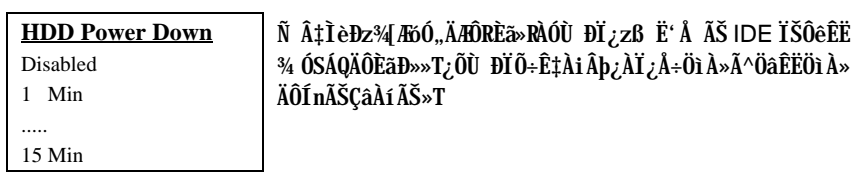

#### Power Management à Modem Wake Up

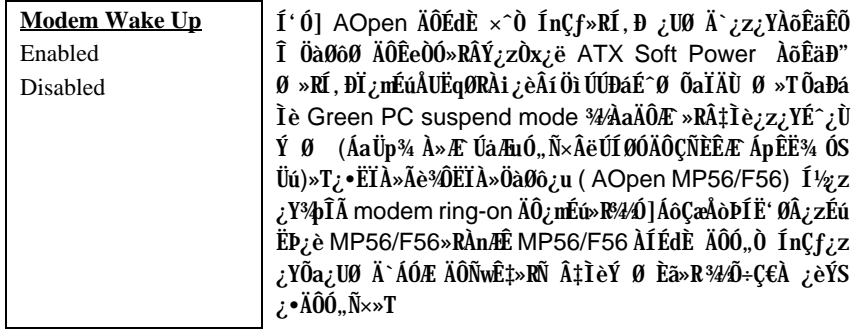

#### Power Management à LAN Wake Up

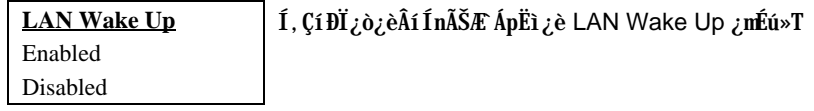

#### Power Management à Suspend Mode Option

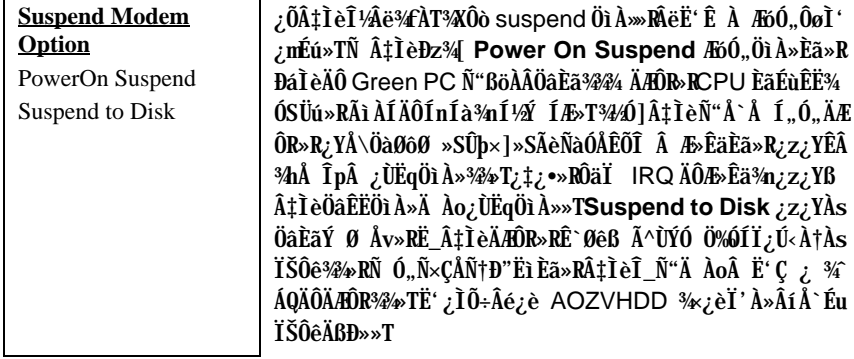

#### Power Management à VGA Active Monitor

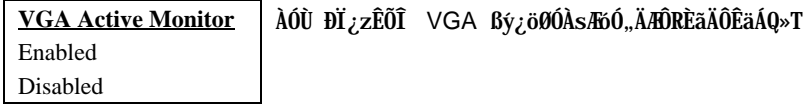

#### Power Management à Power Button Override

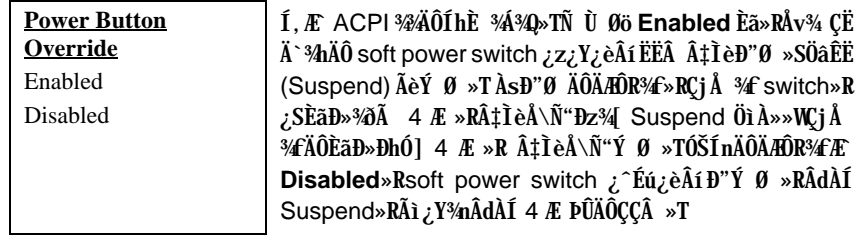

#### Power Management à RTC Wake Up Timer

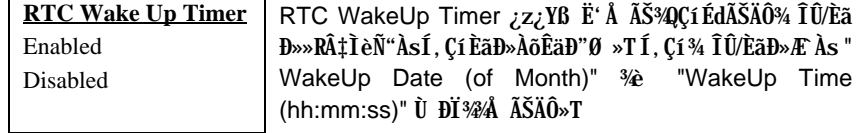

#### Power Management à WakeUp Date (of Month)

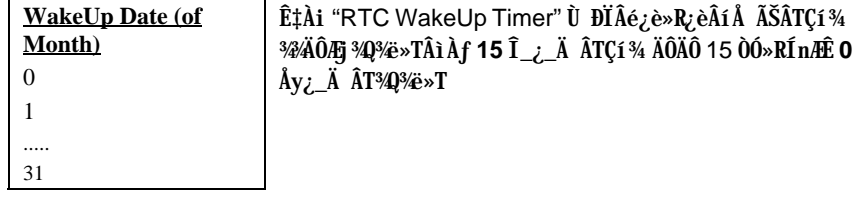

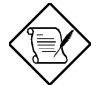

×êÄqÑ\_: Ë\_ÀÓĐÏ¿òÍnÆ`O»R¿zÂé‡ÌèÂT¾èÀsÀa¾Q Çí ÈãĐ» (¿z¿ë WakeUp Time ŠÊ) ÀõÊäĐ"Ø »T

#### Power Management à WakeUp Time (hh:mm:ss)

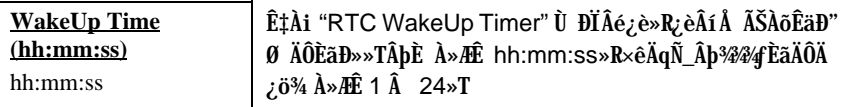

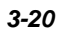

### Power Management à IRQ 8 Clock Event

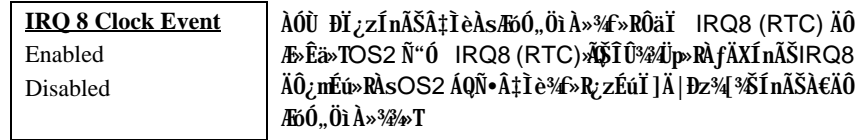

### Power Management à IRQ [3-7,9-15], NMI

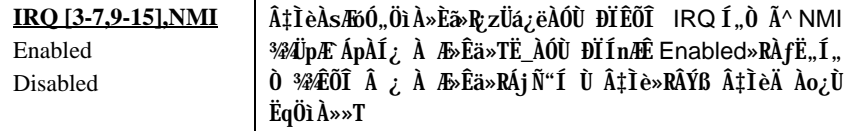

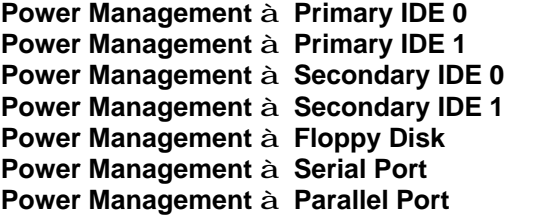

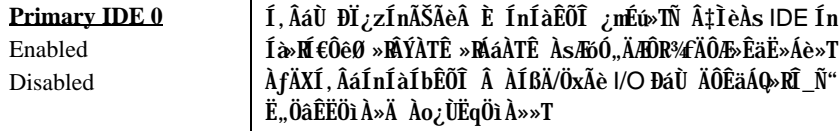

#### $3.6$ **PNP/PCI Configuration Setup**

PNP/PCI Configuration Setup ¿zß Ë' ÍnʇÌè¾ÄÔ ISA Ã^ PCI ÍnÍà»TÀfÄXÀs¿U Ù Í ¾ Ù Øö "PNP/PCI Configuration Setup" ĐI ¿ò»RÁj Ñ "ÀsÙÝÓ ¾Bý¿öÀf¾ÏvÇË»X

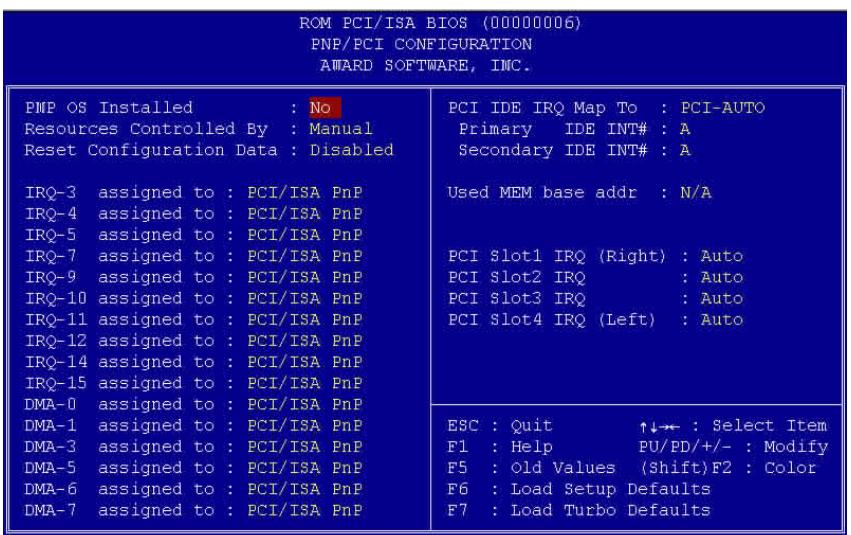

#### PNP/PCI Configuration à PnP OS Installed

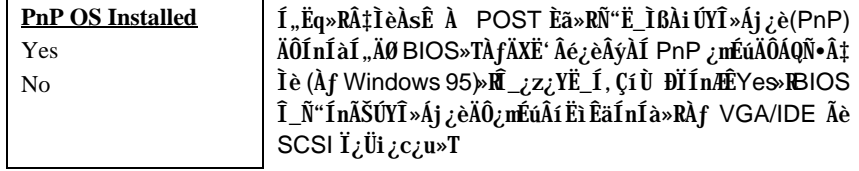

#### PNP/PCI Configuration à Resources Controlled By

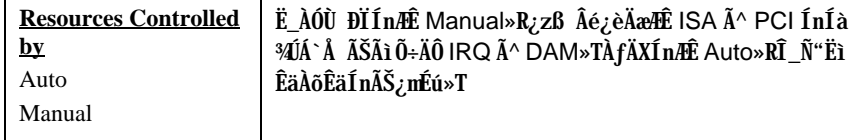

#### PNP/PCI Configuration à Reset Configuration Data

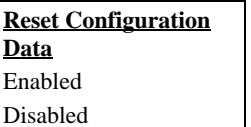

ÀfÄXÃì ŠÊÄÔ IRQ Ãè‡ÌèCÅцÆl ÔtÅûÏ, ¿cÆŏ×ÞÄÔË» Áè»RÎ ;zË AÓÙ ĐI ÍnÆ Enabled»Rß Â‡ÌèCĂцÆl ÔtÂÝÅ 愠ÄÔ IRQ»T

PNP/PCI Configuration à IRQ3 (COM2) PNP/PCI Configuration à IRQ4 (COM1) PNP/PCI Configuration à IRQ5 (Network/Sound or Others) PNP/PCI Configuration à IRQ7 (Printer or Others) PNP/PCI Configuration à IRQ9 (Video or Others) PNP/PCI Configuration à IRQ10 (SCSI or Others) PNP/PCI Configuration à IRQ11 (SCSI or Others) PNP/PCI Configuration à IRQ12 (PS/2 Mouse) PNP/PCI Configuration à IRQ14 (IDE1) PNP/PCI Configuration à IRQ15 (IDE2)

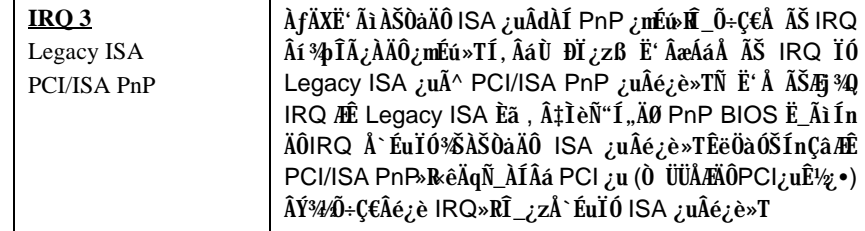

PNP/PCI Configuration à DMA 0 PNP/PCI Configuration à DMA 1 PNP/PCI Configuration à DMA 3 PNP/PCI Configuration à DMA 5 PNP/PCI Configuration à DMA 6 PNP/PCI Configuration à DMA 7

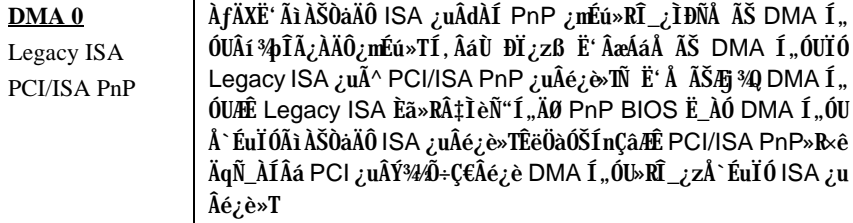

### PNP/PCI Configuration à PCI IDE IRQ Map To

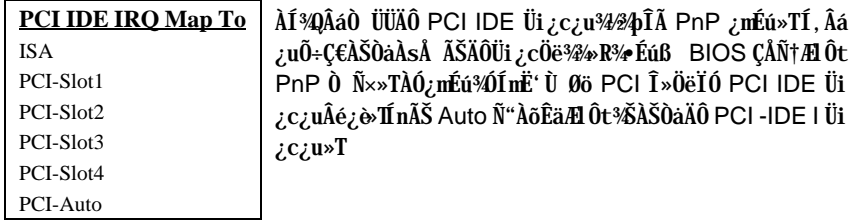

# PNP/PCI Configuration à Primary IDE INT#<br>PNP/PCI Configuration à Secondary IDE INT#

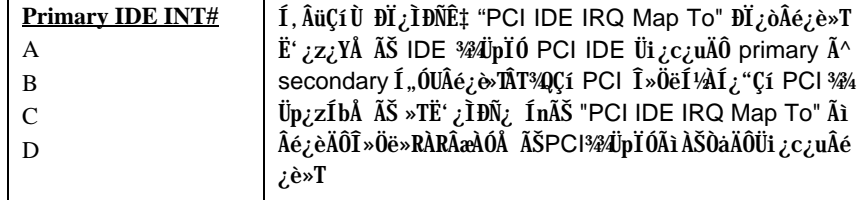

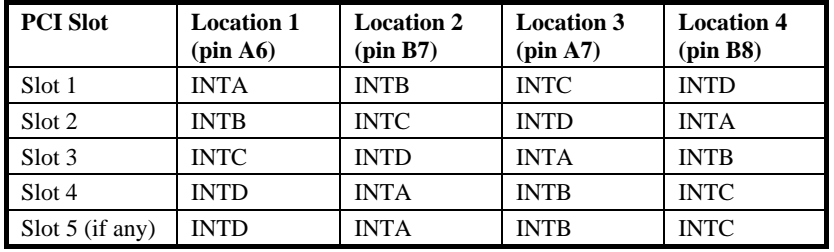

#### PNP/PCI Configuration à Used MEM Base Addr

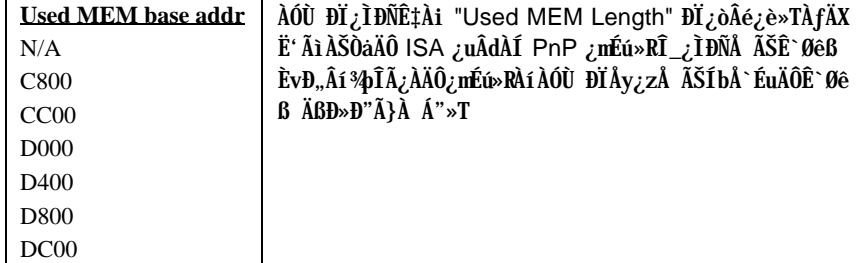

ÊÊ` Øêß ÀŠÒa

#### PNP/PCI Configuration à Used MEM Length

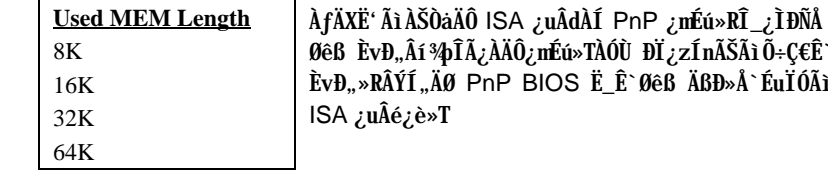

PNP/PCI Configuration à PCI Slot1 IRQ (Right) PNP/PCI Configuration à PCI Slot2 IRQ PNP/PCI Configuration à PCI Slot3 IRQ PNP/PCI Configuration à PCI Slot4 IRQ (Left)

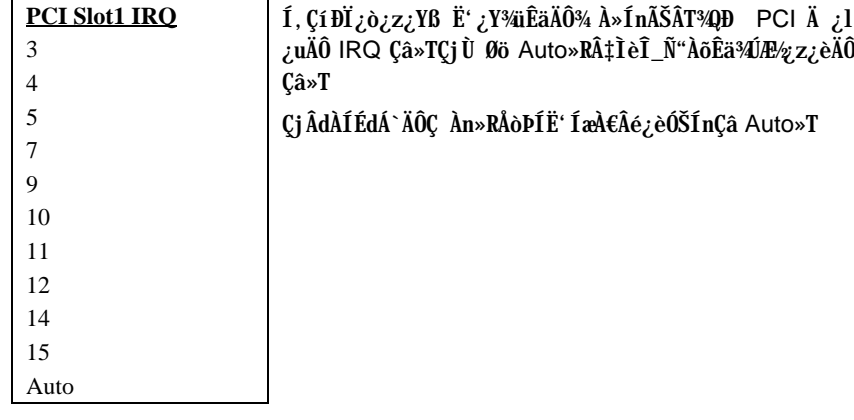

#### **Load Setup Defaults**  $3.7$

ÀÓÙ ĐỈ ¿ZË,, BIOS ROM ¾ Ù ¾ Í æÀi ØRÄÔÍ nÊÇâ»T¾QÉ Âé¿èÄæ×êÁb¿èÀÓÙ ĐÏÒ ¾ (ÓŠ ÍnÇâ»RÍ, ÂáÓŠÍnÇâÑ"Ö%BeÃì ÀÍÄÔ Setup ĐÏ¿ò»RʽMÖêÑáÄÔ CMOS ÍnÊ»TÀfÄXË" ÄÔ‡ÌèÀŠÒaÒ ÊÄÈvĐ"ÄÔÊ`Øêß »RÀíÜi¿cÖë¾nλÔ»Üi¿c¿u»RÁôÇæÅòÞÍË' Âé¿èÀÓĐÏÍn ʻT

ÀÓÙ ĐÏÂݾ¼Ë, Æ ÍæÀŠ¿ ÄÔ‡ÌèÍnÊ»RÃì¿YÇj‡ÌèÏ, ¿ç¾ÁÇÊÄÔÄÆŇf»RË'¿z¿Y¿è 3/iiĒäÄÔ3/4 A»As "BIOS Features Setup" Ã^ "Chipset Features Setup" Ù ĐĬ34/»RÍnÊ Ò ÔTÃ^Ò ÝÇÊÄÔÍ nÊ»T

#### 3.8 **Load Turbo Defaults**

ÀÓÙ ĐÏ¿zÒ ¾À†Ã BIOS ROM ¾D ÊÄÈÞ̉ÄÔŐŠÍnÇâ»TÍ, ÂáÒ ¾ÄÔŐŠÍnÇâÑ"Ö‰BeÃì ÀÍÄÔ Setup ĐI ¿ò»RʽMÖêÑáÄÔ CMOS ÍnÊ¿Y¿•»TÊÄÈÞ̉ÄÔÍnÊÇâÓ Â‡ÌèÀí¿¿z Éú<sup>34</sup>/Æ ÍæÂèÄÔÍnÊÇâ»RÀfÄXË'ÄÔÊ`Øêß ÈvЄ3/424«»R3/nÂdÀÍÀŠÒaÅöÀyÜi¿c¿u»RÎ\_žz ¿YÀì Ö' ÀÓÐÏ Í nÊ»T

Ë' <sup>3</sup>/n¿z¿Y¿è<sup>3</sup>/üÊäÄÔ<sup>3</sup>/4 A»Às "BIOS Features Setup" Ã^ "Chipset Features Setup" Ù ĐϾÁnÊÊëÖàÇâ>B ‡ÌèÚ Ë, Á À€ÄÔÊ À ÈÞ̉F¼Ú]Ë'Ç€¿ ÛRÒëÃìÀÍÄÔÙ ĐÏ¿nÉú»R ÀnÆÊËÄ͇ÍnÊÇâÂæÎÓ¾ÌïÃ^ÚÍ¿è×uÍ ¾Àa»R¿zνÊÄ3% 10%ÄÔÊÀÈÞ̉T

#### **Integrated Peripherals** 3.9

ÀfÄXÀs¿UÙ Í ¾ Ü Øö "Integrated Peripherals" ĐĨ¿ò»RÁjÑ "ÀsÙÝÓ ¾Bý¿öÀf¾Ïv ÇË»X

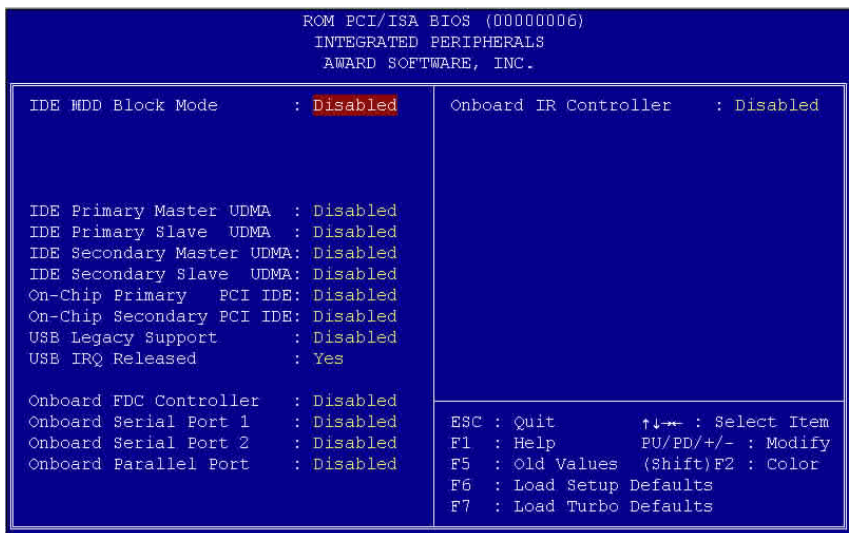

### Integrated Peripherals à IDE HDD Block Mode

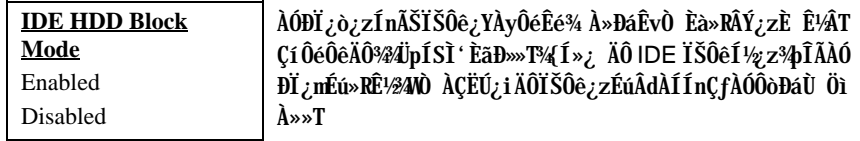

Integrated Peripherals à IDE Primary Master UDMA Integrated Peripherals à IDE Primary Slave UDMA Integrated Peripherals à IDE Secondary Master UDMA Integrated Peripherals à IDE Secondary Slave UDMA

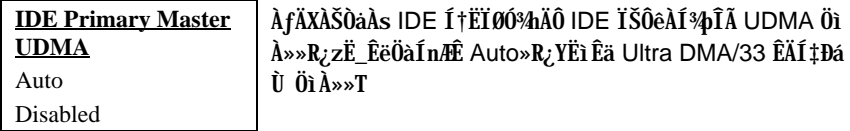

#### Integrated Peripherals à On-Chip Primary PCI IDE Integrated Peripherals à On-Chip Secondary PCI IDE

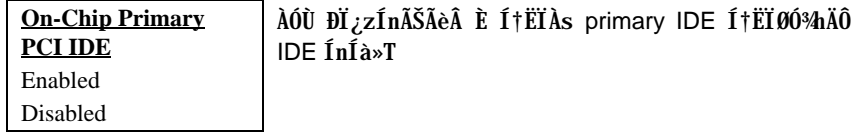

#### Integrated Peripherals à USB Legacy Support

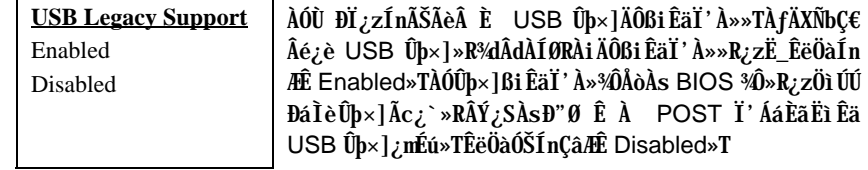

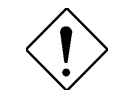

×ê¾f¾: ×ê¾⊈€ÀaÈãÂé¿è USB ÍnÍàÃ^ USB ĐáÌè Ûþ×]»TÀfÄXÁQѕ‡Ì辊ÀŠÒåUSBßiÊäÏ' À»»R×êÂ È "USB Legacy Support" ¿nÉú»T

#### Integrated Peripherals à USB IRQ Released

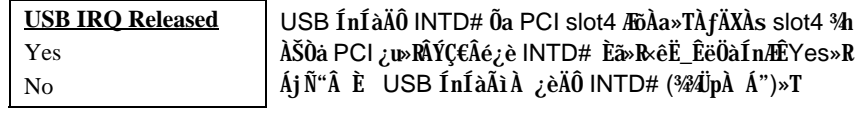

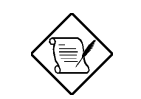

xêÄqÑ\_: ¾QÉ Âí Ő»>PPCI VGA ¿u¾ Ő÷ ¿è PCI ¾ÄÜp»R Ë' ¿z¿YÁü PCI VGA ¿uλÀs slot4»T

#### Integrated Peripherals à Onboard FDC Controller

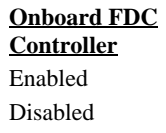

ÀÓÙ ĐI¿zÍnÊÍ€À»ÔéÔêØ ÄÔ¿nÉú»TÀfÄXÑbÂé¿è¿•ËÏÀ»ÄÔ ËË Â ¿u »R ×ê Ë Ù ĐI Ín Æ Disabled »T Ê ë Öà Ó Š Ín Çâ Æ Ê Enabled»R¿zß ÔéÔêØ ¿ÙËqÓSÁQ»T

#### Integrated Peripherals à Onboard Serial Port 1 Integrated Peripherals à Onboard Serial Port 2

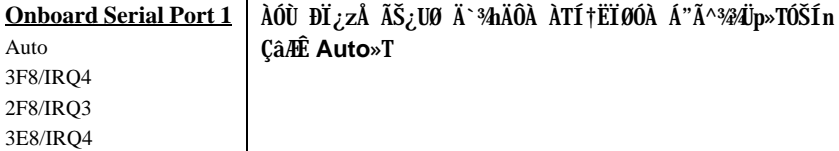

2E8/IRQ3 Disabled

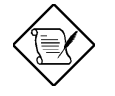

×êÄqÑ\_: ÀfÄXË' ÀÍÂé¿èÔ Ò ¿u»R×ê×eʾÜpÀ Á" ÕaÂþ¿ÀÄÔÍ nÍ àÂݾÆŏ×Þ»T

#### Integrated Peripherals à Onboard Parallel Port

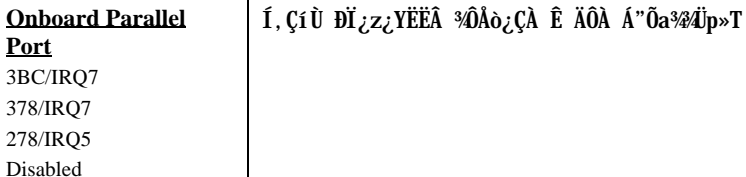

#### Integrated Peripherals à Parallel Port Mode

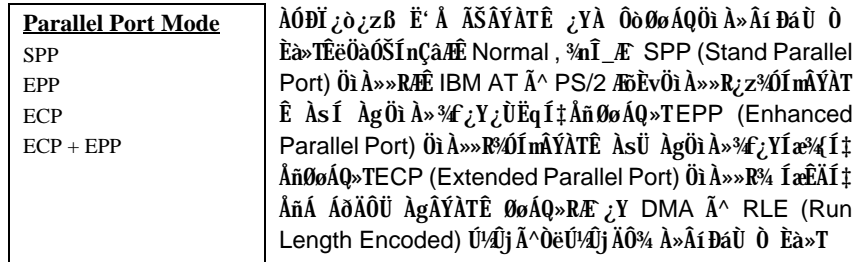

Á"»T

#### Integrated Peripherals à Onboard IR Controller

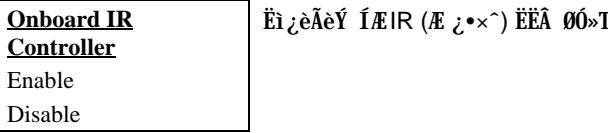

#### Integrated Peripherals à IR Address Selection

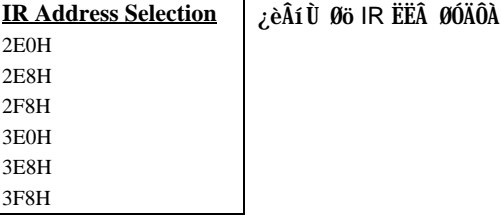

#### Integrated Peripherals à IR Mode

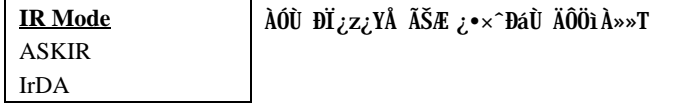

- IrDA ÍnŠ serial port 2 ÄÔØøÁQÆ}}ÙËqÖì À»»RÀÓÙ ĐĨ¼nÆ ÊëÖàÓŠÍnÇâ»T  $\bullet$
- ASKIR Àfäxàsó"ò¼ô Irda ͆ËÏØÓ¾¾ŠÀŠò徯¿•×^ËÏÀÆØÓ (IrdA)»RÎ\_¿z ¿YÂé¿èÀÓÙ ĐĬ»RÍ, ÔòÍnÊ¿zĐáÊvÀ ÀTÊeÈÁÓW19.2K ÄzÉd»T

#### Integrated Peripherals à IR IRQ Select

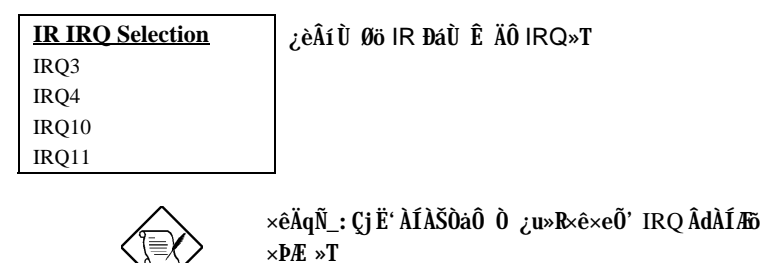

### **3.10 Password Setting**

Ë\×i ÍnÊ¿zÛñÁ\¿]¾¿ÖÒxËÜ߉SÀíØïÀõÂé¿èË'ÄÔÓ"Ò½FÀƒÄXÍnÊÀ€Ë\×i »R‡ÌèÑ" ÀsÂTÀÒĐ"Ø ÃèĐz¾ BIOS¾¿èÏ'À»Èã»R¿iÌ'¾QCíνöÌBÒÓ»RC€ÂUË'Ù ¾¿Ù×eÄÔË\  $\times i \times T$ 

ÍnÊË\×i »X

- ÀsνöÌBÒÓ¾5»RÛþ¾ ÍæÀy 8 Çí À...¾ÒÄÔË\×i »RË' Ãì Ûþ¾ ÄÔÀ...¾ÒÀsÙÝÓ ¾h¿^Ñ"¿i  $1<sub>1</sub>$  $\tilde{I}$ ' Æa $\tilde{O}$ Ó»T
- $2.$  $\hat{U}$ b¼ $\hat{E}\times i\hat{A}\hat{u}$ ,  $\times \hat{e}\hat{A}$  Enter  $\hat{U}$ b»T
- 3. ËÏĬõ¾dÑ"¿iÌ'νölßÒÓ»R«êÀRÛþ¾[¾QÀÒË\×i»R¿Y×eÕ'Ë\×iÄÔ¿Ù×eÃä»TÅ Enter Ûþ»RÁj Ñ"Ä×ËÏÀo ¿UÏvÇË»T

ÀfÄXǀ È ¾ánÊÄÔË\×i»R×êÀs¿iÌ'Ù ¾Ë\×iÄÔνöÌßÒÓÅû»RÄ×ËÏÅ Enter Ûþ»R ÏvÇ˾nÎ\_Ñ"¿iÌ'¾QÇíÊeÈÁÁzĐUË'Ë\×i¾ŠÍbÂÈ »T

### **3.11 IDE HDD Auto Detection**

AÓ¿mÉú¿z¿YAõÊäÊÕÎ IDE ÏŠÔêÄÔÅÆÔR»RÂÝË\_ÊÕÎ Â ÄÔÊëÖàÇâĐá "Standard CMOS Setup" ÄÔ "Hard Disk" Ù ĐĨ% TÀÍÂá IDE ÏŠÔê ¿z%pÎĂAyÌ ï ÄÔÊëÖaÍnÊ»RÀf ÄXË ÄÔÏŠÔê¾40R¿èÍ, ÂáÀõÊäÊÕÎ Â ÄÔÊëÖàÇâ»R×êÙ N ¾4Ç€Âé¿è¿ÀÇæ»RÂÝĐz¾ "Standard CMOS Setup" Ù ĐÏ%AD%4 ¿Ù×eÄÔÊëÖàÇâ»T
## **AWARD BIOS**

### 3.12 Save & Exit Setup

AÓÙ ĐIÑ"ÀsË' Ü Đ" Setup ¾¿èÏ' À»Åv»RÀõÊäÚ<À†Ãì ÀÍÄÔ CMOS Çâ»T

### 3.13 Load EEPROM Default

Ê<sup>1</sup>/24W" Load Setup Default" Õa "Load Turbo Default" ¾: • »RË 41, z: YË Aõ<sup>3</sup>/400 fn AŠ CâÀ†¾ EEPROM ¾»RÂÝÁb; èÀÓÙ ĐÏCÅцÒ ¾»T

### **3.14 Save EEPROM Default**

ÀfÀ C ; ÍnÊÈã»R;zÜá;ë¾C'ÄÔ "Load EEPROM DEFAULT" ÇÅцÒ ¾»T

### 3.15 Exit without Saving

Ü Đ" Setup ¾¿èÏ'À»»RÀ ¾Â"Ú<À†Á Á Ó]ÄÔ CMOS Çâ»TÀfÄXË'Ç€Ú<À†Ñ†ÄÔÍnÊ Çâ»R×ê¾⁄L€Âé¿èÀÓÙ ĐÏ»T

## 3.16 NCR SCSI BIOS and Drivers

NCR 53C810 SCSI BIOS ¾QÖaËqØ€ÀsÆŏÀaÄÔÁðÊ' Ê`Øêß ĨÓ¾ ¾4»RÑ À‡Ìè BIOS Âé¿è∕TEÂé¿èÄ`¾hÄÔ NCR BIOSÆË'¿ÌÐÑ¿Às‡Ìè¾¥hÄŠÒà¾Q¾ NCR 53C810 SCSI EEA ¿u»T

Ãì ÀÍ ÀŠÒàà ‡Ì è¾ÄÔ SCSI ÍnÍ à»RÍ 1⁄Æ Õ÷Ç€Í €ß ßi ÊäÏ ' À»»TNCR SCSI BIOS ¿zÄ× ËÏÀs DOS ¾¾Îà SCSI ÏŠÀ»ÔéÔêØ »RWindows ‰ OS/2»T¾z¿YÁb¿è NCR 53C810 SCSI ËË ¿uÃì Ä ÄÔÍ€À»ÔéÔêØ ßiÊäÏ' À»»R¿Y DOS È À»¾ SCO UNIX È À»ÂíÂé¿èÍ€À»ÔéÔêØ »TDOSÈ À»ÄÔßiÊäÏ'À»¾ÁÄ SCSI ÍnÍà»RÆ ¿z¿Y¿èÀs DOS»R Windows NT» INovell NetWare % OS/2 \ni SCO UNIX E A» AOBi EaT' A» %AA SCSI ÍnÍà»R¿z¿èà SCO UNIX»TÍ, Âáßi ÊäÏ' À»¾ ¿ëÄ×ËÏ BIOS Ãì ¾ ÎÃÄÔÈÞÉúÛóÊÄ»T

 $3 - 32$ 

Ç€Âé¿èßiÊäÏ'À»»RË'¿ÌĐÑË\_Í,ÂáÏ'À»ÀŠÒà Â‡ÌèÏŠÀ»ÔéÔêØ ¾4»RÂÝ¿SË\_¾{l Ë' ÄÔ‡ÌèÍnÊÚã¾»TÀöà ÒîÌíÀŠÒà¾Ä¦»R×êÆ÷Í,ÂáßiÊäÏ'À»ÃìÄÄÖ README ÚãÈñ  $3/3/400 \times \tilde{A}$  »T

## 3.17 BIOS Ù\_Ù ¾Âý

¿YÃÓÄÔ¿UØÄ`ͽÆË\_BIOSÃÀs¾QÔòÔóÆĒPROMÄÔÊ`Øêß¾¥MÑÕ÷Ç€ÁцBIOS ÄÔÈãÇî»R¿ÌĐÑÂé¿è EPROM Ù Ù ØÓ»RÃì¿Y¾QÉ Âé¿èÄæÂÝÏ]Ä|ÀõÀ Á ц BIOS»T Àíц¾Q¿\_ÄÔ¿UØÄ`¾ŠÍ‰Q¿Á¿èFlash ROM ÂíÚ<À†BIOS»RÂþÚ^ÜZÀsà Âé¿èÄæ¿^Ç€ Í'Ó]¾ÂýÏ'À»»RÅ\¿zÀõÀ Á ццÄÃÄÔ BIOS»RÅUËq¾Å\»T

Á ц BIOS ÄÔ¿òÄÔÀsà μÂëцÄÔ¿nÉú»RÃè¾pÎþQÂá¿ÅÇ˾hцËÚ¿iÄÔÏŠß »TË'¿zÂé ¿è BIOS Ù\_Ù Ï'À»ÂíÁ ц BIOS ÄÔÄÿÕ»Rǀ Ë, ÍæÑ†ÄÔ BIOS ÚãÈñÕaÙ\_Ù Ï'À»»R xêÆÀùË' ÄÔÒxØaÊí»ŘěÄæ¼zz¿YĐz¾ ÁôÇæÄÔÔ ÉÒ (http://www.aopen.com.tw) ¾ Ò (download)»TÙ\_Ù Åv×ê×eÊË' Ãì Ë, ÄÔ BIOS ÚãÈñÆ ¿Ù×eÄÔÄÿÕ»R¾QÉ Âí Õ»»R Ë'¿z¿YË"ÚãÈñÀhÔóÂíÁaÜp»TÂìÀƒ»XÇjÚãÀhÆÊ AP5TR110.BIN»RÊ\_¿\_Ä Í,Æ AP5T¿U Ø Ä`ÄÔ BIOS»RÂbÄÃ; ÕÆ 1.10»T

Áô ÇæÀQ νÂë ¾WÂü Çí ¼ Âý Ï' À» »X CHECKSUM.EXE ¾ AOpen Ù Ù Ï' À» AOFLASH.EXE»TÂé¿è¾ Ä|×êÊëÀì¿Y¾ÄÔÂSà[»X

#### [CHECKSUM.EXE]

Í, Çí%ÂýÏ' À»¿z¿YÚÊË' ×e Ô' %rÒ ÄÔ BIOS ÚãÈñ chechsum Æ Áp¿Ù×e»T

- 1. ×êÊ À CHECKSUM Biosfile.bin Biosfile.bin Å ÄÔÆ BIOS ÚãÈñÄÔÀhÔó (Àf AP5TR110.BIN)»T
- 2. Ï'  $\lambda \rightarrow \tilde{N}$ " Bý; ö "Checksum is ssss"»T
- 3. ×ê¾ Ù Ç ¾ÁXÀs AOpen Ô ÉÒÃè BBS ¾ÄÔ checksum "ssss"»RÆ∺Æ Áp¿Ù×e»T À fÄX¾2 Ù×eÄÔÒö»R×ê¾SÊ À Ù Ù ÄÔÊäÁQ»RÂÝÇÅц¾fÒ ¾QÀÒ»T

#### [AOFLASH.EXE]

Ê À CHECKSUM Ï ]Õ•Åû»RÅ\¿z¿YÂé¿è AOFLASH.EXE Âí Ù\_Ù цÄÃÄÔ BIOS ¾I№T Í, Çí Ù\_Ù Ï' À»Ñ"¿ ÚàÆu¿UØ Ä`¾è Super/Ultra I/O IC ÄÔÅÆÒÓ»R¿Y×eÅ` BIOS ÚãÈñÆ` ¿Ù×eÄÔ»T×êÄqÑ\_»XÙ\_Ù ÁÓÀÂÅû»RÇ BIOS Ë\_Ñ"ÍbÜêÕmËÖ»T

- 1. ¿ë A  $\hat{0}e\hat{0}e\hat{c}Y$  DOS  $\hat{B}''\hat{B}''\hat{B}''\hat{B}''R\hat{A}\hat{Y}\hat{Z}S\times\hat{e}^{3}\hat{B}\hat{E}$  A  $\hat{A}f\hat{0}o\hat{E}''\hat{B}o\hat{B}''\hat{B}''\hat{B}''$  (Af HIMEM»S EMM386»SQEMM386, ...)»T
- 2. xêÊ À AOFLASH Biosfile.bin

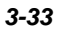

## **AWARD BIOS**

Biosfile.bin Å ÄÔÆ BIOS ÚãÈñÄÔÀhÔó (Àf AP5TR110.BIN)»T

- 3. ÀsÒ ¾Ñ†ÄÔ BIOS ÚãÈñÅû»RÏ`À»Ñ"Ê÷Ë'ÆÁpÇ€Ë\_ÜÜÄÃÄÔ BIOS À†Â ÔéÔê¾4»R×ê Ù Øö "Y" Ë\_ÂþÀ†ÆÊ "BIOS.OLD"»T
- 4. Ú<À†ÜÜÄà BIOS ÁÓÌÀÅû»R×êÅ ¾ "Y" Đ"Ã}ĐzÀ Ù\_Ù »T
- 5. ÀsÙ Ù Ó]Ï' ¾→RÙÝÓ Ñ"Bý¿ö¾À "FLASHING" ÄÔÊeÈÁ (Ù Ù ¾4→RÀÓÈã¾uÒf¾ź  $\chi$ zÝ Ø »T
- 6. Às "FLASHING" ÊeÈÁÈ ¿¼Åû»R×êÝ ÍÆÓ"Ñ×ÂÝÇÅцÐ"Ø »T
- 7. Đ"Ø ÅûÅ ¾ "DEL" ÛpĐz¾ BIOS Setup ÏvÇË»T
- 8. ÇÅц٠Ê "BIOS SETUP DEFAULT" Ù ĐÏ»RË\_‡ÌèÍnÊÀsÍæÝÇÊÄÔÄÆÛR»WÃè ÄæË<sup>®</sup> ¾n¿z¿Y×ïØýÀÂÇ ¿ÄÔÍnÊÇâ»T
- 9. Ù Øö "Save & Exit"»RÂ  $\widehat{A}$ 00  $\widehat{I}$  /  $\widehat{A}$  /  $\widehat{I}$  /  $\widehat{A}$  /  $\widehat{I}$  /  $\widehat{I}$  /  $\widehat{I}$  /  $\widehat{I}$  /  $\widehat{I}$  /  $\widehat{I}$  /  $\widehat{I}$  /  $\widehat{I}$  /  $\widehat{I}$  /  $\widehat{I}$  /  $\widehat{I}$  /  $\widehat{I}$  /  $\widehat{I}$  /

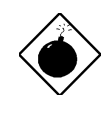

PÏ Áz:  $\times \hat{e} \sqrt[3]{2\sqrt[4]{\mathcal{E}}}$ k s Ù Ú Ú J Ï' ¾4 (Î Æ Ñ ÙÝ Ú ¾4Bý ¿ö "FLASHING" Èã) Ý Ø »T AfÄXÂdAÍÙ\_Ù ÁÓAÂÎ\_Ý Ø »R‡ ÌèË\_Ï]Ä|ÇÅцËìÊä»RË'Î\_¿ÌĐÑÁ ÎÅ BIOS Flash ROM  $3/4/5$ 

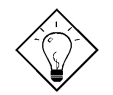

νö: Ë' ¾n¿z¿YÂæÎqÀaÖàÄÔÏ' Áá »R Ë\_ÜÜÄÃÄÔ BIOS "BIOS.OLD" ÖxÀo»T

 $3 - 34$ 

# Ä Ù C Jumper ÍnÊÄ

### Ù Øö CPU Úh̉

Í, Đ ¿UØ Ä`Æ ËÞ¿èÏ ] jumper ÍnÇf»TÊù¾ÄÔ jumper Æ Clear CMOS»RÍ, ¿z¿Y¿èà Áë Ê`Ë\×iÄÔË»Äf¾f»T

ÍnÊ CPU Úh̉ÄÔ¾ Ä|Æ:

BOIS Setup à Chipset Features Setup à CPU Clock Frequency (¿zÉúÄÔÍ nÊÇâÀÍ 66, 68.5, 75, 83.3, 100, 103, 112 Õa 133.3 MHz)

**BOIS Setup à Chipset Features Setup à CPU Clock Ratio** (¿zÉúÄÔÍnÊÇâÀÍ 1.5x, 2x, 2.5x, 3x, 3.5x, 4x, 4.5x, 5x, 5.5x, 6x, 6.5x, 7x, 7.5x, Õa 8x)

| <b>INTEL Pentium II</b> | CPU ¾ ĴÍ »Úh̉ | CÙÚh <sup>3/4</sup> | الآ∙ ز |
|-------------------------|---------------|---------------------|--------|
| Pentium II - 233        | $233MHz =$    | 3.5x                | 66MHz  |
| Pentium II - 266        | $266MHz =$    | 4x                  | 66MHz  |
| Pentium II - 300        | $300MHz =$    | 4.5x                | 66MHz  |
| Pentium II - 333        | $333MHz =$    | 5x                  | 66MHz  |
| Pentium II - 350        | 350MHz        | 3.5x                | 100MHz |
| Pentium II - 400        | $400MHz=$     | 4x                  | 100MHz |
| Pentium II - 450        | $450MHz=$     | 4.5x                | 100MHz |

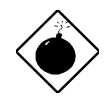

PÏÁz: INTEL 440BX ÎÓ¾ Ìï ÍæÊÄ¿z¾Îà 100MHz CPU ¿• Úh»R103»S112 Õa 133.3MHz ĐâÂë¾ ÔĨ »Î Òï ¿è»TÍ, ÂáÍ nÊÇ⾊ Đh¿i BX ĨÓ¾ ÌïÄÔÍhÈ »R¿zÉúÑ"Ó Â‡ÌèÍŒÀÂÑ}Èq»T

 $C-1$ 

# Jumper ÍnÊÄ

## Ù Øö CPU $\acute{0}$  ,  $\acute{U}^{1\!\!}/_{\!2}$

 $\zeta\tilde{0}\zeta$ UØ Ä`¾pÎÃ Pentium II VID  $\zeta$ nÉứ»R $z\zeta$ YÀõÊäÊÕÎ CPU Èð¾n $\acute{0}$ "Ú½ $\hat{\mathbb{R}}$ þ×uÍ Às 1.3VÂ<br>3.5V ¾hÞ»»T

### **Clear CMOS**

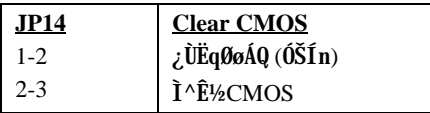

νö: ÀfÄXË'ÄÔ‡ÌèÀnÆÐhÚhÀíÑ ËÖÃèÏ]Ä|Đ"Ø »R¿z¿YÌ^ʽ CMOS»RB ‡ÌèÀo ÓŠÍnÄÔÄÆÛR»TʽMÂé¿è JP14 ¾¿•»R Ë' ¾n  $\zeta$ z $\zeta$ YÀsĐ"Ø ÈãÅ ¼ <Home>Âí Ì^ʽCMOS»T

### **AGP Turbo**

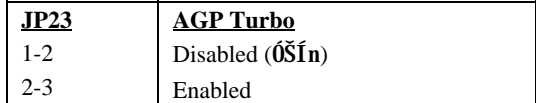

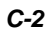

# Ä Ù A Ëq½Ê÷ÝUĐÊÒë

#### Q: AfA Ee3401BIOS1ÄÿÕP

A: AOpen ¿UØ Ä`ÄÔ BIOS ÄÿÕÑ"Bý¿öÀs POST (Power-On Self Test) ÏvÇËÄԿľh ¾T¾QÉ Âí Õ»»RÆ ¿Y R Đ"Új »RÅvÇËÆ ¿UØ Ä`ÅÆÒÓ»RÅûÇËÅyÆ ¾ Î Û»TÂì Àf»X

AP53/AX53 R3.80 Oct.22.1996

BIOS revision

#### Q:1ÀfÀ ¿ë1PCB ¾Êé¾Ú¿UØ Ä`ÄÔÅÆÒÓŐaÄÿÕP

A: AOpen ; UØ Ä`ÄÔÄÄ; ÕÒÓ \*i Ñ "Öê; öÀs PCB 3/1>RÂbÈ À>ÆÊ REV: X. X>TÍ ... ËgÆ Às AOpen Öê Ö<br />  $\delta$  />  $\delta$ 

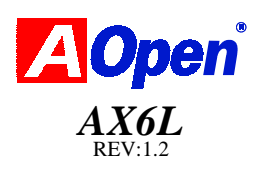

#### Q: ¾ Õ Æ MMX»Y

A: MMX  $\mathbf{E} \tilde{\mathbb{N}}^{\dagger} \mathbf{A} \mathbf{Q}_{\ell}$  Intel Pentium PP/MT (P55C)  $\mathbf{E}$  Pentium II CPUÄOI À  $\mathbf{A} \mathbf{y} \mathbf{A}_{\ell}$ (single line multiple instruction)  $\tilde{A}\rho I_{\nu}$ RMMX ¾Å ; `AsAyÎTB ÚÍ¿è¾ÉdÁ`ÀÍÈÞ (Àf 3D ¿ùß Ö%ÓÍ»S3D ÇÏÈÞ»SÏ ÊeÑ"ÞÍÒaÒ~)»TÀyÎTß ÚÍ¿èÏ' À»ÇjÂé¿è MMX Å ¿`Ë\_ ¿z¾ÎeÁ Ï×¾ÁQÈÞÉú»TÅò ð AOpen ¿UØ Ä`¾hÀÍÀö¾ď Ó"Ñ×¾þĨà P55C»RÂݾŐ÷ CۃdÈ 3⁄AÎÓ3⁄4 Âí3⁄pÎà MMX CPU Áj¿zÂé¿èÀÓ3⁄Q¿nÉú»T

#### Q: Pentium II ÀsÊ À ÈDÉú¾hÀÍ Ày¾ÄÔÁ Ï×P

- A: ÁôÇæË\_ц¾Q¿\_ÄÔ CPU ÈÍÂí ÊϾ₩4 Ò »R¿Y¾fÄÔÎ Òï ÏĨÄXμÃëË' ÊÏÆÊËêÀì »T DRAM: 64MB EDO Ãè SDRAM
	- HDD : Quantum Fireball 1280AT
	- VGA : Matrox Millennium VGA, 4MB, 1024x768 24bit, 85Hz.
	- **OS** : Windows 95 4.00.950

 $A-1$ 

# **Eq½Ê÷ÝUĐÊÒë**

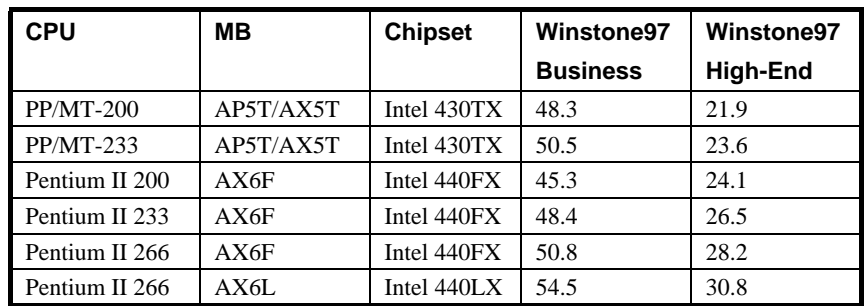

¿ë¿Y¾hÄÔÄ È ÁôÇæ¿z¿YÏ, Ì' »RÀs Business Winstone97 ÄÔÎ Ùi ÏÌÄX¾»R Klamath-233 % Êp PP/MT-233 ÂÝÂdÀÍÀy%DȇÁ`»WÀ Às High-End Winstone97 Å, AÍÒ Ú^ÌÁÄÔÄ Ì'»TÍ, ¿zÉúÆ ÀnÆÊ Klamath ÉSÜZÓSÔüÄÔÉú¾ Ò À€»RØRÀi ¿èÂí ÊÏÓé ÁèÍSÌ'»T

#### Q:  $\hat{A}\hat{E}$  *E* FCC DoC (Declaration of Conformity)?

A: U, T1Æ ¾QÔòцÄÔMTT1ÍhÈ Õ'ÝìÖêÑá»RцÖêÑáÍhÊ1UZj 1Ó†Ìï¿ 1Àf¿UØ Ä`: Às¿í×ê U, T1ÖèÍÓ191, x, 1: Èã»R¿ÌÐÑÌØÊ¼Ø ÎùÄÔÓ{Ü »RÂþÎ ÒïÍh×uÆÈIEHIIWc1BF?DBT¿UØ Ä`¾W,T1Î Òï¾ÐáÌèMTT1Î ÒïÁ¿lÁ‹Ý »RÀfÄX¿UØÄ`Í"Ó]W,T1Î Òï»RÎ\_¿\_Ä¿U ØÄ`ÄÔN^Z1Ù ÈxÅUËqÁT»RÃì¿YË′¿z¿Y¿è¿ ÀÁ × ÄÔØÎù1A\Æ¿èÉâÁQÄÔØÎù¿ ¿z»TÅò ðR`fv€1ц¾Q¿\_ÄÔ¿UØÄ`ͽŠÍ, Ó]U, T1Î Òï»R¼fÓéÁjÆŪ, T1ÖêÍÓÖà¿Õ»X

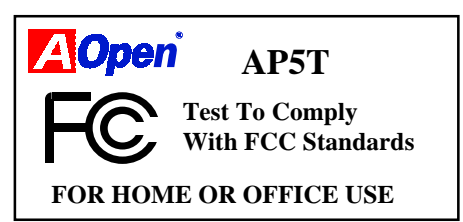

#### Q: %ÊÕ Æ Bus Master IDE (DMA mode)?

A: ĐáÌèÄÔ PIO (Programmable I/O) IDE Õ÷Ç€ CPU ÁfÀÍÝ IDE ¿ Í»ÄÔÊ À Êä ÁQ»R¿nÆRÏ¿Å÷ØË ÊãÁQÄÔÁÓÀ»TÆÊÎ ¾ CPU ÄÔ¾ÁQLJØû»RBus Master IDE ÒàÒ~ ¿zÄ×ËÏÀ†Â Ê`Øêß Ò Êe»R¼Ő÷Òx¿ëCPU»R¿S¿zÂé CPU ÓSÁQÃ^Ê`Øêß Õa IDE ÒàÒ~  $B\rightarrow \tilde{A}\hat{0}\hat{0}$  Ea $B\hat{a}\hat{E}\hat{v}$  AaE $\tilde{a}Bz\hat{A} \rightarrow T\hat{u}\hat{A}\hat{0}$  Bus Master IDE  $\tilde{0}$ ÷ $C\epsilon$  Bus Master IDE  $B$ i E $\tilde{a}I'$  A $\tilde{A}^{\wedge}$ Bus Master IDE ISOeÂí 140 ÎĂ 22 UEqÊäÁQ»T

#### Q: ¾ O Æ Ultra DMA/33?

A: Í, Æ ¾QÔòцÄÔÍhÈ »R¿òÄÔÀsÁ Ï× IDE ÏŠÔèÄÔĐá٠̉RĐáÌè¾ PIO Mode ĐâÂé¿è IDE ËË ÅYÒÓ¼¼Ax‡ (Rising edge) Âí ĐáÙ Ò Èà»RDMA/33 Åy¿zÀaÈãÂé¿è¾x‡Ã^ <sup>3</sup>/4 εx‡ (Falling edge) » RAnAÓÒ ÊeĐáÙ Ì ‰ PIO Mode 4 Ãè DMA Mode 2 ÄÔÂüÇÙ» R  $(16.6MB/S \times 2 = 33MB/S) \times T$ 

¾ ÅT;i IDE PIO Ã^ DMA Mode¾ Đá٠̉ RÀn IDE Đñ AHËà Æ 16 bit» RAXÂTÀÒĐá  $\tilde{U}$  *E* 2 byte»T

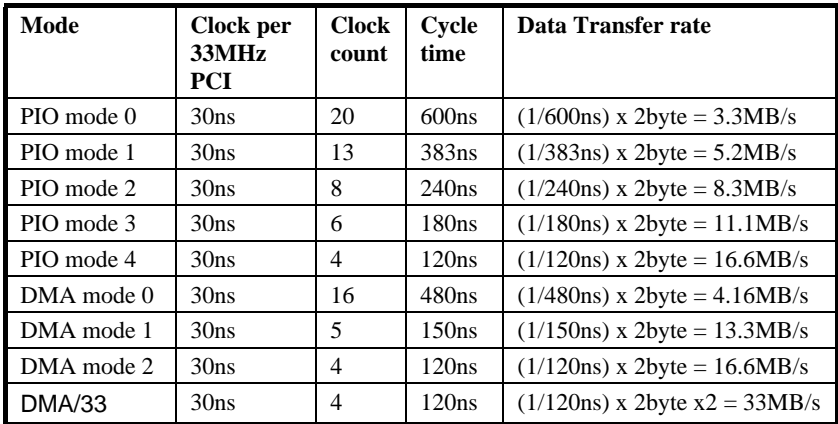

#### Q:  $\hat{A}^{\hat{c}}$   $\hat{E}$  ACPI (Advanced Configuration & Power Interface)  $\tilde{A}^{\wedge}$  OnNow»Y

A: ACPI Æ 1997(PC97) ÄÔ¾QÔòцÄÔÓ"Ñ×ÔøÌ'ÍhÈ »RÂþ¿òÄÔÀsÁ Đz¾QÂSÒx¿ëÁQѕ‡ Ìè(OS)Âí ÒqÆó,,ÑxÀí ¾4 ' Ó]ĐáÌ è Green PC BIOS»RÆ ÔV ÀÓ¿òÄÔ Chipset Ãè Ultra I/O  $\hat{I}0^3$ 4  $\hat{0}$ ÷ $\hat{I}$ <sup>1</sup>/Ae $\hat{0}$ e $\hat{N}$ á $^3$ D $\angle$ E (Standard Register Interface)  $\hat{I}0\hat{A}Q\hat{N}$ • $\hat{A}$  $\hat{I}$ te ( $\hat{A}f$ Win98)»RÂÝ¿Z¾ÃÁQѕ‡ÌèÍ ÙhÝ ÍÆĂ^Å Îp¾ÀaÎÓ¾ Ó"Ñ×¾¿mÉú»RÍ, ÑbÄ|Æ ÀÍÜZ ÓÍ ÚYλÁj ¿è PnP ¾→DCË (Register Interface)»T

ACPI ÍhŠÂé¿èÏ]Æ,  $\lambda \gg 0$ ,  $\tilde{N} \times \tilde{A}$  Ûb (Momentary Soft Power Switch) Âí ËËÂ ¿è $\tilde{0}$ ,  $\tilde{N} \times$ ÄAÄ f¾ 441 Îl A» RÀn AO; I ĐÑAS ATX Form Factor E‡ A i Momentary Soft Power Switch ÄÔÂé¿è¾<sup>s</sup>¥ÉúÓ BýÂþÈÞÄX»TACPI ÍæÁ}¾34QÉ Ó"Ò¼Âé¿èÄæÄÔÍ»¿ ¿zÉúÆ ¿ë¿zÞüÀ» Ó"Ò¼Notebook) Ãì ÃÏÀ Àí Âí ÄÔÔtÑb "OnNow"»TÍ, ¿mÉú¾ÓÍ mÁRʾhÀo ¾h¾QÀÒÝ Ø ÅvÄÔ¾ ÁQÏ vÇË»RÀí ¾ ¿èÄûÄ ÈãлÏ ¿Å÷Ë"Đ"Ø Ëì Êä (Bootup)»RĐz¾ Win95»RÏ^Åû Dz¾ Winword»TÂé¿è TX ÎÓ¾ ¾Åò ð AOpen AX5T»RÁj¾jĨà ACPI ¿mÉú»T

 $A-3$ 

# **Eg½Ê÷ÝUĐÊÒë**

#### Q: ¾ O Æ ATX Soft Power On/Off  $\tilde{A}^{\wedge}$  Momentary Switch?

A: ATXÍbE ¾ÄÔÍ€B EìÊä (Soft Power On) Æ Ñ ¿VÓ...Ñ×Ý ÍÆã»RÉuμÂë¾QCíÅ÷ÃcÓ... AHE (Standby Current) ¾ 90 fd è Ao d » R<sub>i</sub> è A Ï j Å ÷ Í Ù Ó 0, 0 4 ha j (Wake Up Event)»T% AfŐ»Æ ¿•×^Í Ù »SÖaØôØ Í Ù ÃèÛ€ÇÏÍ Ù »T%QÉ ÂíŐ»»RÍæÜÌÍ ÄÔÍSÌ Æ Î¼ÂëÏ¿Çî Ó,, ÆMEXÃÓ,, Ñ×¾ ÛÎ ÅÀoÒ »RÀnÀÓÏ ]Æ, À»Ó,, Ñ×Đ"Ý (Momentary Switch) ¿z ¿ëÓ"Ñ×ÂëÚÍØÓÄÔÍ€ß Ó"Ñ×ËË Ô÷ (Soft Power Control Pin) Đ"Ëì ÃèÝ ÍÆ¿UÇ€Ó" Ñ×»TÅò ðAOpen¾ÁATX¿UØ Ä`Á»¾pÎÃMomentary Đ"Ý ¿SAX5T/AX58/AX6L Ætin ¿ëÍ€ß Ý ÍÆØ ØÓ»RWin95ÄÔÖâÊË (Shutdown) ¿mÉú¿z¿Y¿èÂí ÚaÎ Ë'ÄÔ¿UØÄ`ÆÁp ∛\$ÎÃÍ€ß Ý Ø ¿mÉú»TÅò ð AOpen ¿UØ Ä`¾ÁAX5T/AX5TC/AX6F/AX6L/AX6LC/ AX6B/AX6BC Æt ¾pÎÃÍ€ß Ý Ø ¾Ą¿mÉú»T

#### Q: %20 E RTC Wake Up Timer?

A: RTC (Real Time Clock) Æ ¾QCíÝ À Ó "¾Ù ÄÔÒàÒ~»R; z; YÚYÈãÁ ц‡ÌèÄÔ¾ ÎÛÕa ÈãĐ»»TWake Up Timer Î ÓÍÆØ<Ór<sup>3</sup>40Öa»RÍnÊÄÔÈãĐ»<sup>3</sup>40 »R‡ÌèÎ ÀõÊäĐ"Ø »T Í, Çí Èãл¿z¿YÍnÊÆÊÂT¾?@¾ÄÔÆj Çí Èã »R¼ı¿z¿YÆ ÂTÇí¾ ÄÔÆj Çí Èãл»TË'¿z¿ë BIOS setup -> Power Management -> RTC Wake Up Time» $\hat{\mathbf{R}}$  Øö Enable»TRTC ÆÃTĐ ¿UØÄ`¾ÄÖÖêÑáÒàÒ~»RÀ Wake Up Timer Å, ÃݾƾQÔòÖêÑáÄÕÍnǃ»T AOpen AX5T/AX5TC/AX6F/AX6L/AX6LC/AX6B/AX6BC 1\A14\\$Q14 RTC Wake Up Timer»T

#### Q: ¾ O Æ Lan Wake Up?

A: Lan Wake Up Æ ¾QÔo;z;YB Ë Ë "ÕÑÔ÷ËË Ô Ò ¾h PC (ÁjÂéÆ ÍSà Ý Ø ÄÔÄÆJÔR) ÄÔ¼À»»TÑ client Ô÷‡ÌèÝ Ø Èã»RË′¿zË"ÕÑÔ÷Í′Ó]Ô ÔøÍ€ß ĐáÊv¾QÇí wake-up frame ( $\tilde{A}$ è Magic packet)  $\tilde{I}0$ ;  $\tilde{A}$ »T $\tilde{A}0\tilde{E}$ ã client  $\tilde{0}$ ք"ÚáÆuÍ, Cí frame Æ ÁpÁ‡ $\tilde{A}I$ ; Ù×e $\tilde{A}0$ MAC À Á"»RÇjÀÍÄÔÒö»RÅ\Í Ù Â‡Ìè»RÎ\_ÀfÀaÂé¿èĿоÐ"Ý ¿ÎÐ"Ø ØÓ¾QÖa»TËÏ <sup>3</sup>ڮÂíÎ\_¿ëÔ ÔøÍ€ß ËϾü»RÊ À Âþ¿ÀÄÔ¾ÁQ¾WT

#### Q: %20 E AGP (Accelerated Graphic Port)?

A: AGP Æ ¾QÇíÝ À PCI ĐñÆHËàÄÔц¾ĐÇË»R¿UÇ€¿òÖêÀsà ÊÄÈÞÉú 3D ÝÒÓéÄÔÚÍ¿è»R  $\hat{A}$  Đâ $\frac{36}{40}$  the  $\hat{B}$  of  $\hat{B}$  is  $\hat{B}$  and  $\hat{A}$  (Memory Read/Write Operation)  $\hat{A}^{\wedge}$   $\frac{340}{40}$   $\hat{B}$   $\hat{B}$  to  $\hat{B}$ (Single-Master Single-Slave one to one only)»TAGP Âé¿è 66 MHz Clock ÄÔ%hׇ (Rising Edge) %2%fx‡ (Falling Edge) Âí ĐáÕÖÒ Èà» RAXĐáÙ Ì %AÊ 66MHz x 4 Byte x 2 = 528MB/S»TAX6LC  $\hat{A} \in \hat{C}$  and  $\hat{C}$  and  $\hat{C}$  and  $\hat{A}$  and  $\hat{A}$  and  $\hat{C}$  and  $\hat{C}$  and  $\hat{C}$  and  $\hat{C}$  and  $\hat{C}$  and  $\hat{C}$  and  $\hat{C}$  and  $\hat{C}$  and  $\hat{C}$  and  $\hat{C}$  and  $\hat{C}$  and  $\hat$ 

 $A - A$ 

#### Q: Às 440BX ; UØ Ä`3/h AGP ÄÔÚhÌ%ÆÊÀ ?

- A: ¿YÃÓ AGP ÄÔÚhÌ%ͼE Õa Intel 440LX ÎÓ% Ìï ÆöÀa»RCj 440LX Đn 75Mhz»RÅy AGP 3⁄nC€Đn 75MHz»TÀ ÀnÆ Intel 440BX ÎÓ3⁄4 Ìï;z;Y3⁄bÎà 100Mhz;•Úh»RÍ, 3⁄ŠÒxĐh i AGP ÄÔÍhÈ ¾WRÃì¿YÁôÇæ¿ÌĐÑÁüÂþÚh̉Å`Å Às 66Mhz»RÏ]×ñ¿UØ Ä`ÄÔ¿•ÚhÆÊ ن À »RÍ, ÖaÊϾ Ò ÉúÊ ×eÅ`‡ÌèÄÔÝÇÊÃä»T
- Q: ÆŶÊŨ Às Windows895 ÄÔÒàÒ~ÔøÌ 'Ç ¾→RAGP VGA ¿uÕa PCI-to-PCI bridge ( $\tilde{A}$ è AGP bridge)  $\tilde{N}$ " $\tilde{A}$  $\tilde{D}$   $\times$  $\tilde{P}$  $\tilde{E}$  ?
- A: Í, Æ; ÙËqÄÔÄÆÄf»TÀnÆÊ Windows'95; Õ¾AĀfà AGP»RÃì; YÑ"ÀÍÕ•ÁaÄÔË»Áè»T¾k Ó]»RÍ, ÂݾÑ"Ö‰Be‡ÌèÄÔÈÞÉú»RÃì¿Y¾Ő÷Å{Ë{¿yÁQÇñ¿Ù»TÅ÷ Microsoft Windows 98 ËÚ¿i Åû»RÑ Ñ"ÒëÂ^ÀÓÊ÷ÝU»T
- Q:  $\theta \hat{A} \hat{0} \theta \hat{A} \hat{0} \hat{A} \hat{S} \times \theta$ BIOS Setup  $\frac{320}{30}$ čdxĐ" Ëi  $\frac{34}{30}$ QAPM»RÀ AÊÀ Windows 95 ËË $\hat{A}$  is  $\hat{0}$ æ $\hat{0}$ á $\hat{E}$  $\hat{A}$ d $\hat{A}$ Í $\hat{B}$ ý; ö»^ $\hat{0}$ "Ñ× $\hat{0}$ øÌ' »% $\hat{0}$ é; ö $\hat{A}$ `?
- A: Ê÷ÝUÆ ¿i ÀsË' ÀŠÒà»QVindows 95»ÒãÂÝ¿ÖËì¿è»QPM ¿mÉú»TÃì¿YË' ¿ÌÐÑÀs»OS ÄÔ APM ¿mÉúËì¿èÅû»RCÅцÀRÀŠÒà¾QÀÒ Windows 95»T
- Q: Ætt  $\hat{A}$   $\downarrow$   $\hat{I}$  ends Win95  $\mathscr{H}$   $\ddot{I}$   $\vert \ddot{A} \vert$   $\frac{1}{2}$   $\mathscr{H}$  suspend  $\ddot{0}$   $\dot{I}$   $\mathscr{H}$
- A: Í, AÍ ¿ZÉúÆ ÕWAnà CDROM Í nÊÇâ»RAnÆÂAs»QVin95 ¾4CDROM ÄÔ"AõÊäAŠÎ»Í, ÄØ" Ù ĐĬÓŠÍnÇâÆ Đ"Ëì ÄÔ»RÃì ¿Y‡ÌèÑ"Å Þ ÔäËËË' ÄÔ CDROM»R¿YÅ\ÀÍCD ¾ Ã ¾ Èã¿z¿YÀõÊäÊ À »RÀíÍ, Ë\_Ñ"Ö%Be‡ÌèĐz¾ » Quspend ÖìÀ»»TÇ€ÒëÂ^Í, ÇíÊ÷ÝU»R ¿z¿YĐz¾ËË ¿«è ‡Ìèè ÒaÒ~ÔøÌ'Ç è CDROMè ÍnÊÇâ»RÝ ÍÆ"ÀõÊäÀŠÎ»  $\tilde{I}$ "ÄØ" Ù ĐÏÁj $_{\tilde{c}}$ z»T
- Q: ÁôÙí ÀfÀ ÁaÜp Windows 95 ÄÔÄÿÕÃ`?
- A: Ë' ¿z¿YÂæÑí ¿Y¾fÄÔÂSà[Âí ÚaÏ Windows 95 ÄÔÄÿÕ»X

1. Å Âü¾f»^ËË ¿<»%%%ÄÔ»^‡Ìè»%Óé¿ö»T

- 2. Ù  $\hat{A}$  » 3/QÉ »%Öêßi »T
- 3. E., »^‡Ìè»%ÖêÝU¼f»RE′ ¿z¿YÌ^Ñ»ÄÔÆ÷¿i Windows 95 ÄÔÄĿջX

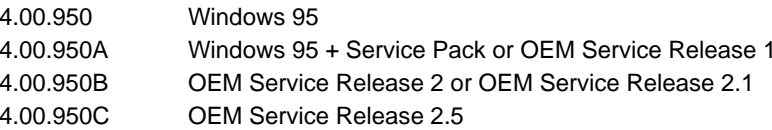

# **Eg½Ê÷ÝUĐÊÒë**

CjË'Ì'ÀsÊÀÄÔÆ OSR 2.1»R¿zÀsËË¿<ÄÔ»^цÖh/ÌØÊ¼Ï'À»»%ÒæÆÂ "USB Supplement to OSR2"»T; t: • »RAs Windows\System\Vmm32 0 EaAA<sup>3</sup> & RUa Au Windows\System\Vmm32 ¾ÄÔÚãÈñ Ntkern.vxd Æ ÁpÆ 4.03.1212 ÄÄÄÔ»T

- Q: LX/TX/BX ¿UØ Ä`ÄÔ‡ÌèÀŠÒàÀ€ Win95 Åû»RÀs»^ÒàÒ~ÔøÌ' Ç »%¥fÑ"¿iÌ' Îi Çí "?" ÌBÒÓ»RÁôÚÍÒí ÀfÀ È Ê¼Í, ÂáÊ÷ÒÓÃ`»Y
- A: Í, ÂáÊ÷ÒÓÆ ¿ëà Win95 Ï]Ä|¿Ù×eÙ Ýë LX/TX/BX ÎÓ¾ ÌïÃì Ça»RÁj ÂéÀfÀÓ»RË'ÄÔ‡ ÌèÂæÏ^¿z¿Y¿ÙËqÓSÁQ»T¾Ú]Ê Ã ¾QÂáÂé¿èÄæÄÔÇ€ÂU»RÁôÇæ¾nμÂë¾W4QÇí AOchip ¾ÂýÏ' À»»R¿zŰÊÁfË' ÒëÂ^Í, ÇíÊ÷ÝU»TÍ, ÇíÏ' À»Âé¿è¾hÅUËqÜÌà »RÀí¿SØR¿èà ÃìÀÍ ÄÔ LX/TX/BX ¿UØ Ä`»RÀí¾2 ^ CCÊà AOpen ÄÔ̼•»T¿^C€Ë PËË, A€¿è»R¿z¿YÀõ ¿ë%fÒ ÕaÎÌÏ, »T¿‡¿•ÇjË'ÑbÇ€Âé¿è USB ÒaÒ~»RÛó¿ÌĐÑÀÍ USB ßiÊäÏ'À»»RÍ, Às Win98 %% N"I'Me»T

#### Q: À fà À Šòa Windows 95 USB Bi ÊäÏ' À»?

A: Çj Ë Æ Win'95 OSR 2.0 ÄÔÂé ¿è Äæ (.950B, Bý ¿ö Æ "PCI Universal Serial Devices")»R×ê¿ Ë" Microsoft Ô ÉÒÃè ÛäĐcÓ"Ò¼ÄÔÖ‡Êí ÍS Ë, Microsoft USB supplement (USBSUPP.EXE)  $\tilde{I}$ ,  $\tilde{V}i\tilde{I}$ ' A»»RAŠÒa¼Åû»RË' Ñ"ÀsËË ¿<ÄÔ»^цÖh/ Igty i' A » > Ne E A "USB Supplement to OSR2" > Rison 3/A A D Chip.exe > R AfAÓÑ"As»^ÒaÒ~ÔøÌ'C »%¥fBýzö¾QCí»^USB Controller»%»T

CjˑÆ Win'95 OSR 2.1 Ãè 2.5 ÄÔÂé¿èÄæ»RÅy¿^C€Âé¿è AOchip.exe Î\_À€¾№T

꾁û»RÇjË'Æ Win'95 ¿ÙÀ»ÄÄÄÔÂé¿èÄæ(.950 or .950A)»RMicrosoft ¿òÅvÛóÂdÀÍν ¿i ÒëÂ^ÄÔ¼ Ä|»RÀ ÓŠÇf Windows'98 Ë\_¿z¿YÒëÂ^Í, Çí Ê÷ÝU»T

#### Q:  $\hat{4E0}$  *E* jumper-less  $\hat{U0}$   $\hat{A}$  ?

A: AOpen AX6L/AX6LC/AX6B ͼE ËÞ¿è jumper-less ÍnÇf»TÍ, Ôò¿UØ Ä`¿z¿YÀõÊäÊÕ  $\hat{I}$  CPU  $\hat{0}$ ,  $\hat{U}$  \* R $\hat{A}$   $\hat{Y}_i$  S<sub>i</sub> z<sub>i</sub> YB  $\hat{E}$   $\hat{A}$  S CMOS Setup  $\frac{3}{4}$  n $\hat{A}$   $\hat{S}$  CPU  $\hat{U}$ h $\hat{I}$  % ra $\hat{A}$  i  $\hat{I}$  ]  $\hat{D}$  $\hat{N}$  $\hat{A}$  $\hat{e}_i$  e $\hat{A}$ jumper»TÀí ¿SÓ ÕôÄÔ CPU Ò ÊeÑ"À†Ã Às EEPROM ¾4»RÒf¾Q CMOS ÂdÓ"ÀaÈã¾d ÁëËÖ¿Ù×e CPU ÚhÌ%Èã»RË'%nÏ ]Õ÷¿ÎĐ"Ø ÎùÚaAh»RÀíÍ, %n¿ÙÆ %QÉ jumper-less ¿U Ø Ä`Íæ¾Å\ÄÔÀr¾ »T

#### Q: 340 E battery-less ¿UØ Ä`?

A: AX6L/AX6LC/AX6B 0S¿è¾WEEPROM 0aÉdÈ ×^0 (¾)i×êË^Áb)»R¿z¿Yß Ë'Ú<À† ¿òÅvÄÔ CPU Õa CMOS Setup IïÔR»R¿SÏ]Õ÷Âé¿èÓ"ÀÚ»T¿^Ç€¿UÓ"Ñ××^ÀÍλÏõ»R RTC (real time clock)  $\hat{M}_\text{cZ}$ z/ $\hat{M}$  Þ ÓSÁQ»TCj CMOS Ó Èà $\tilde{M}_\text{c}$ ·Ù  $\hat{U}_\text{c}$ V4W>RË' $\hat{L}$ °CE $\hat{\epsilon}$ e EEPROM ÇÅцÒ ¾ CMOS ÌïÔR»R‡ÌèÅ\Ñ"ÀoÎp ¿ÙËqÄÆÔR»T

 $A - 6$ 

#### Q: ÂézèÀõÎpÀ»Å`ÚZÏÑÄÔÀ€ÍSÆÀ?

A: ĐáÌèÄÔÔÌÜpÀ»Å`ÚZÏÑ (pico-fuse) CiÙ ÑλRÅ\Õ÷CÅцÒ~ΞQÛ »TÍ, CíÊäÁQ;ÌĐÑ;ë Ë^Ñ•ÄÔÔ Cñ¾Ï'È%¾•ÉúÊÏ »RÆJÐ`Èã¾lÕ÷ÉíÐ`ÝS¿•ÄÔÀ¿Õ»T¿ëà ÆÁø¾ÄpÐzÂS»R AOpen ¿UØ Ä`<sup>3</sup>ŠÐ" Â} Âé ¿è ÍæÑ† ÄÔ Àõ Îp À» Å` ÚZ ÏÑ (Resetable fuse) »RÍ, Ôò PolySwitch Éú Á AÍÈDArÅ`BQË' ÄÔÛp×] Őa USB Ó"Ò »TÑ AÍÆ ÄzÓ, AHÌ ½ çÈã»RÍ, Çí PolySwitch Ñ"ÀsÑ¿Ï^ÄÔÈãл¾ÔÓW ÊÄÄ Áö»RÏ^ÅûÀsÆ ÄzÈ ¿¼Åû»R¼ÀõÊäÀoÎpÀÂÇ Ã}ÄÔÄÆÔR»T

Ç€¿c¾Í¾pÎà USB ÄÔÖ Î»Ãø¿nÉú»RÍæÀ€ÛóÆ Âé¿èÍ, ÔòÀõÎpÀ»Å`ÚZÏÑ»T

#### $Q:$   $\hat{*}E\tilde{0}$   $E$   $\tilde{A}y\tilde{0}$  $\hat{M}$  $\ddagger$  BIOS?

A: ÆÊμÂë AOpen Âé¿èÄæÍæÂèÄÔ¾DÎûRAOpen Í€ß Đ"Ï, Í»Ä ÒxÓ]¾ÜpÄÔÓÛÙï»RÌñÃ Á [ÄR¾Ñì ÀÍÄÔÊ÷ÝU»RÀ¿mǐ, Èz¿i μêÀyՌ¿ÄÿÕ BIOS ÄÔÁøÍ\_»T

Ë' ¿z¿YË"ÁôÇæÄÔÔ ÉÒ¾FÒ Ë' Ãì Ç€ÄÔ BIOS ÄÿÕ (ÓÍÆ ¾¾ÿ) »RÇÅцÙ\_Ù Â Ë' ÄÔ¿UØ Ä`¾n»T¿YÅûÐz¾ BIOS Setup ÏvÇËÈã»R¿^ǀо F9 Å Ûþ»RÎ\_¿z¿Y¾ÛĨÅÀ¾?#jÄÔ ÏvÇË»RÀRÅ ¾QÀÒ F9 Áj ¿zÀo Ço¾ÿÏvÇË»T

ÆŏÅYÍ, ÇíÁøÍ\_Ó Ë'ÀsÍnÊ BIOS ĐÏ¿òÈã»RË\_ÀÍÃìÁfÉ"»T

#### Q: %Ê DE ÏŠß ÔäËË (Hardware Monitoring)?

- A: AOpen ATX (AX5TC/AX6L/AX6LC/AX6B) ¿UØ Ä`%pÎÃ%MAyÔòAÍ¿èÄÔÏŠß ÔäËË¿m Éú»X
	- 1. Ó]Ó"AIBÅ`BQ: ÂýÀÍ LPU Èð¾iÓ"Ú¼Ó]Ó"AIBÅ`BQÄÔ¿nÉú»RʇÀi Ç Âí ÄÔÓ"Ñ×ÂëÚÍ 00E\_¿z $\hat{\mathbf{I}}$ ½Âë¿ ¾ À ÄÔÏ^Ò Å`ßQÉú¾ »T
	- 2. ‡ÌèÓ"Ú¼ÔäËË: Å Þ ÔäˡÌè¾ÁQÓ"Ú¼KÚàÆuÆÁpÀ͇ÌèÓ"Ú¼ĐhÓ]¾Ù¿ ÖêÑá ÄÔË»Áè»RÇjÀÍÍ, ÔòË»Áè»RÎ\_Ñ"Òx¿ë¼ÂýÏ'À» (Âì Àf Hardware Monitor Utility) Ó ÂézèÄæÏ, ¿i ÞÏÁzÊeÈÁ»T
	- 3. CPU Ó]Ö Å`BQ: Ñ CPU ÑBÅñÊÄà ÓŠ¿ ÊÒ"ÄÔÑBÅñÈã»RCPU ͇ÅñË\_ÀõÊäÇÊ ÁT»RÂÝ¿SÒx¿ëÚÍ¿èÍ€ß Ï,¿iÞÏÁz»T
	- 4. ÇÑÈÊÔäËË: ¿UØ Ä`<sup>3</sup>⁄hÀÍÂüÇí ÇÑÈÊËÏÚj »R<sup>3</sup>⁄QÇí ¿z¿èà CPU ÇÑÈÊ»RÀí ¿‡<sup>3</sup>⁄QÇí Åy ¿z¿YIÓØ ÎùÄÔÇÑÈÊÂé¿è>II 'Ó]¾ÂýI' À» (Âi Àf Hardware Monitor Utility) R‡ ÌèÀsÇÑÈÊÝrËÖÈã»RË ¿zÀõÊäνiÞÏÁz»T

#### Q: 3400 E Hardware Monitoring Utility (AOHW100)?

A: Í, Æ ¿ë AOpen ÆyÏ, ¿i Âí ÄÔÏŠß ÔäËËÍ €ß »R¿z¿Y¿èÂí ÔäˡÌ èÓ"Ú½ SÑBÅñÕaÇÑÈÊ Ï¿»RÂþÚãÀhÆÊ AOHW100»RÂþ¾4100 Ä ¿öÄÿÕ»R¿YÅû¿zÉúÑ"ÀÍÁ ц»TË'¿z¿Y¿ë ÚYÄ ÄÔ¿ Ôê¾ ¾ÄèÁôÇæÄÔÔ ÉÒ Ë, Í, Çí Í€ß »T

# **Ëq½Ê÷ÝUĐÊÒë**

- Q: AE À  $\hat{A}$  do  $\delta R$  fv $\varepsilon$  jug  $\hat{A}$   $\hat{A}$  e  $\hat{A}$  e  $\hat{B}$  may 0,  $\delta$  e 1 9 Electrolytic)  $\hat{0}$ ,  $\hat{E}$ v $\hat{A}$  i  $\frac{3}{2}$   $\hat{B}$  e  $\hat{B}$   $\hat{K}$   $\times$ (Tantalum) 0, EvP
- A: 0,,0e0,,Evŕ× ÂæØôÅÆÒÓ¾eÖ‡Êí ȇÌÁÑ¿¾»T¾QÉ Âí Õ»Ãk× 0,,EvÄÔÅ•× ¾ 0,,0e0,Ev A€»RÀ Õ È Ã ĐbÅ•× Ú^Â"ÄÔÓ"ÒëÓ"ÈvÅ, ¾ Ãk× Ó"ÈvÇ€À€»TÍæÀÇ AOpen ¿UØ Ä` CPU 釮 Âé¿è 100uF ÄÔÃk× Ó"ÈvÂí ÇÊÁTICPU Ó"Ú¼ÔÁÄz (voltage ripple)»RÀ ц ÄÔÁøÍ\_Á ĐzÀ¿mÄÔËÚ¿i 1000uF Ñ¿ÁT ESR (Equivalent Serial Resistor) ÄÔÓ"ÒëÓ" Èv»RÂþESR ÆÊ 0.15 ohm»RÀí Ãk× Ó"Èv¾Aí Ç€10.7 ohm»T¿Y¾Æ ¿òÅvÅò ðIR`fv€ ÂézèÄÔÓ"ÈvÍhÈ »X

Äk× 111111111 SPRAGUE 100uF,

Part number 595D107X06R3C2T,

Max ESR is 0.7 at 25 degree 100KHz.

- 0,0e11111111113ANYO 1000uF,
	- Part number 16MV1000CG,
	- Max ESR is 0.15 at 20 degree 100khz.

 $BgAv0$ "ÈvÂݾ<sub>?</sub>" Ä CPU Ó "Ú½4QÊÁ A E»RÞ f I LASÓ "ÈvÄÔA Ò~»TÔ ×eÄÔ¾ Ä|ÆÊÂé¿è Ú<À†À»¿öÄzØÓÄ×ËÏÎ Đ,, CPU Ó,,Ú½RÑ Ï^»RÂé¿èÄæÅöÝ Í, ÖaÊÏ»TÍ, ÜZ AOpen ÁÓ ¿ Ù ÍŒIntel»SAMD ¾ Cyrix ÄÔÍnÇfÍh×u»RÂÝ¿SÍ"Ó] Intel»SAMD ¾ Cyrix ÄÔÕ' Ýì»T

#### Q: % $\hat{E}$  E PC 100 SDRAM?

A: Û Ï^440BX ÎÓ¼ ÌïÀ;DĨà 100MHz ¿•Úh»RÀ ĐáÌèÄÔ FPM Õa EDO DRAM Å, Ï] Ä|ÀsÍ, Ôò¿•Úh¾f¿ÙËqÓSÁQ»TÆÈ¾Wc¾Ú¾pÎà 100MHz ¿•Úh»RIntel νi¾W4QCí "PC SDRAM Specifications" Âí ÊÏÆÑ†¾2\_ SDRAM ÍnÇfÄÔÂæØô»RÍ, ¾nÎ\_Æ Ãì ÙñÄÔ PC 100 SDRAM ÍhÈ »TÇ€Às100MHz ÆaÀöÁ ÊÄÄÔ¿•Úh¾F»RË, Ò À€ÄÔÈÞÉúÕaÝÇ ÊÃä»RÁôÇæË{ÉaÅòÞÍË'Ù ¿èÌßÀi PC 100 ÍhÈ ÄÔ SDRAM»T¿Y¼fÎ\_Æ AOpen Î Òï Ó] ÄÔ PC 100 SDRAM»X

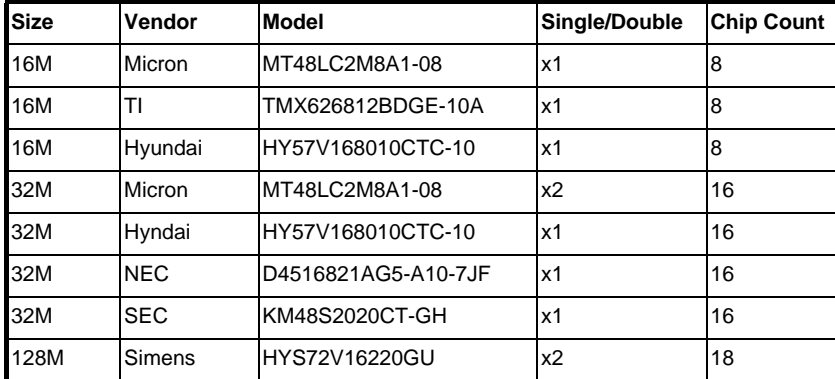

# Ëq½Ê÷ÝUĐÊÒë

### Q: 440LX  $\tilde{0}$ a 440BX  $\tilde{1}$ 0<sup>3</sup>/4 Ì ï Ä $\tilde{0}_c$ UÇ $\epsilon$ ȇÌ ÁÆÀ ?

A: 440LX Õa 440BX ÄÔ¿UǀȇÌÁÀf¾Ä Ãì¿ö»X

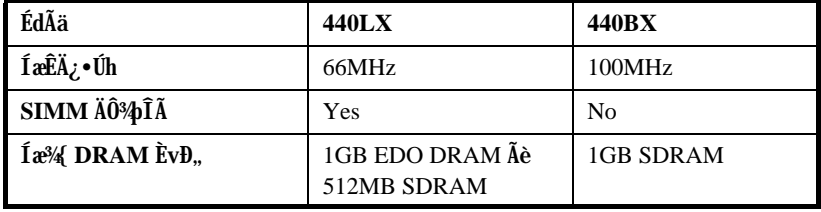

 $A-9$ 

# Ä Ù B ÜÌà ÆXÕóËàʽ

Òf¾QË' Ó[ Ê÷ÝU»R¾fÀTÏ' Áá¿z¿YÚÊÁfË' ÀõÁôÚaÎ »RÀfÄXÌ Þ¾QĐÏÏ ]ÈÞ×êËÏÏöÒï ÌÞ¾X **DÏ** »T

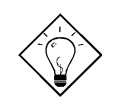

νö: AÍÍmAyAÍ¿èÄÔÒ ÈàAsÁôÇæÄÔÔ ÇĐ¾Ô»RÀf jumper ÍnŠÇâ»RÍ a҆ÄÔ BIOS ¾Bi ÊäÏ' À»»RËq¼Ê÷ÝUϿϿ»T ×êÍ ŒÍ i ÁôÇæÄÔÔ ÉÒ»RÆ÷Æ·ÁpÀÍË' Õ÷Ç€ÄÔÏÄÈñ»RÁôÇæ ÄÔÔ Á"Æ»X

Taiwan http://www.aopen.com.tw

**USA** http://www.aopen-usa.com http://www.aopenusa.com

Europe http://www.aopen.nl

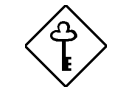

ÇÅÇ€: ÀsÎ^ÂUÒxØaÊí Áf¾Å√»R×ê×eÊË' ¾ŠÒï Ó]¾FÀT ÆXŐóËà'Ï' Áá»RÂÝÖx¾fÙî Ì í ÄÔÊ÷ÝUÎŒ('»R¿nÆR¿UØÄ` ÅÆÐÓ»SBIOS ÄÿÕÏ¿»TÎŒ" ÀrÑfÒî Ì í »RÁôÇæÍ SÌ ' ¾èÒë Â^ÄÔ͇ÅñÑfÁð»RÅòÞÍË' ¿è email Ãè FAX»RÓ"ÒöÑØÍ"Ò Ï]ÈÞ̉Sà À ×^»RË'¿z¿YÁb¿èÄ Ù ÄÔÊ÷ÝU‰ÚÍÄ (Technical Problem Report Form)»T

# ÜÌà ÆXÕóËàʽ

#### ÙÝÓ 34/Bý¿öK

- a. ×êÚa Alu Jumper AE Áp; Ù×e» R⁄a Âb AE CPU Å ADÓ» RÍ /Ü Ó "Ñ× (P54 C/MMX)» RCPU Úh̉èÇÙÚh¾ ̉T
- ×êÚaAuÓ"Ñ×Ëà×^Æ ÁpËϾéÃèÌØÀ (CPU ÇÑÈÊÆ Áp¿ÙËqÓSÜú)»T b.
- ¿UØ Ä`ÀÍÏ ]¾{¿ÙËqÏ^Ò Ì' ĐY (Ó"Ñ×ÇÑÈÊÆ Áp¿ÙËq)»T c.
- ×êÌØÊ¼Ãì À;ÐÇË¿u¾ĚÍ€/ÏŠÔêËà×^»R¿^Òá¾hßý¿ö¿u¿YÜ̾àÊ÷ÝU»T d.
- AfÆ PCI Býzözu»RÁ ÎÅÂbzÀ PCI λÖëÃèÆ BýzözuÒï Òï»T e.
- Ê`Øêß (SIMM/DIMM) Æ ÁpAŠÒa¿Ù×e»RÁ ÎAÊ`Øêß Î»ÖëÃèÂþ¿]Ê`Øêß »T  $f_{\cdot}$
- ÚaÆuÏŠÔêËà×^ Pin 1 ¾ ÀgÆ Áp; Ù×e»T g.

#### ÀÍÙÝÓ »RÀ "Ñ "ÀsÌÞ¾QÇíÏvÇË»RÏ |Ä|Đz¾BIOS ÍnÊ:

- ÚaAuÛb×]Æ ÁpËÏÞ̾"»R×ê¾ÎÎÅ Num Lock ÛþAuÆ LED Æ Áp¿ÙËqÜZÑÚ»T a.
- ÚaAu Turbo Switch Æ ÁpÞÚà (Release)»R×ê¾BÀsĐ"Ø ÅvÂé¿è Turbo Switch»T  $b<sub>1</sub>$ (Pentium ¿Y¾nØ Ôò¾ŠÏ ] Turbo ¿nÉú»RTurbo Switch ÍbÑ À Suspend Switch  $\dot{\mathcal{L}}e^{\mathbf{a}}$

#### ÀõÊä Reboot»RCÅÜêĐ"Ø:

- Ë\_CMOSÌ^Ê1⁄»RBIOSÑ"BÄ ӊÍnÇâ (default)»RË\_‡ÌèÍnÊÀÂÍæÝÇÊÄÆÔR»T a.
- b. Ù Îq "ÙÝÓ ¾\$Yi,ö:" ÄÔÚàÆu¾ À»¿[Ìí ÚàÆu»T

#### $\tilde{A}$ Í ÙÝÓ »RÀ Ï ] $\tilde{A}$ | $B^{\prime\prime}\theta$  :

- ĬŠÔêĬ]Ä|Đ"Ø »RÚaÆu BIOS ÄÔÍnÊÆ ÁpÆÊ LBA (Í"ËqÈvĐ"¾Ã 540MB)È À»»T a.
- Ë\_BIOS ÍnÆÓŠÍnÇâ (Setup Default)»T b.
- Í€ÔêĐ"Ø Æ Áp¿ÙËq»RÀfÄX¿ÙËq»R¿zÉúÆ ĬŠÔêËà×^ÃèĬŠÔê¿ÕÂÇ»T  $\mathbf{c}$ .

#### ÏŠÔêØ Ï]Ä|ÊÕÎ À¿m(HDD Controller Fail»Rcan't detect HDD):

- ÚahuÏŠÔê<sup>3</sup>h Master/Slaver ÍnÊÆ Áp¿Ù×e»T a.
- ÚaÆuÏŠÔêËà×^ÃèÁ ÎÅÂþ¿ÀÏŠÔêÒïÒï»T b.

# ÜÌà ÆXÕóËàʽ

#### Í€Ôê/ ÑàÓÅ/ À]Ä Ø ¾½ÙËqÃèÏ]Ä|¾ÁQ:

- ÚaÆuÍ€Ôê/À ÀT/ÂÝÀTËà×^Æ Áp¿Ù×e»T a.
- Đ"Ó"Ñ×ÈãÍ €ÔêÔéÚjÆÁpÊäÁQ»RÁ ÎÀÂþ¿ÀÍ €Ôê/ÑàÓÅ/À]ÄØÒïÒï»T b.

#### Đ"Ø ÈãÛp×]Ï]ÊäÁQÃè BIOS Bý¿ö Keyboard Controller Error:

- ÚaAuÛb×] LED Ù` (Numeric Lock) Æ Ápà ÑÚ¿ÙËq»T a.
- ÚaÆu¿UØ Ä`Å`ÚZÏÑ (Fuse) ÆÁpÙ\_Üp (Âé¿èÓ"Ù ÚaÆuÆÁpÏ^Ò »RÅ`ÚZÏÑÀ Ò~<br>ÀsÛþ×]λÈŒÈá»RÍ"ËqÆÊÔ ÀüÖê¿öÆÊF1, 3A/125V)»T b.

#### Ï ]Ä | Ú< À† BIOS Setup Ãè Ú, À Ú dÚ, (COMS data lost, Battery Low):

- ÚaÆuÓ"AÚÆ ÁpÂdÓ" (ÁTÃ 2.5V)»T a.
- ÚaÆu Clear CMOS Jumper Æ Áp¿Ù×e»T b.

# ÜÌà ÆXÕóËàʽ

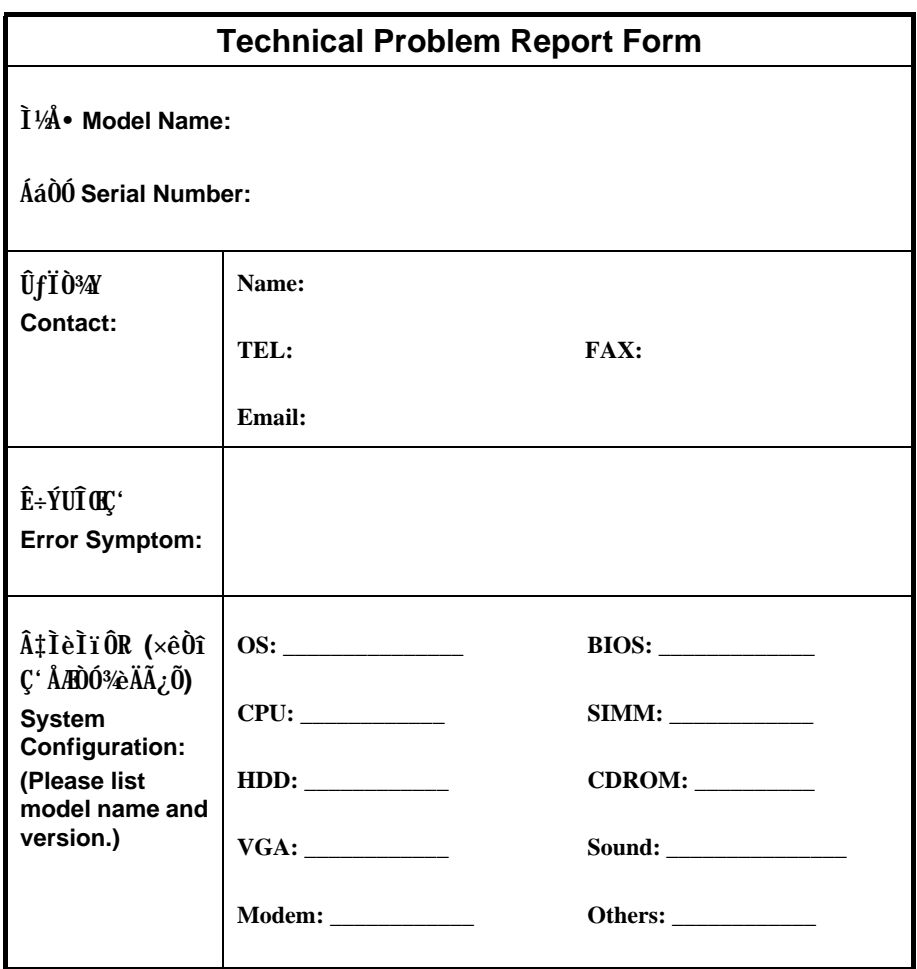